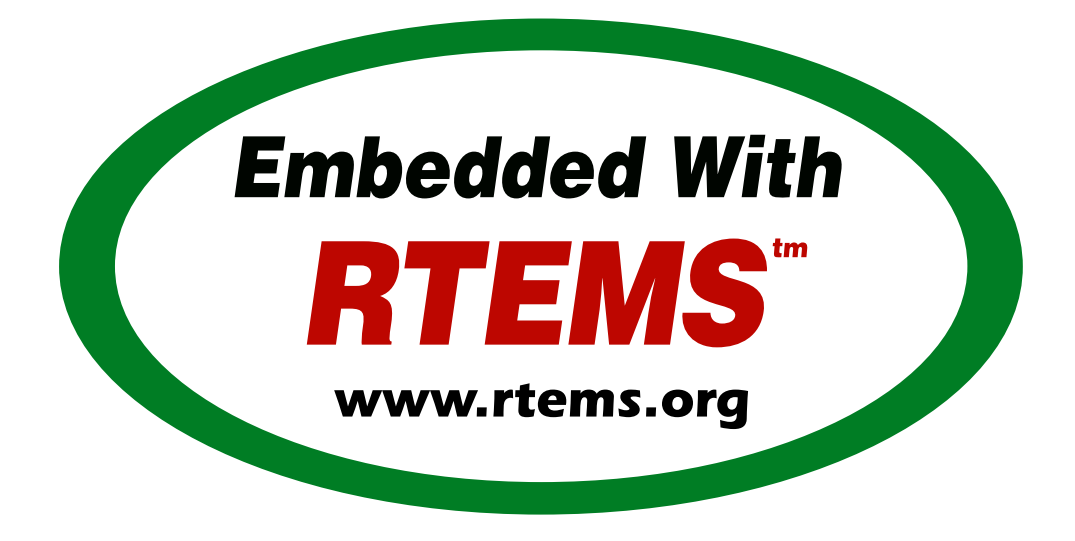

# RTEMS Shell Guide

*Release 5.0.0-m2006-1 (4th June 2020)* © 1988, 2020 RTEMS Project and contributors

# **CONTENTS**

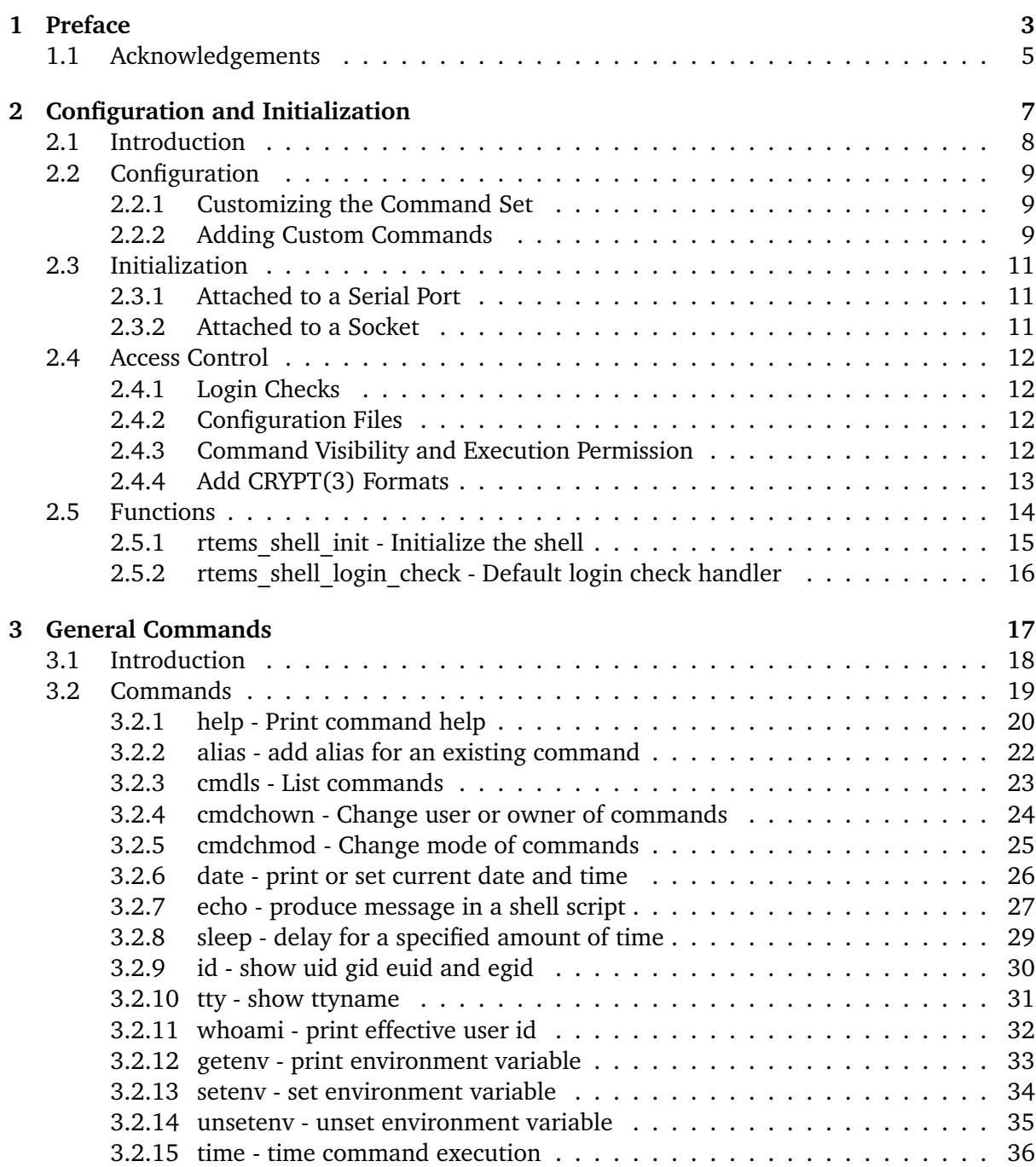

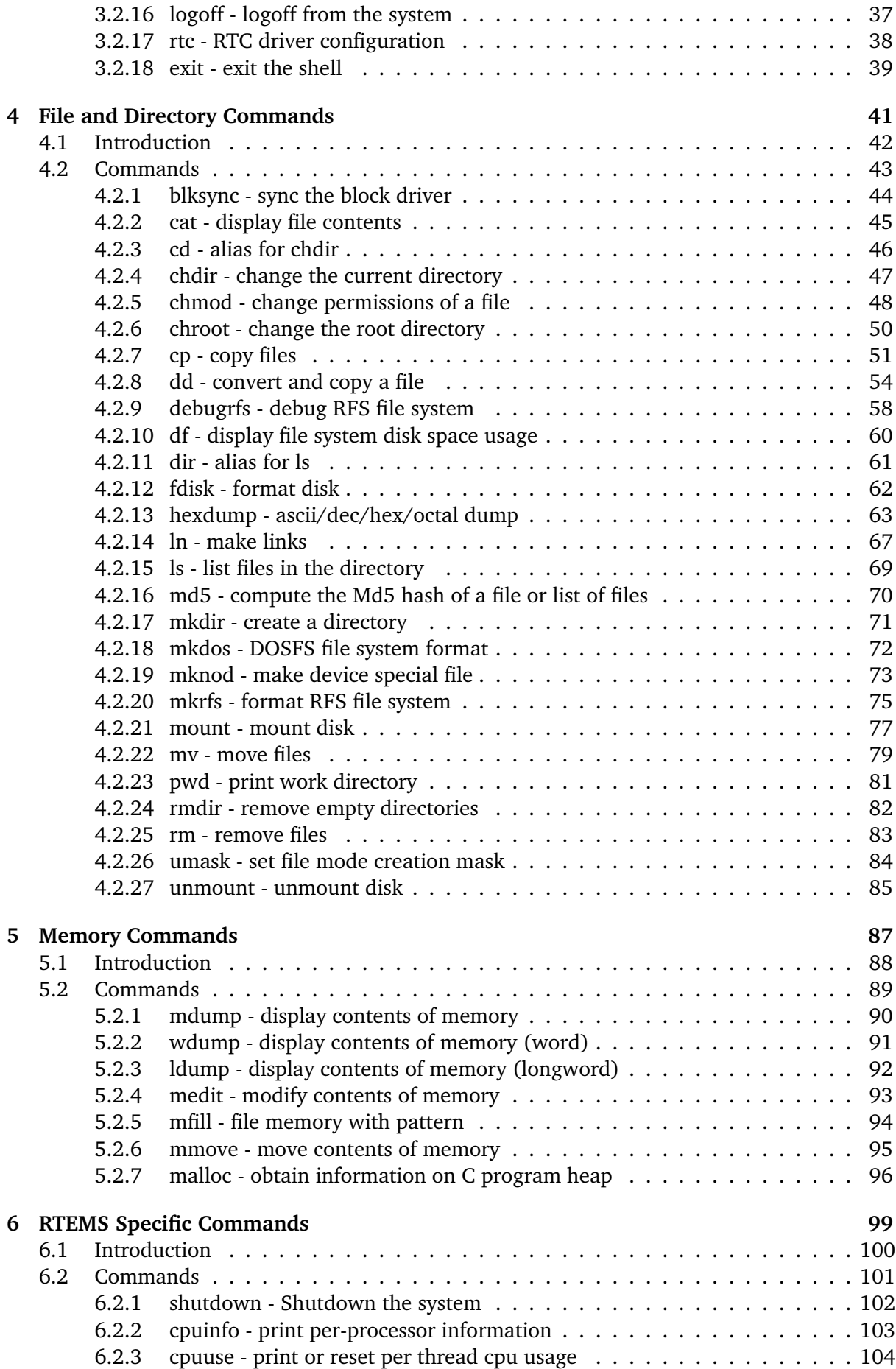

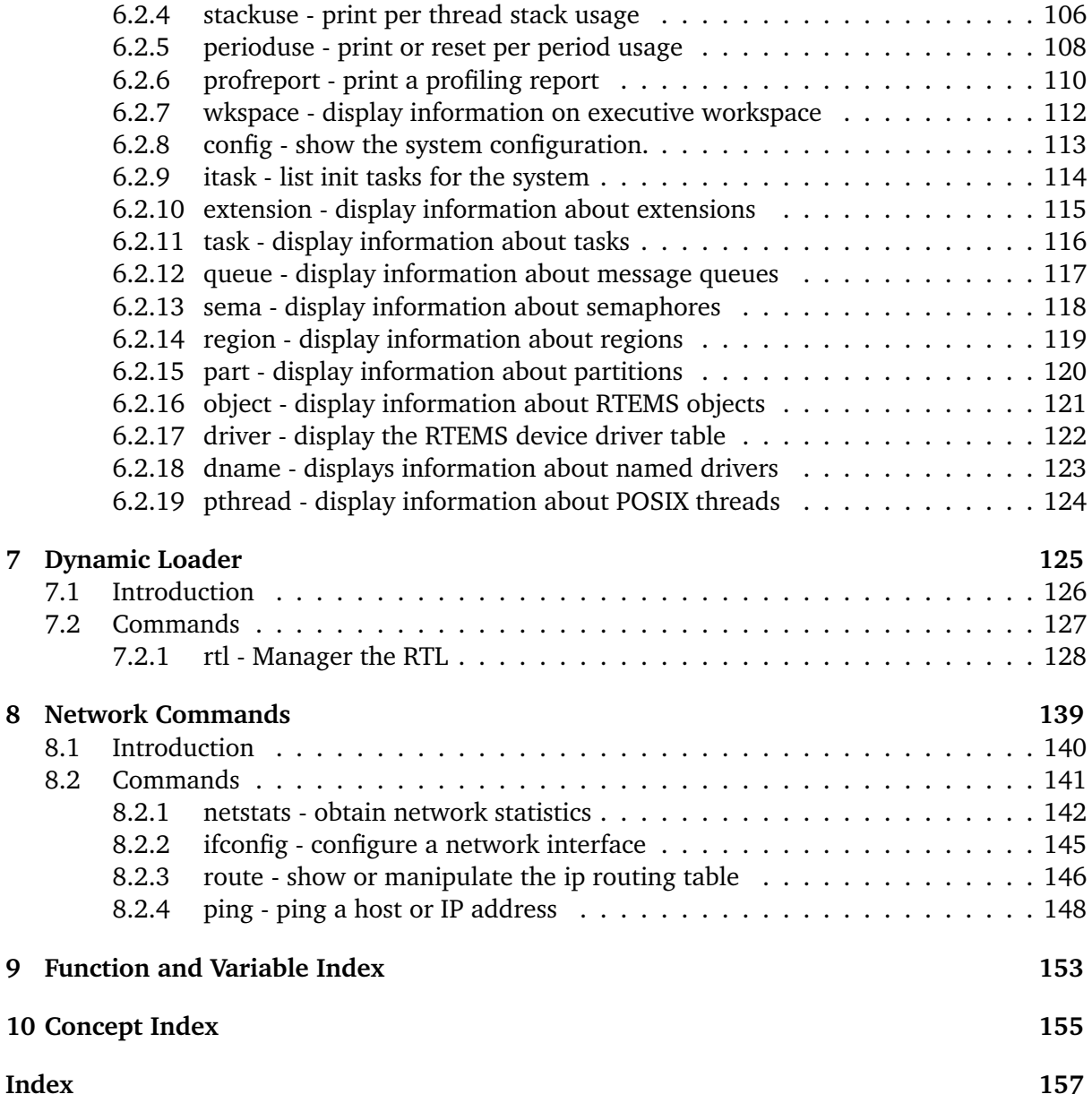

## **Copyrights and License**

© 2016, 2019 Chris Johns © 2016, 2017 embedded brains GmbH © 2016, 2017 Sebastian Huber © 1988, 2017 On-Line Applications Research Corporation (OAR)

This document is available under the [Creative Commons Attribution-ShareAlike 4.0 Interna](https://creativecommons.org/licenses/by-sa/4.0/legalcode)[tional Public License.](https://creativecommons.org/licenses/by-sa/4.0/legalcode)

The authors have used their best efforts in preparing this material. These efforts include the development, research, and testing of the theories and programs to determine their effectiveness. No warranty of any kind, expressed or implied, with regard to the software or the material contained in this document is provided. No liability arising out of the application or use of any product described in this document is assumed. The authors reserve the right to revise this material and to make changes from time to time in the content hereof without obligation to notify anyone of such revision or changes.

The RTEMS Project is hosted at [https://www.rtems.org.](https://www.rtems.org) Any inquiries concerning RTEMS, its related support components, or its documentation should be directed to the RTEMS Project community.

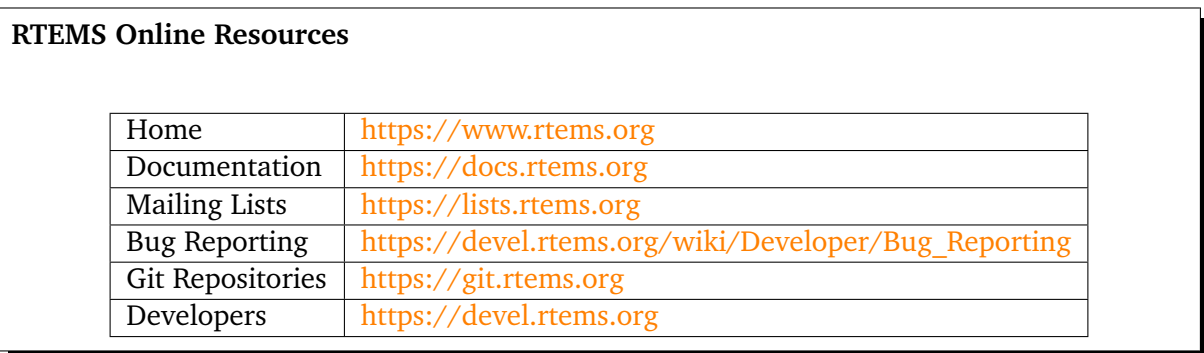

# PREFACE

<span id="page-8-0"></span>Real-time embedded systems vary widely based upon their operational and maintenance requirements. Some of these systems provide ways for the user or developer to interact with them. This interaction could be used for operational, diagnostic, or configuration purposes. The capabilities described in this manual are those provided with RTEMS to provide a command line interface for user access. Some of these commands will be familiar as standard POSIX utilities while others are RTEMS specific or helpful in debugging and analyzing an embedded system. As a simple example of the powerful and very familiar capabilities that the RTEMS Shell provides to an application, consider the following example which hints at some of the capabilities available:

```
Welcome to rtems-4.10.99.0(SPARC/w/FPU/sis)
2 COPYRIGHT (c) 1989-2011.
3 On-Line Applications Research Corporation (OAR).
4 Login into RTEMS
s login: rtems
6 Password:
7 RTEMS SHELL (Ver.1.0-FRC):/dev/console. Feb 28 2008. 'help' to list commands.
8 SHLL [/] $ cat /etc/passwd
9 root:*:0:0:root::/:/bin/sh
10 rtems: *: 1:1:RTEMS Application::/:/bin/sh
11 tty: !: 2: 2: tty owner: : / : /bin/false
12 SHLL \begin{bmatrix} 7 \end{bmatrix} $ 1s /dev
13 -rwxr-xr-x 1 rtems root 0 Jan 01 00:00 console
14 -rwxr-xr-x 1 root root 0 Jan 01 00:00 console_b
15 2 files 0 bytes occupied
16 SHLL [/] $ stackuse
17 Stack usage by thread
18 ID NAME LOW HIGH CURRENT AVAILABLE USED
19 0x09010001 IDLE 0x023d89a0 - 0x023d99af 0x023d9760 4096 608
20 0x0a010001 UI1 0x023d9f30 - 0x023daf3f 0x023dad18 4096 1804
21 0x0a010002 SHLL 0x023db4c0 - 0x023df4cf 0x023de9d0 16384 6204
22 0xffffffff INTR 0x023d2760 - 0x023d375f 0x00000000 4080 316
23 SHLL \begin{bmatrix} 7 \end{bmatrix} $ mount -L
24 File systems: msdos
25 SHLL \left[\begin{array}{cc} 2 \end{array}\right] $
```
In the above example, the user *rtems* logs into a SPARC based RTEMS system. The first command is cat /etc/passwd. This simple command lets us know that this application is running the In Memory File System (IMFS) and that the infrastructure has provided dummy entries for */etc/passwd* and a few other files. The contents of */etc/passwd* let us know that the user could have logged in as root. In fact, the root user has more permissions than rtems who is not allowed to write into the filesystem.

The second command is ls /dev which lets us know that RTEMS has POSIX-style device nodes which can be accesses through standard I/O function calls.

The third command executed is the RTEMS specific stackuse which gives a report on the stack usage of each thread in the system. Since stack overflows are a common error in deeply embedded systems, this is a surprising simple, yet powerful debugging aid.

Finally, the last command, mount -L hints that RTEMS supports a variety of mountable filesystems. With support for MS-DOS FAT on IDE/ATA and Flash devices as well as network-based filesystens such as NFS and TFTP, the standard free RTEMS provides a robuse infrastructure for embedded applications.

This manual describes the RTEMS Shell and its command set. In our terminology, the Shell is just a loop reading user input and turning that input into commands with argument. The Shell provided with RTEMS is a simple command reading loop with limited scripting capabilities. It can be connected to via a standard serial port or connected to the RTEMS telnetd server for use across a network.

Each command in the command set is implemented as a single subroutine which has a *mainstyle* prototype. The commands interpret their arguments and operate upon stdin, stdout, and stderr by default. This allows each command to be invoked independent of the shell.

The described separation of shell from commands from communications mechanism was an important design goal. At one level, the RTEMS Shell is a complete shell environment providing access to multiple POSIX compliant filesystems and TCP/IP stack. The subset of capabilities available is easy to configure and the standard Shell can be logged into from either a serial port or via telnet. But at another level, the Shell is a large set of components which can be integrated into the user's developed command interpreter. In either case, it is trivial to add custom commands to the command set available.

# <span id="page-10-0"></span>1.1 Acknowledgements

The Institute of Electrical and Electronics Engineers, Inc and The Open Group, have given us permission to reprint portions of their documentation.

Portions of this text are reprinted and reproduced in electronic form from IEEE Std 1003.1, 2004 Edition, Standard for Information Technology Operating System Interface (POSIX), The Open Group Base Specifications Issue 6, Copyright (c) 2001- 2004 by the Institute of Electrical and Electronics Engineers, Inc and The Open Group. In the event of any discrepancy between this version and the original IEEE and The Open Group Standard, the original IEEE and The Open Group Standard is the referee document. The original Standard can be obtained online at [http:](http://www.opengroup.org/unix/online.html) [//www.opengroup.org/unix/online.html.](http://www.opengroup.org/unix/online.html) This notice shall appear on any product containing this material.

**CHAPTER** 

**TWO**

# <span id="page-12-0"></span>CONFIGURATION AND INITIALIZATION

# <span id="page-13-0"></span>2.1 Introduction

This chapter provides information on how the application configures and initializes the RTEMS shell.

## <span id="page-14-0"></span>2.2 Configuration

The command set available to the application is user configurable. It is configured using a mechanism similar to the confdefs.h mechanism used to specify application configuration.

In the simplest case, if the user wishes to configure a command set with all commands available that are neither filesystem management (e.g. mounting, formating, etc.) or network related, then the following is all that is required:

```
1 #define CONFIGURE_SHELL_COMMANDS_INIT
```
- <sup>2</sup> #define CONFIGURE\_SHELL\_COMMANDS\_ALL
- #include <rtems/shellconfig.h>

In a slightly more complex example, if the user wishes to include all networking commands as well as support for mounting MS-DOS and NFS filesystems, then the following is all that is required:

```
1 #define CONFIGURE_SHELL_COMMANDS_INIT
2 #define CONFIGURE_SHELL_COMMANDS_ALL
3 #define CONFIGURE_SHELL_MOUNT_MSDOS
```
- <sup>4</sup> #define CONFIGURE\_SHELL\_MOUNT\_NFS
- #include <rtems/shellconfig.h>

The shell uses a POSIX key to reference the shell's per thread environment. A user's application needs to account for this key. If the application has a configuration for POSIX keys add one extra for the shell. If there is no entry add to the configuration:

<sup>1</sup> #define CONFIGURE\_MAXIMUM\_POSIX\_KEYS (5)

## <span id="page-14-1"></span>2.2.1 Customizing the Command Set

The user can configure specific command sets by either building up the set from individual commands or starting with a complete set and disabling individual commands. Each command has two configuration macros associated with it.

## *CONFIGURE\_SHELL\_COMMAND\_XXX*

Each command has a constant of this form which is defined when building a command set by individually enabling specific commands.

## *CONFIGURE\_SHELL\_NO\_COMMAND\_XXX*

In contrast, each command has a similar command which is defined when the application is configuring a command set by disabling specific commands in the set.

## <span id="page-14-2"></span>2.2.2 Adding Custom Commands

One of the design goals of the RTEMS Shell was to make it easy for a user to add custom commands specific to their application. We believe this design goal was accomplished. In order to add a custom command, the user is required to do the following:

- Provide a *main-style* function which implements the command. If that command function uses a getopt related function to parse arguments, it *MUST* use the reentrant form.
- Provide a command definition structure of type rtems\_shell\_cmd\_t.

• Configure that command using the CONFIGURE\_SHELL\_USER\_COMMANDS macro.

Custom aliases are configured similarly but the user only provides an alias definition structure of type rtems\_shell\_alias\_t and configures the alias via the CONFIGURE\_SHELL\_USER\_ALIASES macro.

In the following example, we have implemented a custom command named usercmd which simply prints the arguments it was passed. We have also provided an alias for usercmd named userecho.

```
#include <rtems/shell.h>
2 \mid int main_usercmd(int argc, char **argv)
3 {
4 int i;
5 printf( "UserCommand: argc=%d\n", argc );
6 for (i=\emptyset ; i \langle \text{argc} : i^{++} \rangle|7| printf( "argv[%d]= %s\n", i, argv[i] );
|s| return \emptyset;
9 }
10 rtems_shell_cmd_t Shell_USERCMD_Command = {
11 \vert "usercmd", \vert /* name */
12 "usercmd n1 [n2 [n3...]]", \frac{1}{2} /* usage */
\begin{array}{ccc} \text{13} & & \text{``user''}, \\ \end{array}14 main usercmd, \frac{1}{2} main usercmd,
15 NULL, /* alias */
16 NULL, /* next */
17 S_IRUSR | S_IWUSR | S_IRGRP | S_IWGRP | S_IROTH | S_IWOTH, /* mode */
18 0, \frac{1}{2} 18 0,
19 0 /* gid */
20 };
_{21} rtems_shell_alias_t Shell_USERECHO_Alias = {
|22| "usercmd", \frac{1}{2} /* command */
|23| "userecho" /* alias */
24};
25 #define CONFIGURE_SHELL_USER_COMMANDS &Shell_USERCMD_Command
26 #define CONFIGURE_SHELL_USER_ALIASES &Shell_USERECHO_Alias
27 #define CONFIGURE_SHELL_COMMANDS_INIT
28 #define CONFIGURE_SHELL_COMMANDS_ALL
29 #define CONFIGURE_SHELL_MOUNT_MSDOS
30 #include <rtems/shellconfig.h>
```
Notice in the above example, that the user wrote the *main* for their command (e.g. main\_usercmd) which looks much like any other main(). They then defined a rtems\_shell\_cmd\_t structure named Shell\_USERCMD\_Command which describes that command. This command definition structure is registered into the static command set by defining CONFIGURE\_SHELL\_USER\_COMMANDS to &Shell\_USERCMD\_Command.

Similarly, to add the userecho alias, the user provides the alias definition structure named Shell\_USERECHO\_Alias and defines CONFIGURE\_SHELL\_USER\_ALIASES to configure the alias.

The user can configure any number of commands and aliases in this manner.

# <span id="page-16-0"></span>2.3 Initialization

The shell may be easily attached to a serial port or to the telnetd server. This section describes how that is accomplished.

## <span id="page-16-1"></span>2.3.1 Attached to a Serial Port

Starting the shell attached to the console or a serial port is very simple. The user invokes rtems\_shell\_init with parameters to indicate the characteristics of the task that will be executing the shell including name, stack size, and priority. The user also specifies the device that the shell is to be attached to.

This example is taken from the fileio sample test. This shell portion of this test can be run on any target which provides a console with input and output capabilities. It does not include any commands which cannot be supported on all BSPs. The source code for this test is in testsuites/samples/fileio with the shell configuration in the init.c file.

```
1 #include <rtems/shell.h>
 2 void start_shell(void)
3 {
 \downarrow printf(" ==========================\n");
5 printf(" starting shell\n");
6 printf(" ==========================\n");
7 rtems_shell_init(
|8| "SHLL", \frac{1}{8} /* task name */
9 RTEMS_MINIMUM_STACK_SIZE * 4, /* task stack size */10 100, \frac{1}{2} 100, \frac{1}{2} 100, \frac{1}{2} 100, \frac{1}{2} 100, \frac{1}{2} 100, \frac{1}{2} 100, \frac{1}{2} 100, \frac{1}{2} 100, \frac{1}{2} 100, \frac{1}{2} 100, \frac{1}{2} 100, \frac{1}{2} 100, \frac{1}{2} 100, \frac{1}{2} 100, 11 "/dev/console", \frac{1}{2} /* device name */
\begin{array}{ccc} \text{12} & \text{false,} \end{array} /* run forever */
13 true, the contract true, the contract true, the contract terminate \ast/14 rtems_shell_login_check /* login check function,
15 use NULL to disable a login check */
16 );
17 }
```
In the above example, the call to rtems\_shell\_init spawns a task to run the RTEMS Shell attached to /dev/console and executing at priority 100. The caller suspends itself and lets the shell take over the console device. When the shell is exited by the user, then control returns to the caller.

## <span id="page-16-2"></span>2.3.2 Attached to a Socket

TBD

## <span id="page-17-0"></span>2.4 Access Control

## <span id="page-17-1"></span>2.4.1 Login Checks

Login checks are optional for the RTEMS shell and can be configured via a login check handler passed to rtems\_shell\_init(). One login check handler is rtems\_shell\_login\_check().

## <span id="page-17-2"></span>2.4.2 Configuration Files

The following files are used by the login check handler rtems\_shell\_login\_check() to validate a passphrase for a user and to set up the user environment for the shell command execution.

## /etc/passwd

The format for each line is

1 user\_name:password:UID:GID:GECOS:directory:shell

with colon separated fields. For more information refer to the Linux PASSWD(5) man page. Use a password of  $\star$  to disable the login of the user. An empty password allows login without a password for this user. In contrast to standard UNIX systems, this file is only readable and writeable for the user with an UID of zero by default. The directory is used to perform a filesystem change root operation in rtems\_shell\_login\_check() in contrast to a normal usage as the HOME directory of the user. The *default* content is:

 $root::0:\emptyset:::::$ 

so there is *no password required* for the root user.

/etc/group

The format for each line is:

<sup>1</sup> group\_name:password:GID:user\_list

with colon separated fields. The user\_list is comma separated. For more information refer to the Linux GROUP(5) man page. In contrast to standard UNIX systems, this file is only readable and writeable for the user with an UID of zero by default. The default content is

 $root::0:$ 

## <span id="page-17-3"></span>2.4.3 Command Visibility and Execution Permission

Each command has:

- an owner,
- a group, and
- a read permission flag for the owner, the group and all other users, and
- an execution permission flag for the owner, the group and all other users.

The read and write permission flags are stored in the command mode. The read permission flags determine the visibility of the command for the current user. The execution permission flags determine the ability to execute a command for the current user. These command properties can be displayed and changed with the:

- cmdls,
- cmdchown, and
- cmdchmod

commands. The access is determined by the effective UID, the effective GID and the supplementary group IDs of the current user and follows the standard filesystem access procedure.

## <span id="page-18-0"></span>2.4.4 Add CRYPT(3) Formats

By default the crypt\_r() function used by rtems\_shell\_login\_check() supports only plain text passphrases. Use crypt\_add\_format() to add more formats. The following formats are available out of the box:

- crypt\_md5\_format,
- crypt\_sha256\_format, and
- crypt\_sha512\_format.

An example follows:

```
1 #include <crypt.h>
2 void add_formats( void )
3 {
4 crypt_add_format( &crypt_md5_format );
5 crypt_add_format( &crypt_sha512_format );
6 }
```
## <span id="page-19-0"></span>2.5 Functions

This section describes the Shell related C functions which are publicly available related to initialization and configuration.

## <span id="page-20-0"></span>2.5.1 rtems shell init - Initialize the shell

## **CALLING SEQUENCE:**

```
1 rtems_status_code rtems_shell_init(
|2| const char *task_name,
\begin{array}{ccc} \texttt{3} & \texttt{size\_t} \end{array} task_stacksize,
4 rtems_task_priority task_priority,
     const char *devname,
6 bool forever,
     bool wait,
     8 rtems_login_check login_check
9 );
```
## **DIRECTIVE STATUS CODES:**

RTEMS\_SUCCESSFUL - Shell task spawned successfully *others* - to indicate a failure condition

## **DESCRIPTION:**

This service creates a task with the specified characteristics to run the RTEMS Shell attached to the specified devname.

## **NOTES:**

This method invokes the rtems\_task\_create and rtems\_task\_start directives and as such may return any status code that those directives may return.

There is one POSIX key necessary for all shell instances together and one POSIX key value pair per instance. You should make sure that your RTEMS configuration accounts for these resources.

## <span id="page-21-0"></span>2.5.2 rtems shell login check - Default login check handler

## **CALLING SEQUENCE:**

```
1 bool rtems_shell_login_check(
2 const char *user,
3 const char *passphrase
 \cdot
```
## **DIRECTIVE STATUS CODES:**

true - login is allowed, and false - otherwise.

## **DESCRIPTION:**

This function checks if the specified passphrase is valid for the specified user.

## **NOTES:**

As a side-effect if the specified passphrase is valid for the specified user, this function:

- performs a filesystem change root operation to the directory of the specified user if the directory path is non-empty,
- changes the owner of the current shell device to the UID of the specified user,
- sets the real and effective UID of the current user environment to the UID of the specified user,
- sets the real and effective GID of the current user environment to the GID of the specified user, and
- sets the supplementary group IDs of the current user environment to the supplementary group IDs of the specified user.

In case the filesystem change root operation fails, then the environment setup is aborted and false is returned.

**CHAPTER** 

**THREE**

# <span id="page-22-0"></span>GENERAL COMMANDS

## <span id="page-23-0"></span>3.1 Introduction

The RTEMS shell has the following general commands:

- *[help](#page-25-0)* (page 20) Print command help
- *[alias](#page-27-0)* (page 22) Add alias for an existing command
- *[cmdls](#page-28-0)* (page 23) List commands
- *[cmdchown](#page-29-0)* (page 24) Change user or owner of commands
- *[cmdchmod](#page-30-0)* (page 25) Change mode of commands
- *[date](#page-31-0)* (page 26) Print or set current date and time
- *[echo](#page-32-0)* (page 27) Produce message in a shell script
- *[sleep](#page-34-0)* (page 29) Delay for a specified amount of time
- *[id](#page-35-0)* (page 30) show uid gid euid and egid
- *[tty](#page-36-0)* (page 31) show ttyname
- *[whoami](#page-37-0)* (page 32) print effective user id
- *[getenv](#page-38-0)* (page 33) print environment variable
- *[setenv](#page-39-0)* (page 34) set environment variable
- *[unsetenv](#page-40-0)* (page 35) unset environment variable
- *[time](#page-41-0)* (page 36) time command execution
- *[logoff](#page-42-0)* (page 37) logoff from the system
- *[rtc](#page-43-0)* (page 38) RTC driver configuration
- *[exit](#page-44-0)* (page 39) alias for logoff command

## <span id="page-24-0"></span>3.2 Commands

This section details the General Commands available. A subsection is dedicated to each of the commands and describes the behavior and configuration of that command as well as providing an example usage.

## <span id="page-25-0"></span>3.2.1 help - Print command help

## **SYNOPSYS:**

 $_1$  help misc

#### **DESCRIPTION:**

This command prints the command help. Help without arguments prints a list of topics and help with a topic prints the help for that topic.

#### **EXIT STATUS:**

This command returns 0.

#### **NOTES:**

The help print will break the output up based on the environment variable SHELL\_LINES. If this environment variable is not set the default is 16 lines. If set the number of lines is set to that the value. If the shell lines is set 0 there will be no break.

### **EXAMPLES:**

The following is an example of how to use alias:

```
1SHLL [/] $ help
2 help: ('r' repeat last cmd - 'e' edit last cmd)
3 TOPIC? The topics are
4 mem, misc, files, help, rtems, network, monitor
s SHLL [7] $ help misc
6 help: list for the topic 'misc'
7| alias - alias old new
s time - time command [arguments...]
9 joel - joel [args] SCRIPT
_{10} date _{-} date [ YYYY-MM-DD HH:MM:SS]
11 echo - echo [args]
\vert 12 sleep \vert - sleep seconds [nanoseconds]
13 id - show uid, gid, euid, and egid
_{14} tty - show ttyname
_{15} whoami - show current user
16 logoff - logoff from the system
17 setenv - setenv [var] [string]
18 getenv - getenv [var]
_{19} unsetenv - unsetenv [var]
_{20} umask - umask \lceilnew umask\rceil_{21} Press any key to continue...
22 rtc - real time clock read and set
_{23} SHLL [/] $ setenv SHELL_ENV 0
24 SHLL [7] $ help misc
25 help: list for the topic 'misc'
26 \midalias - alias old new
|27| time - time command [arguments...]
28 joel - joel [args] SCRIPT
_{29} date - date [YYYY-MM-DD HH:MM:SS]
30 echo - echo [args]31 sleep - sleep seconds [nanoseconds]
32 id - show uid, gid, euid, and egid
33 tty - show ttyname
34 \times 10^{-3} - show current user
35 logoff - logoff from the system
```
(continues on next page)

(continued from previous page)

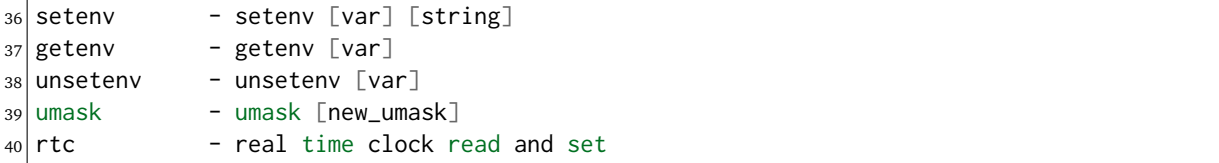

## **CONFIGURATION:**

This command has no configuration.

## <span id="page-27-0"></span>3.2.2 alias - add alias for an existing command

## **SYNOPSYS:**

1 alias oldCommand newCommand

#### **DESCRIPTION:**

This command adds an alternate name for an existing command to the command set.

## **EXIT STATUS:**

This command returns 0 on success and non-zero if an error is encountered.

#### **NOTES:**

None.

## **EXAMPLES:**

The following is an example of how to use alias:

```
1 SHLL \left[\begin{matrix}7\end{matrix}\right] $ me
2 shell: me command not found
3SHLL [/] $ alias whoami me
4 SHLL [/] $ me
5 rtems
  SHLL [/] $ whoami
  rtems
```
## **CONFIGURATION:**

This command is included in the default shell command set. When building a custom command set, define CONFIGURE\_SHELL\_COMMAND\_ALIAS to have this command included.

This command can be excluded from the shell command set by defining CONFIGURE\_SHELL\_NO\_COMMAND\_ALIAS when all shell commands have been configured.

## **PROGRAMMING INFORMATION:**

The alias is implemented by a C language function which has the following prototype:

```
_1 int rtems_shell_rtems_main_alias(
|2| int argc,
|3| char **argv
 );
```
The configuration structure for the alias has the following prototype:

```
extern rtems_shell_cmd_t rtems_shell_ALIAS_Command;
```
## <span id="page-28-0"></span>3.2.3 cmdls - List commands

## **SYNOPSYS:**

cmdls COMMAND...

#### **DESCRIPTION:**

This command lists the visible commands of the command set.

## **EXIT STATUS:**

This command returns 0 on success and non-zero if an error is encountered.

## **NOTES:**

The current user must have read permission to list a command.

## **EXAMPLES:**

The following is an example of how to use cmdls:

```
_1 SHLL [/] # cmdls help shutdown
2 \rvert r-xr-x \rvert 0 0 help
3 \rvert r-x----- 0 0 shutdown
```
## **CONFIGURATION:**

This command is included in the default shell command set. When building a custom command set, define CONFIGURE\_SHELL\_COMMAND\_CMDLS to have this command included.

This command can be excluded from the shell command set by defining CONFIGURE\_SHELL\_NO\_COMMAND\_CMDLS when all shell commands have been configured.

#### **PROGRAMMING INFORMATION:**

The configuration structure for the cmdls has the following prototype:

extern rtems\_shell\_cmd\_t rtems\_shell\_CMDLS\_Command;

## <span id="page-29-0"></span>3.2.4 cmdchown - Change user or owner of commands

## **SYNOPSYS:**

```
1 cmdchown [OWNER][: [GROUP]] COMMAND...
```
## **DESCRIPTION:**

This command changes the user or owner of a command.

## **EXIT STATUS:**

This command returns 0 on success and non-zero if an error is encountered.

## **NOTES:**

The current user must have an UID of zero or be the command owner to change the owner or group.

## **EXAMPLES:**

The following is an example of how to use cmdchown:

```
_1 [/] # cmdls help
2 \rvert r-xr-x \rvert 0 0 help
3 \lceil / \rceil # cmdchown 1:1 help
 [7] # cmdls help
 r-r-r-- 1 1 help
```
## **CONFIGURATION:**

This command is included in the default shell command set. When building a custom command set, define CONFIGURE\_SHELL\_COMMAND\_CMDCHOWN to have this command included.

This command can be excluded from the shell command set by defining CONFIGURE\_SHELL\_NO\_COMMAND\_CMDCHOWN when all shell commands have been configured.

## **PROGRAMMING INFORMATION:**

The configuration structure for the cmdchown has the following prototype:

```
1 extern rtems_shell_cmd_t rtems_shell_CMDCHOWN_Command;
```
## <span id="page-30-0"></span>3.2.5 cmdchmod - Change mode of commands

## **SYNOPSYS:**

 $1$  cmdchmod OCTAL-MODE COMMAND...

#### **DESCRIPTION:**

This command changes the mode of a command.

## **EXIT STATUS:**

This command returns 0 on success and non-zero if an error is encountered.

#### **NOTES:**

The current user must have an UID of zero or be the command owner to change the mode.

## **EXAMPLES:**

The following is an example of how to use cmdchmod:

```
1 \lceil / \rceil # cmdls help
2 \rvert r-xr-x \rvert 0 0 help
3 \lfloor / \rfloor # cmdchmod 544 help
4 \lceil / \rceil # cmdls help
  r-xr--r-- 0 0 help
```
## **CONFIGURATION:**

This command is included in the default shell command set. When building a custom command set, define CONFIGURE\_SHELL\_COMMAND\_CMDCHMOD to have this command included.

This command can be excluded from the shell command set by defining CONFIGURE\_SHELL\_NO\_COMMAND\_CMDCHMOD when all shell commands have been configured.

## **PROGRAMMING INFORMATION:**

The configuration structure for the cmdchmod has the following prototype:

```
1 extern rtems_shell_cmd_t rtems_shell_CMDCHMOD_Command;
```
## <span id="page-31-0"></span>3.2.6 date - print or set current date and time

## **SYNOPSYS:**

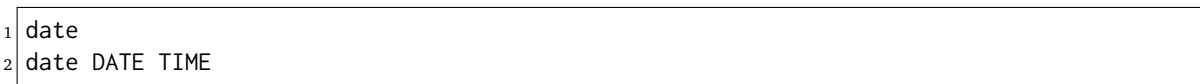

## **DESCRIPTION:**

This command operates one of two modes. When invoked with no arguments, it prints the current date and time. When invoked with both date and time arguments, it sets the current time.

The date is specified in YYYY-MM-DD format. The time is specified in HH:MM:SS format.

## **EXIT STATUS:**

This command returns 0 on success and non-zero if an error is encountered.

**NOTES:**

None.

## **EXAMPLES:**

The following is an example of how to use date:

```
_1SHLL [/] $ date
2 Fri Jan 1 00:00:09 1988
 3 SHLL [/] $ date 2008-02-29 06:45:32
 SHLL [/] $ date
5 Fri Feb 29 06:45:35 2008
```
#### **CONFIGURATION:**

This command is included in the default shell command set. When building a custom command set, define CONFIGURE\_SHELL\_COMMAND\_DATE to have this command included.

This command can be excluded from the shell command set by defining CONFIGURE\_SHELL\_NO\_COMMAND\_DATE when all shell commands have been configured.

## **PROGRAMMING INFORMATION:**

The date is implemented by a C language function which has the following prototype:

```
_1| int rtems_shell_rtems_main_date(
|2| int argc,
|3| char **argv
4);
```
The configuration structure for the date has the following prototype:

1 extern rtems\_shell\_cmd\_t rtems\_shell\_DATE\_Command;

## <span id="page-32-0"></span>3.2.7 echo - produce message in a shell script

## **SYNOPSYS:**

echo  $[-n \mid -e]$  args ...

## **DESCRIPTION:**

Echo prints its arguments on the standard output, separated by spaces. Unless the *-n* option is present, a newline is output following the arguments. The *-e* option causes echo to treat the escape sequences specially, as described in the following paragraph. The *-e* option is the default, and is provided solely for compatibility with other systems. Only one of the options *-n* and *-e* may be given.

If any of the following sequences of characters is encountered during output, the sequence is not output. Instead, the specified action is performed:

*b*

A backspace character is output.

*c*

Subsequent output is suppressed. This is normally used at the end of the last argument to suppress the trailing newline that echo would otherwise output.

*f*

Output a form feed.

*n*

Output a newline character.

*r*

Output a carriage return.

*t* Output a (horizontal) tab character.

*v*

Output a vertical tab.

## *0digits*

Output the character whose value is given by zero to three digits. If there are zero digits, a nul character is output.

*\*

Output a backslash.

## **EXIT STATUS:**

This command returns 0 on success and non-zero if an error is encountered.

## **NOTES:**

The octal character escape mechanism (0digits) differs from the C language mechanism.

There is no way to force echo to treat its arguments literally, rather than interpreting them as options and escape sequences.

#### **EXAMPLES:**

The following is an example of how to use echo:

 $1$ SHLL  $\lceil$ / $\rceil$  \$ echo a b c  $2$  a b c  $3$ SHLL [/] \$ echo

## **CONFIGURATION:**

This command is included in the default shell command set. When building a custom command set, define CONFIGURE\_SHELL\_COMMAND\_ECHO to have this command included.

This command can be excluded from the shell command set by defining CONFIGURE\_SHELL\_NO\_COMMAND\_ECHO when all shell commands have been configured.

## **PROGRAMMING INFORMATION:**

The echo is implemented by a C language function which has the following prototype:

```
1 int rtems_shell_rtems_main_echo(
|2| int argc,
|3| char **argv
 );
```
The configuration structure for the echo has the following prototype:

```
1 extern rtems_shell_cmd_t rtems_shell_ECHO_Command;
```
## **ORIGIN:**

The implementation and portions of the documentation for this command are from NetBSD 4.0.

## <span id="page-34-0"></span>3.2.8 sleep - delay for a specified amount of time

#### **SYNOPSYS:**

sleep seconds

```
sleep seconds nanoseconds
```
#### **DESCRIPTION:**

This command causes the task executing the shell to block for the specified number of seconds and nanoseconds.

#### **EXIT STATUS:**

This command returns 0 on success and non-zero if an error is encountered.

#### **NOTES:**

This command is implemented using the nanosleep() method.

The command line interface is similar to the sleep command found on POSIX systems but the addition of the nanoseconds parameter allows fine grained delays in shell scripts without adding another command such as usleep.

#### **EXAMPLES:**

The following is an example of how to use sleep:

 $_1$ SHLL [/] \$ sleep 10 <sup>2</sup> SHLL [/] \$ sleep 0 5000000

It is not clear from the above but there is a ten second pause after executing the first command before the prompt is printed. The second command completes very quickly from a human perspective and there is no noticeable delay in the prompt being printed.

#### **CONFIGURATION:**

This command is included in the default shell command set. When building a custom command set, define CONFIGURE\_SHELL\_COMMAND\_SLEEP to have this command included.

This command can be excluded from the shell command set by defining CONFIGURE\_SHELL\_NO\_COMMAND\_SLEEP when all shell commands have been configured.

#### **PROGRAMMING INFORMATION:**

The sleep is implemented by a C language function which has the following prototype:

```
_1 int rtems_shell_rtems_main_sleep(
|2| int argc,
3 char **argy
 \cdot
```
The configuration structure for the sleep has the following prototype:

```
1 extern rtems_shell_cmd_t rtems_shell_SLEEP_Command;
```
## <span id="page-35-0"></span>3.2.9 id - show uid gid euid and egid

## **SYNOPSYS:**

 $1$  id

## **DESCRIPTION:**

This command prints the user identity. This includes the user id (uid), group id (gid), effective user id (euid), and effective group id (egid).

#### **EXIT STATUS:**

This command returns 0 on success and non-zero if an error is encountered.

## **NOTES:**

Remember there is only one POSIX process in a single processor RTEMS application. Each thread may have its own user identity and that identity is used by the filesystem to enforce permissions.

## **EXAMPLES:**

The first example of the id command is from a session logged in as the normal user rtems:

```
1 SHLL [/] # id
_2 uid=1(rtems),gid=1(rtems),euid=1(rtems),egid=1(rtems)
```
The second example of the id command is from a session logged in as the root user:

```
1 SHLL \lceil/\rceil # id
_2 uid=0(root),gid=0(root),euid=0(root),egid=0(root)
```
#### **CONFIGURATION:**

This command is included in the default shell command set. When building a custom command set, define CONFIGURE\_SHELL\_COMMAND\_ID to have this command included.

This command can be excluded from the shell command set by defining CONFIGURE\_SHELL\_NO\_COMMAND\_ID when all shell commands have been configured.

## **PROGRAMMING INFORMATION:**

The id is implemented by a C language function which has the following prototype:

```
int rtems_shell_rtems_main_id(
|2| int argc,
3 char **argy
 4 );
```
The configuration structure for the id has the following prototype:

```
1 extern rtems_shell_cmd_t rtems_shell_ID_Command;
```
## 3.2.10 tty - show ttyname

#### **SYNOPSYS:**

#### tty

#### **DESCRIPTION:**

This command prints the file name of the device connected to standard input.

#### **EXIT STATUS:**

This command returns 0 on success and non-zero if an error is encountered.

#### **NOTES:**

NONE

#### **EXAMPLES:**

The following is an example of how to use tty:

```
1SHLL [/] $ tty
2 /dev/console
```
## **CONFIGURATION:**

This command is included in the default shell command set. When building a custom command set, define CONFIGURE\_SHELL\_COMMAND\_TTY to have this command included.

This command can be excluded from the shell command set by defining CONFIGURE\_SHELL\_NO\_COMMAND\_TTY when all shell commands have been configured.

#### **PROGRAMMING INFORMATION:**

The tty is implemented by a C language function which has the following prototype:

```
_1 int rtems_shell_rtems_main_tty(
|2| int argc,
3 char **argy
 );
```
The configuration structure for the tty has the following prototype:

1 extern rtems\_shell\_cmd\_t rtems\_shell\_TTY\_Command;

## 3.2.11 whoami - print effective user id

#### **SYNOPSYS:**

whoami

#### **DESCRIPTION:**

This command displays the user name associated with the current effective user id.

#### **EXIT STATUS:**

This command always succeeds.

## **NOTES:**

None.

## **EXAMPLES:**

The following is an example of how to use whoami:

```
_1SHLL [/] $ whoami
2 rtems
```
## **CONFIGURATION:**

This command is included in the default shell command set. When building a custom command set, define CONFIGURE\_SHELL\_COMMAND\_WHOAMI to have this command included.

This command can be excluded from the shell command set by defining CONFIGURE\_SHELL\_NO\_COMMAND\_WHOAMI when all shell commands have been configured.

#### **PROGRAMMING INFORMATION:**

The whoami is implemented by a C language function which has the following prototype:

```
_1 int rtems_shell_rtems_main_whoami(
|2| int argc,
3 char **argy
 \mathcal{E};
```
The configuration structure for the whoami has the following prototype:

1 extern rtems\_shell\_cmd\_t rtems\_shell\_WHOAMI\_Command;

# 3.2.12 getenv - print environment variable

#### **SYNOPSYS:**

getenv variable

#### **DESCRIPTION:**

This command is used to display the value of a variable in the set of environment variables.

#### **EXIT STATUS:**

This command will return 1 and print a diagnostic message if a failure occurs.

#### **NOTES:**

The entire RTEMS application shares a single set of environment variables.

## **EXAMPLES:**

The following is an example of how to use getenv:

```
1 SHLL [/] $ getenv BASEPATH
_2 /mnt/hda1
```
## **CONFIGURATION:**

This command is included in the default shell command set. When building a custom command set, define CONFIGURE\_SHELL\_COMMAND\_GETENV to have this command included.

This command can be excluded from the shell command set by defining CONFIGURE\_SHELL\_NO\_COMMAND\_GETENV when all shell commands have been configured.

#### **PROGRAMMING INFORMATION:**

The getenv is implemented by a C language function which has the following prototype:

```
_1 int rtems_shell_rtems_main_getenv(
|2| int argc,
3 char **argy
 \lambda:
```
The configuration structure for the getenv has the following prototype:

1 extern rtems\_shell\_cmd\_t rtems\_shell\_GETENV\_Command;

# 3.2.13 setenv - set environment variable

# **SYNOPSYS:**

setenv variable [value]

# **DESCRIPTION:**

This command is used to add a new variable to the set of environment variables or to modify the variable of an already existing variable. If the value is not provided, the variable will be set to the empty string.

# **EXIT STATUS:**

This command will return 1 and print a diagnostic message if a failure occurs.

# **NOTES:**

The entire RTEMS application shares a single set of environment variables.

# **EXAMPLES:**

The following is an example of how to use setenv:

 $_1$ SHLL [/] \$ setenv BASEPATH /mnt/hda1

# **CONFIGURATION:**

This command is included in the default shell command set. When building a custom command set, define CONFIGURE\_SHELL\_COMMAND\_SETENV to have this command included.

This command can be excluded from the shell command set by defining CONFIGURE\_SHELL\_NO\_COMMAND\_SETENV when all shell commands have been configured.

# **PROGRAMMING INFORMATION:**

The setenv is implemented by a C language function which has the following prototype:

```
_1 int rtems_shell_rtems_main_setenv(
|2| int argc,
|3| char **argy
4 );
```
The configuration structure for the setenv has the following prototype:

extern rtems\_shell\_cmd\_t rtems\_shell\_SETENV\_Command;

## 3.2.14 unsetenv - unset environment variable

#### **SYNOPSYS:**

unsetenv variable

#### **DESCRIPTION:**

This command is remove to a variable from the set of environment variables.

#### **EXIT STATUS:**

This command will return 1 and print a diagnostic message if a failure occurs.

#### **NOTES:**

The entire RTEMS application shares a single set of environment variables.

#### **EXAMPLES:**

The following is an example of how to use unsetenv:

 $1$ SHLL  $[7]$  \$ unsetenv BASEPATH

#### **CONFIGURATION:**

This command is included in the default shell command set. When building a custom command set, define CONFIGURE\_SHELL\_COMMAND\_UNSETENV to have this command included.

This command can be excluded from the shell command set by defining CONFIGURE\_SHELL\_NO\_COMMAND\_UNSETENV when all shell commands have been configured.

#### **PROGRAMMING INFORMATION:**

The unsetenv is implemented by a C language function which has the following prototype:

```
int rtems_shell_rtems_main_unsetenv(
|2| int argc,
|3| char **argv
 4 );
```
The configuration structure for the unsetenv has the following prototype:

extern rtems\_shell\_cmd\_t rtems\_shell\_UNSETENV\_Command;

## 3.2.15 time - time command execution

#### **SYNOPSYS:**

 $_1$  time command [argument ...]

#### **DESCRIPTION:**

The time command executes and times a command. After the command finishes, time writes the total time elapsed. Times are reported in seconds.

## **EXIT STATUS:**

This command returns 0 on success and non-zero if an error is encountered.

## **NOTES:**

None.

## **EXAMPLES:**

The following is an example of how to use time:

```
1SHLL [/] $ time cp -r /nfs/directory /c
```
# **CONFIGURATION:**

This command is included in the default shell command set. When building a custom command set, define CONFIGURE\_SHELL\_COMMAND\_TIME to have this command included.

This command can be excluded from the shell command set by defining CONFIGURE\_SHELL\_NO\_COMMAND\_TIME when all shell commands have been configured.

# **PROGRAMMING INFORMATION:**

The time is implemented by a C language function which has the following prototype:

```
_1 int rtems_shell_rtems_main_time(
|2| int argc,
     char **argv
4 );
```
The configuration structure for the time has the following prototype:

1 extern rtems\_shell\_cmd\_t rtems\_shell\_TIME\_Command;

# 3.2.16 logoff - logoff from the system

## **SYNOPSYS:**

 $1$ logoff

## **DESCRIPTION:**

This command logs the user out of the shell.

#### **EXIT STATUS:**

This command does not return.

#### **NOTES:**

The system behavior when the shell is exited depends upon how the shell was initiated. The typical behavior is that a login prompt will be displayed for the next login attempt or that the connection will be dropped by the RTEMS system.

## **EXAMPLES:**

The following is an example of how to use logoff:

```
_1SHLL [/] $ logoff
2 logoff from the system...
```
## **CONFIGURATION:**

This command is included in the default shell command set. When building a custom command set, define CONFIGURE\_SHELL\_COMMAND\_LOGOFF to have this command included.

This command can be excluded from the shell command set by defining CONFIGURE\_SHELL\_NO\_COMMAND\_LOGOFF when all shell commands have been configured.

# **PROGRAMMING INFORMATION:**

The logoff is implemented by a C language function which has the following prototype:

```
1 int rtems_shell_rtems_main_logoff(
|2| int argc,
|3| char **argv
 4 );
```
The configuration structure for the logoff has the following prototype:

```
extern rtems_shell_cmd_t rtems_shell_LOGOFF_Command;
```
# 3.2.17 rtc - RTC driver configuration

# **SYNOPSYS:**

#### $1$  rtc

# **CONFIGURATION:**

This command is included in the default shell command set. When building a custom command set, define CONFIGURE\_SHELL\_COMMAND\_RTC to have this command included.

This command can be excluded from the shell command set by defining CONFIGURE\_SHELL\_NO\_COMMAND\_RTC when all shell commands have been configured.

# 3.2.18 exit - exit the shell

# **SYNOPSYS:**

#### $1$  exit

# **DESCRIPTION:**

This command causes the shell interpreter to exit.

#### **EXIT STATUS:**

This command does not return.

## **NOTES:**

In contrast to *logoff - logoff from the system*, this command is built into the shell interpreter loop.

## **EXAMPLES:**

The following is an example of how to use exit:

 $1$ SHLL [/] \$ exit  $2$ Shell exiting

# **CONFIGURATION:**

This command is always present and cannot be disabled.

## **PROGRAMMING INFORMATION:**

The exit is implemented directly in the shell interpreter. There is no C routine associated with it.

**CHAPTER** 

**FOUR**

# FILE AND DIRECTORY COMMANDS

# 4.1 Introduction

The RTEMS shell has the following file and directory commands:

- *[blksync](#page-49-0)* (page 44) sync the block driver
- *[cat](#page-50-0)* (page 45) display file contents
- *[cd](#page-51-0)* (page 46) alias for chdir
- *[chdir](#page-52-0)* (page 47) change the current directory
- *[chmod](#page-53-0)* (page 48) change permissions of a file
- *[chroot](#page-55-0)* (page 50) change the root directory
- *[cp](#page-56-0)* (page 51) copy files
- *[dd](#page-59-0)* (page 54) convert and copy a file
- *[debugrfs](#page-63-0)* (page 58) debug RFS file system
- *[df](#page-65-0)* (page 60) display file system disk space usage
- *[dir](#page-66-0)* (page 61) alias for *[ls](#page-74-0)* (page 69)
- *[fdisk](#page-67-0)* (page 62) format disks
- *[hexdump](#page-68-0)* (page 63) format disks
- *[ln](#page-72-0)* (page 67) make links
- *[ls](#page-74-0)* (page 69) list files in the directory
- *[md5](#page-75-0)* (page 70) display file system disk space usage
- *[mkdir](#page-76-0)* (page 71) create a directory
- *[mkdos](#page-77-0)* (page 72) DOSFS disk format
- *[mknod](#page-78-0)* (page 73) make device special file
- *[mkrfs](#page-80-0)* (page 75) format RFS file system
- *[mount](#page-82-0)* (page 77) mount disk
- *[mv](#page-84-0)* (page 79) move files
- *[pwd](#page-86-0)* (page 81) print work directory
- *[rmdir](#page-87-0)* (page 82) remove empty directories
- *[rm](#page-88-0)* (page 83) remove files
- *[umask](#page-89-0)* (page 84) Set file mode creation mask
- *[unmount](#page-90-0)* (page 85) unmount disk

# 4.2 Commands

This section details the File and Directory Commands available. A subsection is dedicated to each of the commands and describes the behavior and configuration of that command as well as providing an example usage.

# <span id="page-49-0"></span>4.2.1 blksync - sync the block driver

# **SYNOPSYS:**

 $_1$ blksync driver

## **DESCRIPTION:**

This command issues a block driver sync call to the driver. The driver is a path to a device node. The sync call will flush all pending writes in the cache to the media and block until the writes have completed.

## **EXIT STATUS:**

This command returns 0 on success and non-zero if an error is encountered.

## **NOTES:**

None.

## **EXAMPLES:**

The following is an example of how to use blksync:

 $_1$  blksync /dev/hda1

## **CONFIGURATION:**

This command is included in the default shell command set. When building a custom command set, define CONFIGURE\_SHELL\_COMMAND\_BLKSYNC to have this command included.

This command can be excluded from the shell command set by defining CONFIGURE\_SHELL\_NO\_COMMAND\_BLKSYNC when all shell commands have been configured.

#### **PROGRAMMING INFORMATION:**

The blksync is implemented by a C language function which has the following prototype:

```
int rtems_shell_rtems_main_blksync(
|2| int argc,
|3| char **argy
 4 );
```
The configuration structure for the blksync has the following prototype:

extern rtems\_shell\_cmd\_t rtems\_shell\_BLKSYNC\_Command;

## <span id="page-50-0"></span>4.2.2 cat - display file contents

#### **SYNOPSYS:**

```
_1 cat file1 [file2 .. fileN]
```
#### **DESCRIPTION:**

This command displays the contents of the specified files.

#### **EXIT STATUS:**

This command returns 0 on success and non-zero if an error is encountered.

#### **NOTES:**

It is possible to read the input from a device file using cat.

## **EXAMPLES:**

The following is an example of how to use cat:

```
_1SHLL [/] # cat /etc/passwd
2 root:*:\theta:\theta:root::/:/bin/sh3 rtems:*:1:1:RTEMS Application::/:/bin/sh
_4 tty: !: 2: 2: tty owner: : /: /bin/false
```
#### **CONFIGURATION:**

This command is included in the default shell command set. When building a custom command set, define CONFIGURE\_SHELL\_COMMAND\_CAT to have this command included.

This command can be excluded from the shell command set by defining CONFIGURE\_SHELL\_NO\_COMMAND\_CAT when all shell commands have been configured.

#### **PROGRAMMING INFORMATION:**

The cat is implemented by a C language function which has the following prototype:

```
_1 int rtems shell rtems main cat(
|2| int argc,
3 char **argy
 );
```
The configuration structure for the cat has the following prototype:

1 extern rtems\_shell\_cmd\_t rtems\_shell\_CAT\_Command;

# <span id="page-51-0"></span>4.2.3 cd - alias for chdir

#### **SYNOPSYS:**

cd directory

#### **DESCRIPTION:**

This command is an alias or alternate name for the chdir. See *ls - list files in the directory* for more information.

#### **EXIT STATUS:**

This command returns 0 on success and non-zero if an error is encountered.

#### **NOTES:**

None.

## **EXAMPLES:**

The following is an example of how to use cd:

```
_1SHLL [/] $ cd etc
 _2SHLL [/etc] $ cd /
3SHLL [/] $ cd /etc
 4SHLL [/etc] $ pwd
5 /etc
 6SHLL [/etc] $ cd /
 7 SHLL \left[\begin{matrix}7\end{matrix}\right] $ pwd
8 /
9SHLL [/] $ cd etc
10 SHLL [/etc] $ cd ..
11 SHLL [/] $ pwd
12 /
```
# **CONFIGURATION:**

This command is included in the default shell command set. When building a custom command set, define CONFIGURE\_SHELL\_COMMAND\_CD to have this command included.

This command can be excluded from the shell command set by defining CONFIGURE\_SHELL\_NO\_COMMAND\_CD when all shell commands have been configured.

#### **PROGRAMMING INFORMATION:**

The cd is implemented by a C language function which has the following prototype:

```
_1 int rtems_shell_rtems_main_cd(
|2| int argc,
|3| char **argy
 );
```
The configuration structure for the cd has the following prototype:

```
1 extern rtems_shell_cmd_t rtems_shell_CD_Command;
```
# <span id="page-52-0"></span>4.2.4 chdir - change the current directory

# **SYNOPSYS:**

chdir [dir]

# **DESCRIPTION:**

This command is used to change the current working directory to the specified directory. If no arguments are given, the current working directory will be changed to /.

# **EXIT STATUS:**

This command returns 0 on success and non-zero if an error is encountered.

# **NOTES:**

None.

# **EXAMPLES:**

The following is an example of how to use chdir:

```
1SHLL [/] $ pwd
\overline{2}3SHLL [/] $ chdir etc
 SHLL [/etc] $ pwd
 /etc
```
# **CONFIGURATION:**

This command is included in the default shell command set. When building a custom command set, define CONFIGURE\_SHELL\_COMMAND\_CHDIR to have this command included.

This command can be excluded from the shell command set by defining CONFIGURE\_SHELL\_NO\_COMMAND\_CHDIR when all shell commands have been configured.

# **PROGRAMMING INFORMATION:**

The chdir is implemented by a C language function which has the following prototype:

```
_1 int rtems_shell_rtems_main_chdir(
|2| int argc,
|3| char **argy
 );
```
The configuration structure for the chdir has the following prototype:

```
1 extern rtems_shell_cmd_t rtems_shell_CHDIR_Command;
```
# <span id="page-53-0"></span>4.2.5 chmod - change permissions of a file

## **SYNOPSYS:**

 $_1$  chmod permissions file1 [file2...]

#### **DESCRIPTION:**

This command changes the permissions on the files specified to the indicated permissions. The permission values are POSIX based with owner, group, and world having individual read, write, and executive permission bits.

#### **EXIT STATUS:**

This command returns 0 on success and non-zero if an error is encountered.

## **NOTES:**

The chmod command only takes numeric representations of the permissions.

## **EXAMPLES:**

The following is an example of how to use chmod:

```
1 SHLL \lceil/\rceil # cd etc
2 SHLL \lceil/etc\rceil # 1s
3 - rw-r--r-- 1 root root 102 Jan 01 00:00 passwd
4 -rw-r--r-- 1 root root 42 Jan 01 00:00 group
5 - rw-r--r-- 1 root root 30 Jan 01 00:00 issue
6 -rw-r--r-- 1 root root 28 Jan 01 00:00 issue.net
7/4 files 202 bytes occupied
s SHLL [/etc] # chmod 0777 passwd
9 SHLL [/etc] # ls
10 -rwxrwxrwx 1 root root 102 Jan 01 00:00 passwd
11 -rw-r--r-- 1 root root 42 Jan 01 00:00 group
12 -rw-r--r-- 1 root root 30 Jan 01 00:00 issue
13 -rw-r--r-- 1 root root 28 Jan 01 00:00 issue.net
_{14} 4 files 202 bytes occupied
15 SHLL [\text{/etc}] # chmod 0322 passwd
_{16} SHLL \lceil/etc\rceil # \lceil ls
17 --wx-w--w- 1 nouser root 102 Jan 01 00:00 passwd
18 -rw-r--r-- 1 nouser root 42 Jan 01 00:00 group
19 -rw-r--r-- 1 nouser root 30 Jan 01 00:00 issue
20 -rw-r--r-- 1 nouser root 28 Jan 01 00:00 issue.net
_{21} 4 files 202 bytes occupied
22 SHLL [/etc] # chmod 0644 passwd
_{23}SHLL [/etc] # ls
24 -rw-r--r-- 1 root root 102 Jan 01 00:00 passwd
25 -rw-r--r-- 1 root root 42 Jan 01 00:00 group
26 -rw-r--r-- 1 root root 30 Jan 01 00:00 issue
27 -rw-r--r-- 1 root root 28 Jan 01 00:00 issue.net
28 \mid 4 files 202 bytes occupied
```
# **CONFIGURATION:**

This command is included in the default shell command set. When building a custom command set, define CONFIGURE\_SHELL\_COMMAND\_CHMOD to have this command included.

This command can be excluded from the shell command set by defining CONFIGURE\_SHELL\_NO\_COMMAND\_CHMOD when all shell commands have been configured.

# **PROGRAMMING INFORMATION:**

The chmod is implemented by a C language function which has the following prototype:

```
1 int rtems_shell_rtems_main_chmod(
|2| int argc,
|3| char **argv
4);
```
The configuration structure for the chmod has the following prototype:

```
1 extern rtems_shell_cmd_t rtems_shell_CHMOD_Command;
```
## <span id="page-55-0"></span>4.2.6 chroot - change the root directory

#### **SYNOPSYS:**

chroot [dir]

#### **DESCRIPTION:**

This command changes the root directory to dir for subsequent commands.

#### **EXIT STATUS:**

This command returns 0 on success and non-zero if an error is encountered.

The destination directory dir must exist.

## **NOTES:**

None.

## **EXAMPLES:**

The following is an example of how to use chroot and the impact it has on the environment for subsequent command invocations:

```
_1SHLL [/] $ cat passwd
2 cat: passwd: No such file or directory
3SHLL [/] $ chroot etc
4SHLL [/] $ cat passwd
5 root:*:0:0:root::/:/bin/sh
6 rtems:*:1:1:RTEMS Application::/:/bin/sh
 7 tty:!:2:2:tty owner::/:/bin/false
 SHLL [/] $ cat /etc/passwd
9 cat: /etc/passwd: No such file or directory
```
# **CONFIGURATION:**

This command is included in the default shell command set. When building a custom command set, define CONFIGURE\_SHELL\_COMMAND\_CHROOT to have this command included. Additional to that you have to add one POSIX key value pair for each thread where you want to use the command.

This command can be excluded from the shell command set by defining CONFIGURE\_SHELL\_NO\_COMMAND\_CHROOT when all shell commands have been configured.

#### **PROGRAMMING INFORMATION:**

The chroot is implemented by a C language function which has the following prototype:

```
int rtems_shell_rtems_main_chroot(
|2| int argc,
|3| char **argy
\vert 4 \vert);
```
The configuration structure for the chroot has the following prototype:

```
1 extern rtems_shell_cmd_t rtems_shell_CHROOT_Command;
```
# <span id="page-56-0"></span>4.2.7 cp - copy files

# **SYNOPSYS:**

```
1 cp [-R [-H | -L | -P]] [-f | -i] [-pv] src target
2 cp [-R [-H | -L] ] [-f | -i] [-NpPv] source_file ... target_directory
```
# **DESCRIPTION:**

In the first synopsis form, the cp utility copies the contents of the source file to the target file. In the second synopsis form, the contents of each named source file is copied to the destination target directory. The names of the files themselves are not changed. If cp detects an attempt to copy a file to itself, the copy will fail.

The following options are available:

*-f*

For each existing destination pathname, attempt to overwrite it. If permissions do not allow copy to succeed, remove it and create a new file, without prompting for confirmation. (The -i option is ignored if the -f option is specified.)

*-H*

If the -R option is specified, symbolic links on the command line are followed. (Symbolic links encountered in the tree traversal are not followed.)

*-i*

Causes cp to write a prompt to the standard error output before copying a file that would overwrite an existing file. If the response from the standard input begins with the character 'y', the file copy is attempted.

# *-L*

If the -R option is specified, all symbolic links are followed.

# *-N*

When used with -p, do not copy file flags.

# *-P*

No symbolic links are followed.

# *-p*

Causes cp to preserve in the copy as many of the modification time, access time, file flags, file mode, user ID, and group ID as allowed by permissions. If the user ID and group ID cannot be preserved, no error message is displayed and the exit value is not altered. If the source file has its set user ID bit on and the user ID cannot be preserved, the set user ID bit is not preserved in the copy's permissions. If the source file has its set group ID bit on and the group ID cannot be preserved, the set group ID bit is not preserved in the copy's permissions. If the source file has both its set user ID and set group ID bits on, and either the user ID or group ID cannot be preserved, neither the set user ID or set group ID bits are preserved in the copy's permissions.

# *-R*

If source file designates a directory, cp copies the directory and the entire subtree connected at that point. This option also causes symbolic links to be copied, rather than indirected through, and for cp to create special files rather than copying them as normal files. Created directories have the same mode as the corresponding source directory, unmodified by the process's umask.

*-v*

Cause cp to be verbose, showing files as they are copied.

For each destination file that already exists, its contents are overwritten if permissions allow, but its mode, user ID, and group ID are unchanged.

In the second synopsis form, target directory must exist unless there is only one named source file which is a directory and the -R flag is specified.

If the destination file does not exist, the mode of the source file is used as modified by the file mode creation mask (umask, see  $\operatorname{csh}(1)$ ). If the source file has its set user ID bit on, that bit is removed unless both the source file and the destination file are owned by the same user. If the source file has its set group ID bit on, that bit is removed unless both the source file and the destination file are in the same group and the user is a member of that group. If both the set user ID and set group ID bits are set, all of the above conditions must be fulfilled or both bits are removed.

Appropriate permissions are required for file creation or overwriting.

Symbolic links are always followed unless the -R flag is set, in which case symbolic links are not followed, by default. The -H or -L flags (in conjunction with the -R flag), as well as the -P flag cause symbolic links to be followed as described above. The -H and -L options are ignored unless the -R option is specified. In addition, these options override eachsubhedading other and the command's actions are determined by the last one specified.

## **EXIT STATUS:**

This command returns 0 on success and non-zero if an error is encountered.

#### **NOTES:**

NONE

#### **EXAMPLES:**

The following is an example of how to use cp to copy a file to a new name in the current directory:

```
_1SHLL [/] # cat joel
2 cat: joel: No such file or directory
3SHLL [/] # cp etc/passwd joel
4SHLL [/] # cat joel
5 root:*:\theta:\theta:\text{root}::/:/bin/sh
6 rtems:*:1:1:RTEMS Application::/:/bin/sh
7 tty:!:2:2:tty owner::/:/bin/false
s SHLL [7] # 1s9 drwxr-xr-x 1 root root 536 Jan 01 00:00 dev/
10 drwxr-xr-x 1 root root 1072 Jan 01 00:00 etc/<br>11 - rw-r--r-- 1 root root 102 Jan 01 00:00 ioel
              1 root root 102 Jan 01 00:00 joel
12 3 files 1710 bytes occupied
```
The following is an example of how to use cp to copy one or more files to a destination directory and use the same basename in the destination directory:

```
_1 SHLL [/] # mkdir tmp
2SHLL [/] # 1s tmp
3 \mid 0 files 0 bytes occupied
4 SHLL [/] # cp /etc/passwd tmp
s SHLL [7] # 1s /tmp
 -rw-r--r-- 1 root root 102 Jan 01 00:01 passwd
```
(continues on next page)

(continued from previous page)

```
7 1 files 102 bytes occupied
8 SHLL [/] # cp /etc/passwd /etc/group /tmp
9 SHLL [7] # 1s /tmp
10 -rw-r--r-- 1 root root 102 Jan 01 00:01 passwd
11 -rw-r--r-- 1 root root 42 Jan 01 00:01 group
12 2 files 144 bytes occupied
13 SHLL [/] #
```
## **CONFIGURATION:**

This command is included in the default shell command set. When building a custom command set, define"CONFIGURE\_SHELL\_COMMAND\_CP" to have this command included.

This command can be excluded from the shell command set by defining CONFIGURE\_SHELL\_NO\_COMMAND\_CP when all shell commands have been configured.

#### **PROGRAMMING INFORMATION:**

The cp command is implemented by a C language function which has the following prototype:

```
_1 int rtems_shell_main_cp(
|2| int argc,
|3| char **argy
 );
```
The configuration structure for the cp has the following prototype:

```
1 extern rtems_shell_cmd_t rtems_shell_CP_Command;
```
#### **ORIGIN:**

The implementation and portions of the documentation for this command are from NetBSD 4.0.

# <span id="page-59-0"></span>4.2.8 dd - convert and copy a file

# **SYNOPSYS:**

dd [operands ...]

# **DESCRIPTION:**

The dd utility copies the standard input to the standard output. Input data is read and written in 512-byte blocks. If input reads are short, input from multiple reads are aggregated to form the output block. When finished, dd displays the number of complete and partial input and output blocks and truncated input records to the standard error output.

The following operands are available:

# *bs=n*

Set both input and output block size, superseding the ibs and obs operands. If no conversion values other than noerror, notrunc or sync are specified, then each input block is copied to the output as a single block without any aggregation of short blocks.

# *cbs=n*

Set the conversion record size to n bytes. The conversion record size is required by the record oriented conversion values.

# *count=n*

Copy only n input blocks.

# *files=n*

Copy n input files before terminating. This operand is only applicable when the input device is a tape.

# *ibs=n*

Set the input block size to n bytes instead of the default 512.

```
if=file
```
Read input from file instead of the standard input.

*obs=n*

Set the output block size to n bytes instead of the default 512.

*of=file*

Write output to file instead of the standard output. Any regular output file is truncated unless the notrunc conversion value is specified. If an initial portion of the output file is skipped (see the seek operand) the output file is truncated at that point.

# *seek=n*

Seek n blocks from the beginning of the output before copying. On non-tape devices, a *lseek* operation is used. Otherwise, existing blocks are read and the data discarded. If the seek operation is past the end of file, space from the current end of file to the specified offset is filled with blocks of NUL bytes.

# *skip=n*

Skip n blocks from the beginning of the input before copying. On input which supports seeks, a *lseek* operation is used. Otherwise, input data is read and discarded. For pipes, the correct number of bytes is read. For all other devices, the correct number of blocks is read without distinguishing between a partial or complete block being read.

# *progress=n*

Switch on display of progress if n is set to any non-zero value. This will cause a "." to be printed (to the standard error output) for every n full or partial blocks written to the output file.

# *conv=value[,value. . . ]*

Where value is one of the symbols from the following list.

# *ascii, oldascii*

The same as the unblock value except that characters are translated from EBCDIC to ASCII before the records are converted. (These values imply unblock if the operand cbs is also specified.) There are two conversion maps for ASCII. The value ascii specifies the recom- mended one which is compatible with AT&T System V UNIX. The value oldascii specifies the one used in historic AT&T and pre 4.3BSD-Reno systems.

# *block*

Treats the input as a sequence of newline or end-of-file terminated variable length records independent of input and output block boundaries. Any trailing newline character is discarded. Each input record is converted to a fixed length output record where the length is specified by the cbs operand. Input records shorter than the conversion record size are padded with spaces. Input records longer than the conversion record size are truncated. The number of truncated input records, if any, are reported to the standard error output at the completion of the copy.

# *ebcdic, ibm, oldebcdic, oldibm*

The same as the block value except that characters are translated from ASCII to EBCDIC after the records are converted. (These values imply block if the operand cbs is also specified.) There are four conversion maps for EBCDIC. The value ebcdic specifies the recommended one which is compatible with AT&T System V UNIX. The value ibm is a slightly different mapping, which is compatible with the AT&T System V UNIX ibm value. The values oldebcdic and oldibm are maps used in historic AT&T and pre 4.3BSD-Reno systems.

# *lcase*

Transform uppercase characters into lowercase characters.

# *noerror*

Do not stop processing on an input error. When an input error occurs, a diagnostic message followed by the current input and output block counts will be written to the standard error output in the same format as the standard completion message. If the sync conversion is also specified, any missing input data will be replaced with NUL bytes (or with spaces if a block oriented conversion value was specified) and processed as a normal input buffer. If the sync conversion is not specified, the input block is omitted from the output. On input files which are not tapes or pipes, the file offset will be positioned past the block in which the error occurred using lseek(2).

# *notrunc*

Do not truncate the output file. This will preserve any blocks in the output file not explicitly written by dd. The notrunc value is not supported for tapes.

# *osync*

Pad the final output block to the full output block size. If the input file is not a multiple of the output block size after conversion, this conversion forces the final output block to be the same size as preceding blocks for use on devices that require regularly sized blocks to be written. This option is incompatible with use of the bs=n block size specification.

## *sparse*

If one or more non-final output blocks would consist solely of NUL bytes, try to seek the output file by the required space instead of filling them with NULs. This results in a sparse file on some file systems.

*swab*

Swap every pair of input bytes. If an input buffer has an odd number of bytes, the last byte will be ignored during swapping.

*sync*

Pad every input block to the input buffer size. Spaces are used for pad bytes if a block oriented conversion value is specified, otherwise NUL bytes are used.

*ucase*

Transform lowercase characters into uppercase characters.

*unblock*

Treats the input as a sequence of fixed length records independent of input and output block boundaries. The length of the input records is specified by the cbs operand. Any trailing space characters are discarded and a newline character is appended.

Where sizes are specified, a decimal number of bytes is expected. Two or more numbers may be separated by an "x" to indicate a product. Each number may have one of the following optional suffixes:

*b*

Block; multiply by 512

*k*

Kibi; multiply by 1024 (1 KiB)

*m*

Mebi; multiply by 1048576 (1 MiB)

*g*

Gibi; multiply by 1073741824 (1 GiB)

*t* Tebi; multiply by 1099511627776 (1 TiB)

**w** 

Word; multiply by the number of bytes in an integer

When finished, dd displays the number of complete and partial input and output blocks, truncated input records and odd-length byte-swapping ritten. Partial output blocks to tape devices are considered fatal errors. Otherwise, the rest of the block will be written. Partial output blocks to character devices will produce a warning message. A truncated input block is one where a variable length record oriented conversion value was specified and the input line was too long to fit in the conversion record or was not newline terminated.

Normally, data resulting from input or conversion or both are aggregated into output blocks of the specified size. After the end of input is reached, any remaining output is written as a block. This means that the final output block may be shorter than the output block size.

# **EXIT STATUS:**

This command returns 0 on success and non-zero if an error is encountered.

**NOTES:**

**NONE** 

#### **EXAMPLES:**

The following is an example of how to use dd:

```
SHLL [/] $ dd if=/nfs/boot-image of=/dev/hda1
```
## **CONFIGURATION:**

This command is included in the default shell command set. When building a custom command set, define CONFIGURE\_SHELL\_COMMAND\_DD to have this command included.

This command can be excluded from the shell command set by defining"CONFIGURE SHELL NO COMMAND DD" when all shell commands have been configured.

## **PROGRAMMING INFORMATION:**

The dd command is implemented by a C language function which has the following prototype:

```
_1 int rtems_shell_rtems_main_dd(
|2| int argc,
|3| char **argy
4);
```
The configuration structure for the dd has the following prototype:

1 extern rtems\_shell\_cmd\_t rtems\_shell\_DD\_Command;

# <span id="page-63-0"></span>4.2.9 debugrfs - debug RFS file system

## **SYNOPSYS:**

 $_1$  debugrfs [-hl] path command [options]

#### **DESCRIPTION:**

The command provides debugging information for the RFS file system.

The options are:

*-h*

Print a help message.

*-l*

List the commands.

## *path*

Path to the mounted RFS file system. The file system has to be mounted to view to use this command.

The commands are:

## *block start [end]*

Display the contents of the blocks from start to end.

## *data*

Display the file system data and configuration.

*dir bno*

Process the block as a directory displaying the entries.

#### *group start [end]*

Display the group data from the start group to the end group.

# *inode [-aef] [start] [end]*

Display the inodes between start and end. If no start and end is provides all inodes are displayed.

*-a*

Display all inodes. That is allocated and unallocated inodes.

*-e*

Search and display on inodes that have an error.

*-f*

Force display of inodes, even when in error.

#### **EXIT STATUS:**

This command returns 0 on success and non-zero if an error is encountered.

#### **NOTES:**

NONE

#### **EXAMPLES:**

The following is an example of how to use debugrfs:

 $_1$ SHLL [/] \$ debugrfs /c data

# **CONFIGURATION:**

This command is included in the default shell command set. When building a custom command set, define CONFIGURE\_SHELL\_COMMAND\_DEBUGRFS to have this command included.

This command can be excluded from the shell command set by defining CONFIGURE\_SHELL\_NO\_COMMAND\_DEBUGRFS when all shell commands have been configured.

#### **PROGRAMMING INFORMATION:**

The debugrfs command is implemented by a C language function which has the following prototype:

```
1 int rtems_shell_rtems_main_debugrfs(
|2| int argc,
|3| char **argv
 4 );
```
The configuration structure for debugrfs has the following prototype:

```
1 extern rtems_shell_cmd_t rtems_shell_DEBUGRFS_Command;
```
# <span id="page-65-0"></span>4.2.10 df - display file system disk space usage

#### **SYNOPSYS:**

 $_1$  df [-h] [-B block\_size]

#### **DESCRIPTION:**

This command print disk space usage for mounted file systems.

#### **EXIT STATUS:**

This command returns 0 on success and non-zero if an error is encountered.

#### **NOTES:**

NONE

#### **EXAMPLES:**

The following is an example of how to use df:

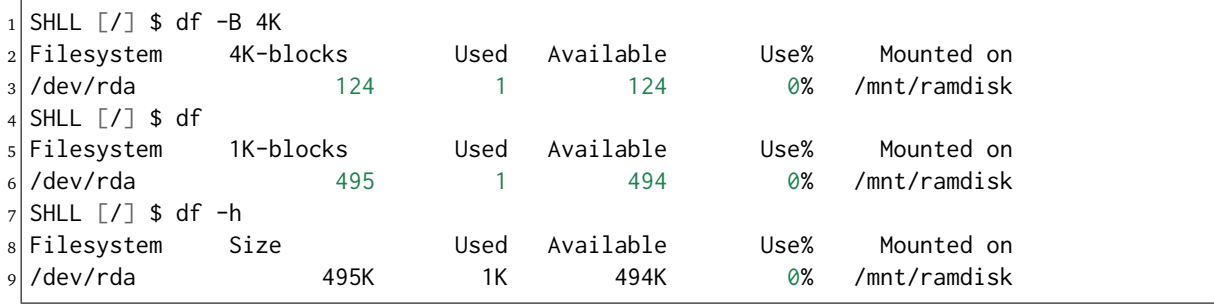

#### **CONFIGURATION:**

This command is included in the default shell command set. When building a custom command set, define CONFIGURE\_SHELL\_COMMAND\_DF to have this command included.

This command can be excluded from the shell command set by defining CONFIGURE\_SHELL\_NO\_COMMAND\_DF when all shell commands have been configured.

#### **PROGRAMMING INFORMATION:**

The df is implemented by a C language function which has the following prototype:

```
_1| int rtems_shell_main_df(
|2| int argc,
|3| char **argy
 4 );
```
The configuration structure for the df has the following prototype:

1 extern rtems\_shell\_cmd\_t rtems\_shell\_DF\_Command;

# <span id="page-66-0"></span>4.2.11 dir - alias for ls

#### **SYNOPSYS:**

 $_1$  dir [dir]

#### **DESCRIPTION:**

This command is an alias or alternate name for the ls. See *ls - list files in the directory* for more information.

#### **EXIT STATUS:**

This command returns 0 on success and non-zero if an error is encountered.

#### **NOTES:**

NONE

#### **EXAMPLES:**

The following is an example of how to use dir:

```
_1 SHLL [/] $ dir
2 drwxr-xr-x 1 root root 536 Jan 01 00:00 dev/
3 drwxr-xr-x 1 root root 1072 Jan 01 00:00 etc/
4 2 files 1608 bytes occupied
5SHLL [7] $ dir etc
6 -rw-r--r-- 1 root root 102 Jan 01 00:00 passwd
7 -rw-r--r-- 1 root root 42 Jan 01 00:00 group
8 -rw-r--r-- 1 root root 30 Jan 01 00:00 issue
9 -rw-r--r-- 1 root root 28 Jan 01 00:00 issue.net
10 \mid 4 files 202 bytes occupied
```
#### **CONFIGURATION:**

This command is included in the default shell command set. When building a custom command set, define"CONFIGURE\_SHELL\_COMMAND\_DIR" to have this command included.

This command can be excluded from the shell command set by defining CONFIGURE\_SHELL\_NO\_COMMAND\_DIR when all shell commands have been configured.

#### **PROGRAMMING INFORMATION:**

The dir is implemented by a C language function which has the following prototype:

```
_1 int rtems_shell_rtems_main_dir(
|2| int argc,
|3| char **argv
 4 );
```
The configuration structure for the dir has the following prototype:

```
1 extern rtems_shell_cmd_t rtems_shell_DIR_Command;
```
# <span id="page-67-0"></span>4.2.12 fdisk - format disk

# **SYNOPSYS:**

## $1$  fdisk

# **CONFIGURATION:**

This command is included in the default shell command set. When building a custom command set, define CONFIGURE\_SHELL\_COMMAND\_FDISK to have this command included.

This command can be excluded from the shell command set by defining CONFIGURE\_SHELL\_NO\_COMMAND\_FDISK when all shell commands have been configured.

# <span id="page-68-0"></span>4.2.13 hexdump - ascii/dec/hex/octal dump

## **SYNOPSYS:**

 $_1$ | hexdump [-bcCdovx] [-e format\_string] [-f format\_file] [-n length] [-s skip] file ...

#### **DESCRIPTION:**

The hexdump utility is a filter which displays the specified files, or the standard input, if no files are specified, in a user specified format.

The options are as follows:

*-b*

One-byte octal display. Display the input offset in hexadecimal, followed by sixteen spaceseparated, three column, zero-filled, bytes of input data, in octal, per line.

*-c*

One-byte character display. Display the input offset in hexadecimal, followed by sixteen space-separated, three column, space-filled, characters of input data per line.

*-C*

Canonical hex+ASCII display. Display the input offset in hexadecimal, followed by sixteen space-separated, two column, hexadecimal bytes, followed by the same sixteen bytes in %\_p format enclosed in "|" characters.

*-d*

Two-byte decimal display. Display the input offset in hexadecimal, followed by eight spaceseparated, five column, zero-filled, two-byte units of input data, in unsigned decimal, per line.

# *-e format\_string*

Specify a format string to be used for displaying data.

*-f format\_file*

Specify a file that contains one or more newline separated format strings. Empty lines and lines whose first non-blank character is a hash mark (#) are ignored.

#### *-n length*

Interpret only length bytes of input.

*-o*

Two-byte octal display. Display the input offset in hexadecimal, followed by eight spaceseparated, six column, zerofilled, two byte quantities of input data, in octal, per line.

*-s offset*

Skip offset bytes from the beginning of the input. By default, offset is interpreted as a decimal number. With a leading 0x or 0X, offset is interpreted as a hexadecimal number, otherwise, with a leading 0, offset is interpreted as an octal number. Appending the character b, k, or m to offset causes it to be interpreted as a multiple of 512, 1024, or 1048576, respectively.

*-v*

The -v option causes hexdump to display all input data. Without the -v option, any number of groups of output lines, which would be identical to the immediately preceding group of output lines (except for the input offsets), are replaced with a line containing a single asterisk.

*-x*

Two-byte hexadecimal display. Display the input offset in hexadecimal, followed by eight, space separated, four column, zero-filled, two-byte quantities of input data, in hexadecimal, per line.

For each input file, hexdump sequentially copies the input to standard output, transforming the data according to the format strings specified by the -e and -f options, in the order that they were specified.

# *Formats*

A format string contains any number of format units, separated by whitespace. A format unit contains up to three items: an iteration count, a byte count, and a format.

The iteration count is an optional positive integer, which defaults to one. Each format is applied iteration count times.

The byte count is an optional positive integer. If specified it defines the number of bytes to be interpreted by each iteration of the format.

If an iteration count and/or a byte count is specified, a single slash must be placed after the iteration count and/or before the byte count to disambiguate them. Any whitespace before or after the slash is ignored.

The format is required and must be surrounded by double quote (" ") marks. It is interpreted as a fprintf-style format string (see\*fprintf\*), with the following exceptions:

- An asterisk (\*) may not be used as a field width or precision.
- A byte count or field precision is required for each "s" con- version character (unlike the fprintf(3) default which prints the entire string if the precision is unspecified).
- The conversion characters "h", "l", "n", "p" and "q" are not supported.
- The single character escape sequences described in the C standard are supported:

```
NUL 0 <alert character > a <br/> <br/> <br/> <br/> <br/> <br/> <br/>form-feed > f <<br/>newline> n <<ar-
riage return> r <tab> t <vertical tab> v
```
Hexdump also supports the following additional conversion strings:

# *\_a[dox]*

Display the input offset, cumulative across input files, of the next byte to be displayed. The appended characters d, o, and x specify the display base as decimal, octal or hexadecimal respectively.

# *\_A[dox]*

Identical to the a conversion string except that it is only performed once, when all of the input data has been processed.

# *\_c*

Output characters in the default character set. Nonprinting characters are displayed in three character, zero-padded octal, except for those representable by standard escape notation (see above), which are displayed as two character strings.

# *\_p*

Output characters in the default character set. Nonprinting characters are displayed as a single ".".

#### *\_u*

Output US ASCII characters, with the exception that control characters are displayed using the following, lower-case, names. Characters greater than 0xff, hexadecimal, are displayed as hexadecimal strings.

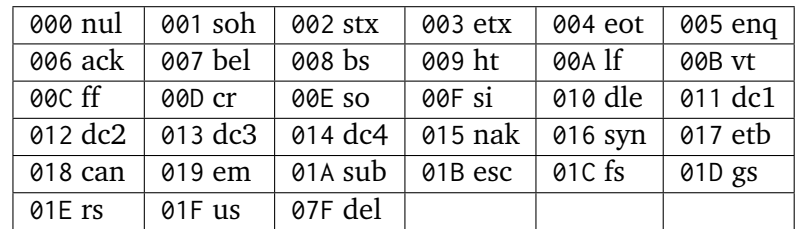

The default and supported byte counts for the conversion characters are as follows:

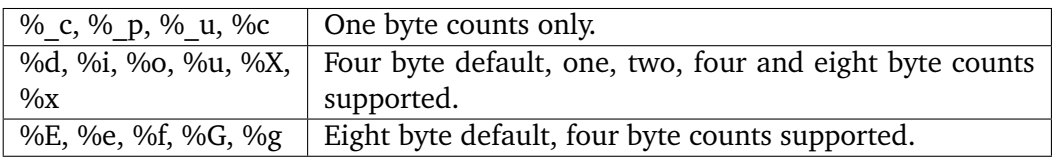

The amount of data interpreted by each format string is the sum of the data required by each format unit, which is the iteration count times the byte count, or the iteration count times the number of bytes required by the format if the byte count is not specified.

The input is manipulated in "blocks", where a block is defined as the largest amount of data specified by any format string. Format strings interpreting less than an input block's worth of data, whose last format unit both interprets some number of bytes and does not have a specified iteration count, have the iteration count incremented until the entire input block has been processed or there is not enough data remaining in the block to satisfy the format string.

If, either as a result of user specification or hexdump modifying the iteration count as described above, an iteration count is greater than one, no trailing whitespace characters are output during the last iteration.

It is an error to specify a byte count as well as multiple conversion characters or strings unless all but one of the conversion characters or strings is a or A.

If, as a result of the specification of the -n option or end-of-file being reached, input data only partially satisfies a format string, the input block is zero-padded sufficiently to display all available data (i.e. any format units overlapping the end of data will display some number of the zero bytes).

Further output by such format strings is replaced by an equivalent number of spaces. An equivalent number of spaces is defined as the number of spaces output by an s conversion character with the same field width and precision as the original conversion character or conversion string but with any "+", " ", "#" conversion flag characters removed, and referencing a NULL string.

If no format strings are specified, the default display is equivalent to specifying the -x option.

# **EXIT STATUS:**

This command returns 0 on success and non-zero if an error is encountered.

#### **NOTES:**

NONE

## **EXAMPLES:**

The following is an example of how to use hexdump:

```
1SHLL [/] $ hexdump -C -n 512 /dev/hda1
```
## **CONFIGURATION:**

This command is included in the default shell command set. When building a custom command set, define CONFIGURE\_SHELL\_COMMAND\_HEXDUMP to have this command included.

This command can be excluded from the shell command set by defining"CONFIGURE SHELL NO COMMAND HEXDUMP" when all shell commands have been configured.

## **PROGRAMMING INFORMATION:**

The hexdump command is implemented by a C language function which has the following prototype:

```
1 int rtems_shell_rtems_main_hexdump(
|2| int argc,
|3| char **argv
 \lambda:
```
The configuration structure for the hexdump has the following prototype:

1 extern rtems\_shell\_cmd\_t rtems\_shell\_HEXDUMP\_Command;
## 4.2.14 ln - make links

## **SYNOPSYS:**

```
1 ln [-fhinsv] source_file [target_file]
2|ln [-fhinsv] source_file ... target_dir
```
## **DESCRIPTION:**

The ln utility creates a new directory entry (linked file) which has the same modes as the original file. It is useful for maintaining multiple copies of a file in many places at once without using up storage for the "copies"; instead, a link "points" to the original copy. There are two types of links; hard links and symbolic links. How a link "points" to a file is one of the differences between a hard or symbolic link.

The options are as follows:

*-f*

Unlink any already existing file, permitting the link to occur.

*-h*

If the target file or target dir is a symbolic link, do not follow it. This is most useful with the -f option, to replace a symlink which may point to a directory.

*-i*

Cause ln to write a prompt to standard error if the target file exists. If the response from the standard input begins with the character 'y' or 'Y', then unlink the target file so that the link may occur. Otherwise, do not attempt the link. (The -i option overrides any previous -f options.)

*-n*

Same as -h, for compatibility with other ln implementations.

*-s*

Create a symbolic link.

*-v*

Cause ln to be verbose, showing files as they are processed.

By default ln makes hard links. A hard link to a file is indistinguishable from the original directory entry; any changes to a file are effective independent of the name used to reference the file. Hard links may not normally refer to directories and may not span file systems.

A symbolic link contains the name of the file to which it is linked. The referenced file is used when an *open* operation is performed on the link. A *stat* on a symbolic link will return the linked-to file; an *lstat* must be done to obtain information about the link. The *readlink* call may be used to read the contents of a symbolic link. Symbolic links may span file systems and may refer to directories.

Given one or two arguments, ln creates a link to an existing file source file. If target file is given, the link has that name; target file may also be a directory in which to place the link; otherwise it is placed in the current directory. If only the directory is specified, the link will be made to the last component of source file.

Given more than two arguments, ln makes links in target dir to all the named source files. The links made will have the same name as the files being linked to.

#### **EXIT STATUS:**

The 1n utility exits 0 on success, and  $>$ 0 if an error occurs.

#### **NOTES:**

None.

## **EXAMPLES:**

 $1$ SHLL [/] ln -s /dev/console /dev/con1

#### **CONFIGURATION:**

This command is included in the default shell command set. When building a custom command set, define CONFIGURE\_SHELL\_COMMAND\_LN to have this command included.

This command can be excluded from the shell command set by defining CONFIGURE\_SHELL\_NO\_COMMAND\_LN when all shell commands have been configured.

#### **PROGRAMMING INFORMATION:**

The ln command is implemented by a C language function which has the following prototype:

```
1 int rtems_shell_rtems_main_ln(
|2| int argc,
|3| char **argy
 4 );
```
The configuration structure for the ln has the following prototype:

```
1 extern rtems_shell_cmd_t rtems_shell_LN_Command;
```
#### **ORIGIN:**

The implementation and portions of the documentation for this command are from NetBSD 4.0.

## 4.2.15 ls - list files in the directory

## **SYNOPSYS:**

 $_1$ | ls [dir]

#### **DESCRIPTION:**

This command displays the contents of the specified directory. If no arguments are given, then it displays the contents of the current working directory.

## **EXIT STATUS:**

This command returns 0 on success and non-zero if an error is encountered.

## **NOTES:**

This command currently does not display information on a set of files like the POSIX ls(1). It only displays the contents of entire directories.

## **EXAMPLES:**

The following is an example of how to use ls:

```
1 SHLL [7] $ 1s
2 drwxr-xr-x 1 root root 536 Jan 01 00:00 dev/
3 drwxr-xr-x 1 root root 1072 Jan 01 00:00 etc/
4 \mid 2 files 1608 bytes occupied
5SHLL [7] $ ls etc
6 -rw-r-r-- 1 root root 102 Jan 01 00:00 passwd
7-rw-r--r-- 1 root root 42 Jan 01 00:00 group
8 -rw-r--r-- 1 root root 30 Jan 01 00:00 issue
9 - r-r--r-- 1 root root 28 Jan 01 00:00 issue.net
10 \mid 4 files 202 bytes occupied
11 SHLL [7] $ ls dev etc
12 -rwxr-xr-x 1 rtems root 0 Jan 01 00:00 console
13 -rwxr-xr-x 1 root root 0 Jan 01 00:00 console_b
```
## **CONFIGURATION:**

This command is included in the default shell command set. When building a custom command set, define CONFIGURE\_SHELL\_COMMAND\_LS to have this command included.

This command can be excluded from the shell command set by defining CONFIGURE\_SHELL\_NO\_COMMAND\_LS when all shell commands have been configured.

## **PROGRAMMING INFORMATION:**

The ls is implemented by a C language function which has the following prototype:

```
1 int rtems_shell_rtems_main_ls(
|2| int argc.
|3| char **argy
 );
```
The configuration structure for the ls has the following prototype:

```
1 extern rtems_shell_cmd_t rtems_shell_LS_Command;
```
## 4.2.16 md5 - compute the Md5 hash of a file or list of files

## **SYNOPSYS:**

 $_1$  md5 <files>

## **DESCRIPTION:**

This command prints the MD5 of a file. You can provide one or more files on the command line and a hash for each file is printed in a single line of output.

## **EXIT STATUS:**

This command returns 0 on success and non-zero if an error is encountered.

## **NOTES:**

None.

## **EXAMPLES:**

The following is an example of how to use md5:

```
_1 SHLL [/] $ md5 shell-init
_2 MD5 (shell-init) = 43b4d2e71b47db79eae679a2efeacf31
```
## **CONFIGURATION:**

This command is included in the default shell command set. When building a custom command set, define"CONFIGURE\_SHELL\_COMMAND\_MD5" to have this command included.

This command can be excluded from the shell command set by defining CONFIGURE\_SHELL\_NO\_COMMAND\_MD5 when all shell commands have been configured.

#### **PROGRAMMING INFORMATION:**

The md5 is implemented by a C language function which has the following prototype:

```
int rtems_shell_main_md5(
|2| int argc,
     char **argv
 \cdot
```
The configuration structure for the md5 has the following prototype:

```
1 extern rtems_shell_cmd_t rtems_shell_MD5_Command;
```
## 4.2.17 mkdir - create a directory

#### **SYNOPSYS:**

```
_1|mkdir dir [dir1 .. dirN]
```
#### **DESCRIPTION:**

This command creates the set of directories in the order they are specified on the command line. If an error is encountered making one of the directories, the command will continue to attempt to create the remaining directories on the command line.

#### **EXIT STATUS:**

This command returns 0 on success and non-zero if an error is encountered.

#### **NOTES:**

If this command is invoked with no arguments, nothing occurs.

The user must have sufficient permissions to create the directory. For the fileio test provided with RTEMS, this means the user must login as root not rtems.

#### **EXAMPLES:**

The following is an example of how to use mkdir:

```
1 SHLL \lceil/\rceil # \lceil 1s
2 drwxr-xr-x 1 root root 536 Jan 01 00:00 dev/
3 drwxr-xr-x 1 root root 1072 Jan 01 00:00 etc/
4 2 files 1608 bytes occupied
s SHLL [7] # mkdir joel
6SHLL [/] # 1s joel
  0 files 0 bytes occupied
|8| SHLL [/] # cp etc/passwd joel
9 SHLL [7] # 1s joel
10 -rw-r--r-- 1 root root 102 Jan 01 00:02 passwd
11 | 1 files 102 bytes occupied
```
#### **CONFIGURATION:**

This command is included in the default shell command set. When building a custom command set, define CONFIGURE\_SHELL\_COMMAND\_MKDIR to have this command included.

This command can be excluded from the shell command set by defining CONFIGURE\_SHELL\_NO\_COMMAND\_MKDIR when all shell commands have been configured.

#### **PROGRAMMING INFORMATION:**

The mkdir is implemented by a C language function which has the following prototype:

```
_1 int rtems_shell_rtems_main_mkdir(
|2| int argc,
|3| char **argv
 \cdot;
```
The configuration structure for the mkdir has the following prototype:

```
1 extern rtems_shell_cmd_t rtems_shell_MKDIR_Command;
```
## 4.2.18 mkdos - DOSFS file system format

#### **SYNOPSYS:**

1 mkdos [-V label] [-s sectors/cluster] [-r size] [-v] path

#### **DESCRIPTION:**

This command formats a block device entry with the DOSFS file system.

#### *-V label*

Specify the volume label.

```
-s sectors/cluster
```
Specify the number of sectors per cluster.

*-r size*

Specify the number of entries in the root directory.

*-v*

Enable verbose output mode.

#### **EXIT STATUS:**

This command returns 0 on success and non-zero if an error is encountered.

#### **NOTES:**

None.

#### **EXAMPLES:**

The following is an example of how to use mkdos:

```
_1 SHLL [/] $ mkdos /dev/rda1
```
#### **CONFIGURATION:**

This command is included in the default shell command set. When building a custom command set, define CONFIGURE\_SHELL\_COMMAND\_MKDOS to have this command included.

This command can be excluded from the shell command set by defining CONFIGURE\_SHELL\_NO\_COMMAND\_MKDOS when all shell commands have been configured.

#### **PROGRAMMING INFORMATION:**

The mkdos is implemented by a C language function which has the following prototype:

```
_1 int rtems shell rtems main mkdos(
2 int argc.
|3| char **argy
 4 );
```
The configuration structure for the mkdos has the following prototype:

```
1 extern rtems_shell_cmd_t rtems_shell_MKDOS_Command;
```
## 4.2.19 mknod - make device special file

## **SYNOPSYS:**

```
1 mknod [-rR] [-F fmt] [-g gid] [-m mode] [-u uid] name [c | b] [driver | major] minor
 2 mknod [-rR] [-F fmt] [-g gid] [-m mode] [-u uid] name [c | b] major unit subunit
 mknod [-rR] [-g gid] [-m mode] [-u uid] name [c | b] number
 mknod [-rR] [-g gid] [-m mode] [-u uid] name p
```
## **DESCRIPTION:**

The mknod command creates device special files, or fifos. Normally the shell script /dev/MAKEDEV is used to create special files for commonly known devices; it executes mknod with the appropriate arguments and can make all the files required for the device.

To make nodes manually, the arguments are:

*-r*

Replace an existing file if its type is incorrect.

*-R*

Replace an existing file if its type is incorrect. Correct the mode, user and group.

*-g gid*

Specify the group for the device node. The gid operand may be a numeric group ID or a group name. If a group name is also a numeric group ID, the operand is used as a group name. Precede a numeric group ID with a  $#$  to stop it being treated as a name.

*-m mode*

Specify the mode for the device node. The mode may be absolute or symbolic, see *chmod*.

*-u uid*

Specify the user for the device node. The uid operand may be a numeric user ID or a user name. If a user name is also a numeric user ID, the operand is used as a user name. Precede a numeric user ID with a  $#$  to stop it being treated as a name.

*name*

Device name, for example "tty" for a termios serial device or "hd" for a disk.

*b | c | p*

Type of device. If the device is a block type device such as a tape or disk drive which needs both cooked and raw special files, the type is b. All other devices are character type devices, such as terminal and pseudo devices, and are type c. Specifying p creates fifo files.

*driver | major*

The major device number is an integer number which tells the kernel which device driver entry point to use. If the device driver is configured into the current kernel it may be specified by driver name or major number.

*minor*

The minor device number tells the kernel which one of several similar devices the node corresponds to; for example, it may be a specific serial port or pty.

## *unit and subunit*

The unit and subunit numbers select a subset of a device; for example, the unit may specify a particular disk, and the subunit a partition on that disk. (Currently this form of specification is only supported by the bsdos format, for compatibility with the BSD/OS mknod).

## *number*

A single opaque device number. Useful for netbooted computers which require device numbers packed in a format that isn't supported by -F.

## **EXIT STATUS:**

The mknod utility exits 0 on success, and >0 if an error occurs.

## **NOTES:**

None.

## **EXAMPLES:**

```
1SHLL [/] mknod c 3 0 /dev/ttyS10
```
## **CONFIGURATION:**

This command is included in the default shell command set. When building a custom command set, define CONFIGURE\_SHELL\_COMMAND\_MKNOD to have this command included.

This command can be excluded from the shell command set by defining CONFIGURE\_SHELL\_NO\_COMMAND\_MKNOD when all shell commands have been configured.

## **PROGRAMMING INFORMATION:**

The mknod command is implemented by a C language function which has the following prototype:

```
_1 int rtems_shell_rtems_main_mknod(
|2| int argc,
|3| char **argy
 );
```
The configuration structure for the mknod has the following prototype:

extern rtems\_shell\_cmd\_t rtems\_shell\_MKNOD\_Command;

#### **ORIGIN:**

The implementation and portions of the documentation for this command are from NetBSD 4.0.

## 4.2.20 mkrfs - format RFS file system

## **SYNOPSYS:**

mkrfs [-vsbiIo] device

## **DESCRIPTION:**

Format the block device with the RTEMS File System (RFS). The default configuration with not parameters selects a suitable block size based on the size of the media being formatted.

The media is broken up into groups of blocks. The number of blocks in a group is based on the number of bits a block contains. The large a block the more blocks a group contains and the fewer groups in the file system.

The following options are provided:

*-v*

Display configuration and progress of the format.

*-s*

Set the block size in bytes.

*-b*

The number of blocks in a group. The block count must be equal or less than the number of bits in a block.

*-i*

Number of inodes in a group. The inode count must be equal or less than the number of bits in a block.

*-I*

Initialise the inodes. The default is not to initialise the inodes and to rely on the inode being initialised when allocated. Initialising the inode table helps recovery if a problem appears.

*-o*

Integer percentage of the media used by inodes. The default is 1%.

*device*

Path of the device to format.

## **EXIT STATUS:**

This command returns 0 on success and non-zero if an error is encountered.

## **NOTES:**

None.

## **EXAMPLES:**

The following is an example of how to use mkrfs:

 $_1$ SHLL [/] \$ mkrfs /dev/fdda

## **CONFIGURATION:**

This command is included in the default shell command set. When building a custom command set, define CONFIGURE\_SHELL\_COMMAND\_MKRFS to have this command included.

This command can be excluded from the shell command set by defining CONFIGURE\_SHELL\_NO\_COMMAND\_MKRFS when all shell commands have been configured.

## **PROGRAMMING INFORMATION:**

The mkrfs command is implemented by a C language function which has the following prototype:

```
1 int rtems_shell_rtems_main_mkrfs(
|2| int argc,
|3| char **argv
 );
```
The configuration structure for mkrfs has the following prototype:

1 extern rtems\_shell\_cmd\_t rtems\_shell\_MKRFS\_Command;

## 4.2.21 mount - mount disk

#### **SYNOPSYS:**

 $1$  mount [-t fstype] [-r] [-L] device path

#### **DESCRIPTION:**

The mount command will mount a block device to a mount point using the specified file system. The files systems are:

- msdos MSDOS File System
- tftp TFTP Network File System
- ftp FTP Network File System
- nfs Network File System
- rfs RTEMS File System

When the file system type is 'msdos' or 'rfs' the driver is a "block device driver" node present in the file system. The driver is ignored with the 'tftp' and 'ftp' file systems. For the 'nfs' file system the driver is the 'host:/path' string that described NFS host and the exported file system path.

#### **EXIT STATUS:**

This command returns 0 on success and non-zero if an error is encountered.

#### **NOTES:**

The mount point must exist.

The services offered by each file-system vary. For example you cannot list the directory of a TFTP file-system as this server is not provided in the TFTP protocol. You need to check each file-system's documentation for the services provided.

#### **EXAMPLES:**

Mount the Flash Disk driver to the '/fd' mount point:

```
SHLL [/] $ mount -t msdos /dev/flashdisk0 /fd
```
Mount the NFS file system exported path 'bar' by host 'foo':

\$ mount -t nfs foo:/bar /nfs

Mount the TFTP file system on '/tftp':

```
$ mount -t tftp /tftp
```
To access the TFTP files on server '10.10.10.10': .. code-block:: shell

\$ cat /tftp/10.10.10.10/test.txt

#### **CONFIGURATION:**

This command is included in the default shell command set. When building a custom command set, define CONFIGURE\_SHELL\_COMMAND\_MOUNT to have this command included.

This command can be excluded from the shell command set by defining CONFIGURE\_SHELL\_NO\_COMMAND\_MOUNT when all shell commands have been configured.

The mount command includes references to file-system code. If you do not wish to include file-system that you do not use do not define the mount command support for that file-system. The file-system mount command defines are:

- msdos CONFIGURE\_SHELL\_MOUNT\_MSDOS
- tftp CONFIGURE\_SHELL\_MOUNT\_TFTP
- ftp CONFIGURE\_SHELL\_MOUNT\_FTP
- nfs CONFIGURE\_SHELL\_MOUNT\_NFS
- rfs CONFIGURE\_SHELL\_MOUNT\_RFS

An example configuration is:

```
1 #define CONFIGURE_SHELL_MOUNT_MSDOS
2 #ifdef RTEMS NETWORKING
3 #define CONFIGURE_SHELL_MOUNT_TFTP
4 #define CONFIGURE_SHELL_MOUNT_FTP
5 #define CONFIGURE_SHELL_MOUNT_NFS
 6 #define CONFIGURE_SHELL_MOUNT_RFS
 7 #endif
```
## **PROGRAMMING INFORMATION:**

The mount is implemented by a C language function which has the following prototype:

```
int rtems_shell_rtems_main_mount(
|2| int argc,
|3| char **argy
4);
```
The configuration structure for the mount has the following prototype:

1 extern rtems\_shell\_cmd\_t rtems\_shell\_MOUNT\_Command;

## 4.2.22 mv - move files

#### **SYNOPSYS:**

```
1/mv [-fiv] source_file target_file
2 \mid mv [-fiv] source_file... target_file
```
## **DESCRIPTION:**

In its first form, the mv utility renames the file named by the source operand to the destination path named by the target operand. This form is assumed when the last operand does not name an already existing directory.

In its second form, mv moves each file named by a source operand to a destination file in the existing directory named by the directory operand. The destination path for each operand is the pathname produced by the concatenation of the last operand, a slash, and the final pathname component of the named file.

The following options are available:

*-f*

Do not prompt for confirmation before overwriting the destination path.

*-i*

Causes mv to write a prompt to standard error before moving a file that would overwrite an existing file. If the response from the standard input begins with the character 'y', the move is attempted.

*-v*

Cause mv to be verbose, showing files as they are processed.

The last of any -f or -i options is the one which affects mv's behavior.

It is an error for any of the source operands to specify a nonexistent file or directory.

It is an error for the source operand to specify a directory if the target exists and is not a directory.

If the destination path does not have a mode which permits writing, mv prompts the user for confirmation as specified for the -i option.

Should the *rename* call fail because source and target are on different file systems, mv will remove the destination file, copy the source file to the destination, and then remove the source. The effect is roughly equivalent to:

```
_1 rm -f destination_path && \
```

```
|2| cp -PRp source_file destination_path && \
```

```
3 rm -rf source file
```
#### **EXIT STATUS:**

The mv utility exits 0 on success, and  $>0$  if an error occurs.

#### **NOTES:**

None.

#### **EXAMPLES:**

 $_1$ SHLL  $\lceil$ /] mv /dev/console /dev/con1

#### **CONFIGURATION:**

This command is included in the default shell command set. When building a custom command set, define CONFIGURE\_SHELL\_COMMAND\_MV to have this command included.

This command can be excluded from the shell command set by defining CONFIGURE\_SHELL\_NO\_COMMAND\_MV when all shell commands have been configured.

#### **PROGRAMMING INFORMATION:**

The mv command is implemented by a C language function which has the following prototype:

```
_1 int rtems_shell_main_mv(
|2| int argc,
|3| char **argv
 );
```
The configuration structure for the mv has the following prototype:

```
1 extern rtems_shell_cmd_t rtems_shell_MV_Command;
```
#### **ORIGIN:**

The implementation and portions of the documentation for this command are from NetBSD 4.0.

## 4.2.23 pwd - print work directory

## **SYNOPSYS:**

#### $1$  pwd

## **DESCRIPTION:**

This command prints the fully qualified filename of the current working directory.

## **EXIT STATUS:**

This command returns 0 on success and non-zero if an error is encountered.

## **NOTES:**

None.

## **EXAMPLES:**

The following is an example of how to use pwd:

```
1SHLL [/] $ pwd
2 /
3SHLL [/] $ cd dev
4 SHLL [/dev] $ pwd
 /dev
```
## **CONFIGURATION:**

This command is included in the default shell command set. When building a custom command set, define CONFIGURE\_SHELL\_COMMAND\_PWD to have this command included.

This command can be excluded from the shell command set by defining CONFIGURE\_SHELL\_NO\_COMMAND\_PWD when all shell commands have been configured.

## **PROGRAMMING INFORMATION:**

The pwd is implemented by a C language function which has the following prototype:

```
int rtems_shell_rtems_main_pwd(
2 int argc.
3 char argv
\vert 4 \vert);
```
The configuration structure for the pwd has the following prototype:

```
extern rtems_shell_cmd_t rtems_shell_PWD_Command;
```
1

## 4.2.24 rmdir - remove empty directories

#### **SYNOPSYS:**

```
rmdir [dir1 .. dirN]
```
#### **DESCRIPTION:**

This command removes the specified set of directories. If no directories are provided on the command line, no actions are taken.

## **EXIT STATUS:**

This command returns 0 on success and non-zero if an error is encountered.

## **NOTES:**

This command is a implemented using the  $rmdir(2)$  system call and all reasons that call may fail apply to this command.

## **EXAMPLES:**

The following is an example of how to use rmdir:

```
_1SHLL [/] # mkdir joeldir
_{2}SHLL [/] # rmdir joeldir
3SHLL [/] # 1s joeldir
4 joeldir: No such file or directory.
```
## **CONFIGURATION:**

This command is included in the default shell command set. When building a custom command set, define CONFIGURE\_SHELL\_COMMAND\_RMDIR to have this command included.

This command can be excluded from the shell command set by defining CONFIGURE\_SHELL\_NO\_COMMAND\_RMDIR when all shell commands have been configured.

#### **PROGRAMMING INFORMATION:**

The rmdir is implemented by a C language function which has the following prototype:

```
1 int rtems_shell_rtems_main_rmdir(
|2| int argc,
|3| char **argv
4);
```
The configuration structure for the rmdir has the following prototype:

1 extern rtems\_shell\_cmd\_t rtems\_shell\_RMDIR\_Command;

## 4.2.25 rm - remove files

#### **SYNOPSYS:**

```
rm file1 [file2 ... fileN]
```
#### **DESCRIPTION:**

This command deletes a name from the filesystem. If the specified file name was the last link to a file and there are no open file descriptor references to that file, then it is deleted and the associated space in the file system is made available for subsequent use.

If the filename specified was the last link to a file but there are open file descriptor references to it, then the file will remain in existence until the last file descriptor referencing it is closed.

#### **EXIT STATUS:**

This command returns 0 on success and non-zero if an error is encountered.

## **NOTES:**

None.

## **EXAMPLES:**

The following is an example of how to use rm:

```
1 SHLL \lceil/] # cp /etc/passwd tmpfile
2SHLL [/] # cat tmpfile
3 root:*:0:0:root::/:/bin/sh
4 rtems:*:1:1:RTEMS Application::/:/bin/sh
s| tty: !: 2: 2: tty owner: : /: /bin/false
6SHLL [/] # rm tmpfile
 SHLL [7] # cat tmpfile
 cat: tmpfile: No such file or directory
```
## **CONFIGURATION:**

This command is included in the default shell command set. When building a custom command set, define CONFIGURE\_SHELL\_COMMAND\_RM to have this command included.

This command can be excluded from the shell command set by defining CONFIGURE\_SHELL\_NO\_COMMAND\_RM when all shell commands have been configured.

#### **PROGRAMMING INFORMATION:**

The rm is implemented by a C language function which has the following prototype:

```
_1 int rtems_shell_main_rm(
|2| int argc,
     char **argv
4 );
```
The configuration structure for the rm has the following prototype: .. code-block:: c

extern rtems shell cmd t rtems shell RM Command;

4.2.26 umask - set file mode creation mask

#### **SYNOPSYS:**

umask [new\_umask]

#### **DESCRIPTION:**

This command sets the user file creation mask to new\_umask. The argument new\_umask may be octal, hexadecimal, or decimal.

#### **EXIT STATUS:**

This command returns 0 on success and non-zero if an error is encountered.

## **NOTES:**

This command does not currently support symbolic mode masks.

## **EXAMPLES:**

The following is an example of how to use umask:

```
_1SHLL [/] $ umask
2 0223SHLL [/] $ umask 0666
 0666
 SHLL [/] $ umask
 0666
```
## **CONFIGURATION:**

This command is included in the default shell command set. When building a custom command set, define CONFIGURE\_SHELL\_COMMAND\_UMASK to have this command included.

This command can be excluded from the shell command set by defining CONFIGURE\_SHELL\_NO\_COMMAND\_UMASK when all shell commands have been configured.

## **PROGRAMMING INFORMATION:**

The umask is implemented by a C language function which has the following prototype:

```
1 int rtems_shell_rtems_main_umask(
2 int argc.
|3| char **argv
 \cdot
```
The configuration structure for the umask has the following prototype:

```
extern rtems_shell_cmd_t rtems_shell_UMASK_Command;
```
## 4.2.27 unmount - unmount disk

#### **SYNOPSYS:**

unmount path

#### **DESCRIPTION:**

This command unmounts the device at the specified path.

#### **EXIT STATUS:**

This command returns 0 on success and non-zero if an error is encountered.

## **NOTES:**

TBD - Surely there must be some warnings to go here.

#### **EXAMPLES:**

The following is an example of how to use unmount:

```
1 # unmount /mnt
```
#### **CONFIGURATION:**

This command is included in the default shell command set. When building a custom command set, define CONFIGURE\_SHELL\_COMMAND\_UNMOUNT to have this command included.

This command can be excluded from the shell command set by defining CONFIGURE\_SHELL\_NO\_COMMAND\_UNMOUNT when all shell commands have been configured.

#### **PROGRAMMING INFORMATION:**

The unmount is implemented by a C language function which has the following prototype:

```
int rtems_shell_rtems_main_unmount(
|2| int argc,
|3| char **argv
 4 );
```
The configuration structure for the unmount has the following prototype:

extern rtems\_shell\_cmd\_t rtems\_shell\_UNMOUNT\_Command;

CHAPTER

**FIVE**

# MEMORY COMMANDS

# 5.1 Introduction

The RTEMS shell has the following memory commands:

- *[mdump](#page-95-0)* (page 90) Display contents of memory
- *[wdump](#page-96-0)* (page 91) Display contents of memory (word)
- *[ldump](#page-97-0)* (page 92) Display contents of memory (longword)
- *[medit](#page-98-0)* (page 93) Modify contents of memory
- *[mfill](#page-99-0)* (page 94) File memory with pattern
- *[mmove](#page-100-0)* (page 95) Move contents of memory
- *[malloc](#page-101-0)* (page 96) Obtain information on C Program Heap

# 5.2 Commands

This section details the Memory Commands available. A subsection is dedicated to each of the commands and describes the behavior and configuration of that command as well as providing an example usage.

## <span id="page-95-0"></span>5.2.1 mdump - display contents of memory

#### **SYNOPSYS:**

 $_1$  mdump [address [length [size]]]

#### **DESCRIPTION:**

This command displays the contents of memory at the address and length in size byte units specified on the command line.

When size is not provided, it defaults to 1 byte units. Values of 1, 2, and 4 are valid; all others will cause an error to be reported.

When length is not provided, it defaults to 320 which is twenty lines of output with sixteen bytes of output per line.

When address is not provided, it defaults to 0x00000000.

#### **EXIT STATUS:**

This command always returns 0 to indicate success.

#### **NOTES:**

Dumping memory from a non-existent address may result in an unrecoverable program fault.

#### **EXAMPLES:**

The following is an example of how to use mdump:

```
1 SHLL [/] $ mdump 0x10000 32
2 0x0001000000 00 00 00 00 00 00 00-00 00 00 00 00 00 00 00 ................
3 0x0001001000 00 00 00 00 00 00 00-00 00 00 00 00 00 00 00 ................
4 SHLL \begin{bmatrix} 7 \\ 3 \end{bmatrix} $ mdump 0x02000000 32
\frac{1}{2}0x02000000A1 48 00 00 29 00 80 33-81 C5 22 BC A6 10 21 00 .H..)..3.."...!.
 6 0x02000010A1 48 00 00 29 00 80 33-81 C5 22 BC A6 10 21 01 .H..)..3.."...!.
 SHLL [/] $ mdump 0x02001000 32
 8 0x0200100003 00 80 00 82 10 60 00-81 98 40 00 83 48 00 00 ......`.....H..
 9 0x0200101084 00 60 01 84 08 A0 07-86 10 20 01 87 28 C0 02 ..`....... ..(..
```
#### **CONFIGURATION:**

This command is included in the default shell command set. When building a custom command set, define CONFIGURE\_SHELL\_COMMAND\_MDUMP to have this command included.

This command can be excluded from the shell command set by defining CONFIGURE\_SHELL\_NO\_COMMAND\_MDUMP when all shell commands have been configured.

#### **PROGRAMMING INFORMATION:**

The mdump is implemented by a C language function which has the following prototype:

```
_1 int rtems_shell_rtems_main_mdump(
|2| int argc,
     char **argv
4);
```
The configuration structure for the mdump has the following prototype:

1 extern rtems\_shell\_cmd\_t rtems\_shell\_MDUMP\_Command;

## <span id="page-96-0"></span>5.2.2 wdump - display contents of memory (word)

#### **SYNOPSYS:**

wdump [address [length]]

#### **DESCRIPTION:**

This command displays the contents of memory at the address and length in bytes specified on the command line.

This command is equivalent to mdump address length 2.

When length is not provided, it defaults to 320 which is twenty lines of output with eight words of output per line.

When address is not provided, it defaults to 0x00000000.

## **EXIT STATUS:**

This command always returns 0 to indicate success.

## **NOTES:**

Dumping memory from a non-existent address may result in an unrecoverable program fault.

#### **EXAMPLES:**

The following is an example of how to use wdump:

```
1SHLL [/] $ wdump 0x02010000 32
2 0x02010000 0201 08D8 0201 08C0-0201 08AC 0201 0874 ................t
 0x02010010 0201 0894 0201 0718-0201 0640 0201 0798 ..............
```
#### **CONFIGURATION:**

This command is included in the default shell command set. When building a custom command set, define CONFIGURE\_SHELL\_COMMAND\_WDUMP to have this command included.

This command can be excluded from the shell command set by defining CONFIGURE\_SHELL\_NO\_COMMAND\_WDUMP when all shell commands have been configured.

#### **PROGRAMMING INFORMATION:**

The wdump is implemented by a C language function which has the following prototype:

```
int rtems_shell_rtems_main_wdump(
|2| int argc,
|3| char **argy
 4 );
```
The configuration structure for the wdump has the following prototype:

```
1 extern rtems_shell_cmd_t rtems_shell_WDUMP_Command;
```
## <span id="page-97-0"></span>5.2.3 ldump - display contents of memory (longword)

## **SYNOPSYS:**

 $_1$ |ldump [address [length]]

#### **DESCRIPTION:**

This command displays the contents of memory at the address and length in bytes specified on the command line.

This command is equivalent to mdump address length 4.

When length is not provided, it defaults to 320 which is twenty lines of output with four longwords of output per line.

When address is not provided, it defaults to 0x00000000.

## **EXIT STATUS:**

This command always returns 0 to indicate success.

#### **NOTES:**

Dumping memory from a non-existent address may result in an unrecoverable program fault.

## **EXAMPLES:**

The following is an example of how to use ldump:

```
1 SHLL [/] $ 1dump 0x02010000 32
2 0x02010000 020108D8 020108C0-020108AC 02010874 ...............t
 0x02010010 020 0894 02010718-02010640 02010798 ..............
```
## **CONFIGURATION:**

This command is included in the default shell command set. When building a custom command set, define CONFIGURE\_SHELL\_COMMAND\_LDUMP to have this command included.

This command can be excluded from the shell command set by defining CONFIGURE\_SHELL\_NO\_COMMAND\_LDUMP when all shell commands have been configured.

## **PROGRAMMING INFORMATION:**

The ldump is implemented by a C language function which has the following prototype:

```
int rtems_shell_rtems_main_ldump(
|2| int argc,
|3| char **argy
 4 );
```
The configuration structure for the ldump has the following prototype:

```
1 extern rtems_shell_cmd_t rtems_shell_LDUMP_Command;
```
## <span id="page-98-0"></span>5.2.4 medit - modify contents of memory

#### **SYNOPSYS:**

 $_1$  medit address value1 [value2 ... valueN]

#### **DESCRIPTION:**

This command is used to modify the contents of the memory starting at address using the octets specified by the parameters''value1'' through valueN.

#### **EXIT STATUS:**

This command returns 0 on success and non-zero if an error is encountered.

#### **NOTES:**

Dumping memory from a non-existent address may result in an unrecoverable program fault.

#### **EXAMPLES:**

The following is an example of how to use medit:

```
1 SHLL [/] $ mdump 0x02000000 32
2 \times 0.20000000 A1 48 00 00 29 00 80 33-81 C5 22 BC A6 10 21 00 .H..)..3.."...!
3 0x02000010 A1 48 00 00 29 00 80 33-81 C5 22 BC A6 10 21 01 .H..)..3.."...!.
 4 SHLL [/] $ medit 0x02000000 0x01 0x02 0x03 0x04 0x05 0x06 0x07 0x08 0x09
 5 SHLL [/] $ mdump 0x02000000 32
 0x02000000 01 02 03 04 05 06 07 08-09 00 22 BC A6 10 21 00 .........."...!.
 0x02000010 A1 48 00 00 29 00 80 33-81 C5 22 BC A6 10 21 01 .H..)..3.."...!.
```
#### **CONFIGURATION:**

This command is included in the default shell command set. When building a custom command set, define CONFIGURE\_SHELL\_COMMAND\_MEDIT to have this command included.

This command can be excluded from the shell command set by defining CONFIGURE\_SHELL\_NO\_COMMAND\_MEDIT when all shell commands have been configured.

#### **PROGRAMMING INFORMATION:**

The medit is implemented by a C language function which has the following prototype:

```
_1 int rtems shell rtems main medit(
|2| int argc,
|3| char **argy
4);
```
The configuration structure for the medit has the following prototype:

```
1 extern rtems_shell_cmd_t rtems_shell_MEDIT_Command;
```
## <span id="page-99-0"></span>5.2.5 mfill - file memory with pattern

#### **SYNOPSYS:**

 $_1$  mfill address length value

#### **DESCRIPTION:**

This command is used to fill the memory starting at address for the specified length in octets when the specified at "value".

## **EXIT STATUS:**

This command returns 0 on success and non-zero if an error is encountered.

## **NOTES:**

Filling a non-existent address range may result in an unrecoverable program fault. Similarly overwriting interrupt vector tables, code space or critical data areas can be fatal as shown in the example.

#### **EXAMPLES:**

In this example, the address used (0x23d89a0) as the base address of the filled area is the end of the stack for the Idle thread. This address was determined manually using gdb and is very specific to this application and BSP. The first command in this example is an mdump to display the initial contents of this memory. We see that the first 8 bytes are 0xA5 which is the pattern used as a guard by the Stack Checker. On the first context switch after the pattern is overwritten by the mfill command, the Stack Checker detect the pattern has been corrupted and generates a fatal error.

```
1 SHLL [/] $ mdump 0x23d89a0 16
2 0x023D89A0 A5 A5 A5 A5 A5 A5 A5 A5-FE ED F0 0D 0B AD 0D 06 ................
3 SHLL \lceil/ \mod mfill 0x23d89a0 13 0x5a
 4 SHLL [/] $ BLOWN STACK!!! Offending task(0x23D4418): id=0x09010001; name=0x0203D908
 5 stack covers range 0x23D89A0 - 0x23D99AF (4112 bytes)
\betaDamaged pattern begins at 0x023D89A8 and is 16 bytes long
```
## **CONFIGURATION:**

This command is included in the default shell command set. When building a custom command set, define CONFIGURE\_SHELL\_COMMAND\_MFILL to have this command included.

This command can be excluded from the shell command set by defining CONFIGURE\_SHELL\_NO\_COMMAND\_MFILL when all shell commands have been configured.

## **PROGRAMMING INFORMATION:**

The mfill is implemented by a C language function which has the following prototype:

```
int rtems_shell_rtems_main_mfill(
|2| int argc,
|3| char **argy
 \mathcal{E};
```
The configuration structure for the mfill has the following prototype:

```
1 extern rtems_shell_cmd_t rtems_shell_MFILL_Command;
```
## <span id="page-100-0"></span>5.2.6 mmove - move contents of memory

#### **SYNOPSYS:**

 $_1$  mmove dst src length

#### **DESCRIPTION:**

This command is used to copy the contents of the memory starting at src to the memory located at dst for the specified length in octets.

#### **EXIT STATUS:**

This command returns 0 on success and non-zero if an error is encountered.

#### **NOTES:**

**NONE** 

#### **EXAMPLES:**

The following is an example of how to use mmove:

```
1 SHLL [/] $ mdump 0x023d99a0 16
2 0x023D99A0 A5 A5 A5 A5 A5 A5 A5 A5-A5 A5 A5 A5 A5 A5 A5 A5 ................
3 SHLL [/] $ mdump 0x02000000 16
 0x02000000 A1 48 00 00 29 00 80 33-81 C5 22 BC A6 10 21 00 .H..)..3.."...!.
5 SHLL [/] $ mmove 0x023d99a0 0x02000000 13
 SHLL [/] $ mdump 0x023d99a0 16
 0x023D99A0 A1 48 00 00 29 00 80 33-81 C5 22 BC A6 A5 A5 A5 .H..)..3..".....
```
## **CONFIGURATION:**

This command is included in the default shell command set. When building a custom command set, define CONFIGURE\_SHELL\_COMMAND\_MMOVE to have this command included.

This command can be excluded from the shell command set by defining CONFIGURE\_SHELL\_NO\_COMMAND\_MMOVE when all shell commands have been configured.

#### **PROGRAMMING INFORMATION:**

The mmove is implemented by a C language function which has the following prototype:

```
_1 int rtems shell rtems main mmove(
|2| int argc,
|3| char **argy
4);
```
The configuration structure for the mmove has the following prototype:

```
1 extern rtems_shell_cmd_t rtems_shell_MMOVE_Command;
```
## <span id="page-101-0"></span>5.2.7 malloc - obtain information on C program heap

## **SYNOPSYS:**

 $_1$  malloc [walk]

## **DESCRIPTION:**

This command prints information about the current state of the C Program Heap used by the malloc() family of calls if no or invalid options are passed to the command. This includes the following information:

- Number of free blocks
- Largest free block
- Total bytes free
- Number of used blocks
- Largest used block
- Total bytes used
- Size of the allocatable area in bytes
- Minimum free size ever in bytes
- Maximum number of free blocks ever
- Maximum number of blocks searched ever
- Lifetime number of bytes allocated
- Lifetime number of bytes freed
- Total number of searches
- Total number of successful allocations
- Total number of failed allocations
- Total number of successful frees
- Total number of successful resizes

When the subcommand walk is specified, then a heap walk will be performed and information about each block is printed out.

#### **EXIT STATUS:**

This command returns 0 on success and non-zero if an error is encountered.

## **NOTES:**

NONE

#### **EXAMPLES:**

The following is an example of how to use the malloc command.

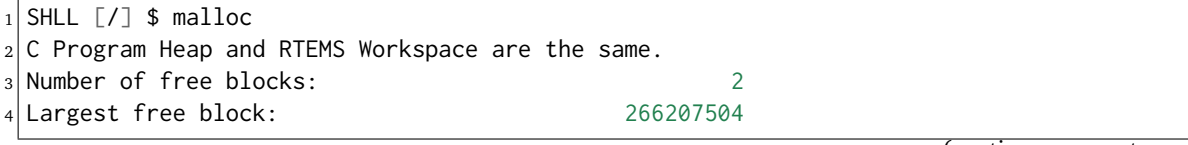

(continues on next page)

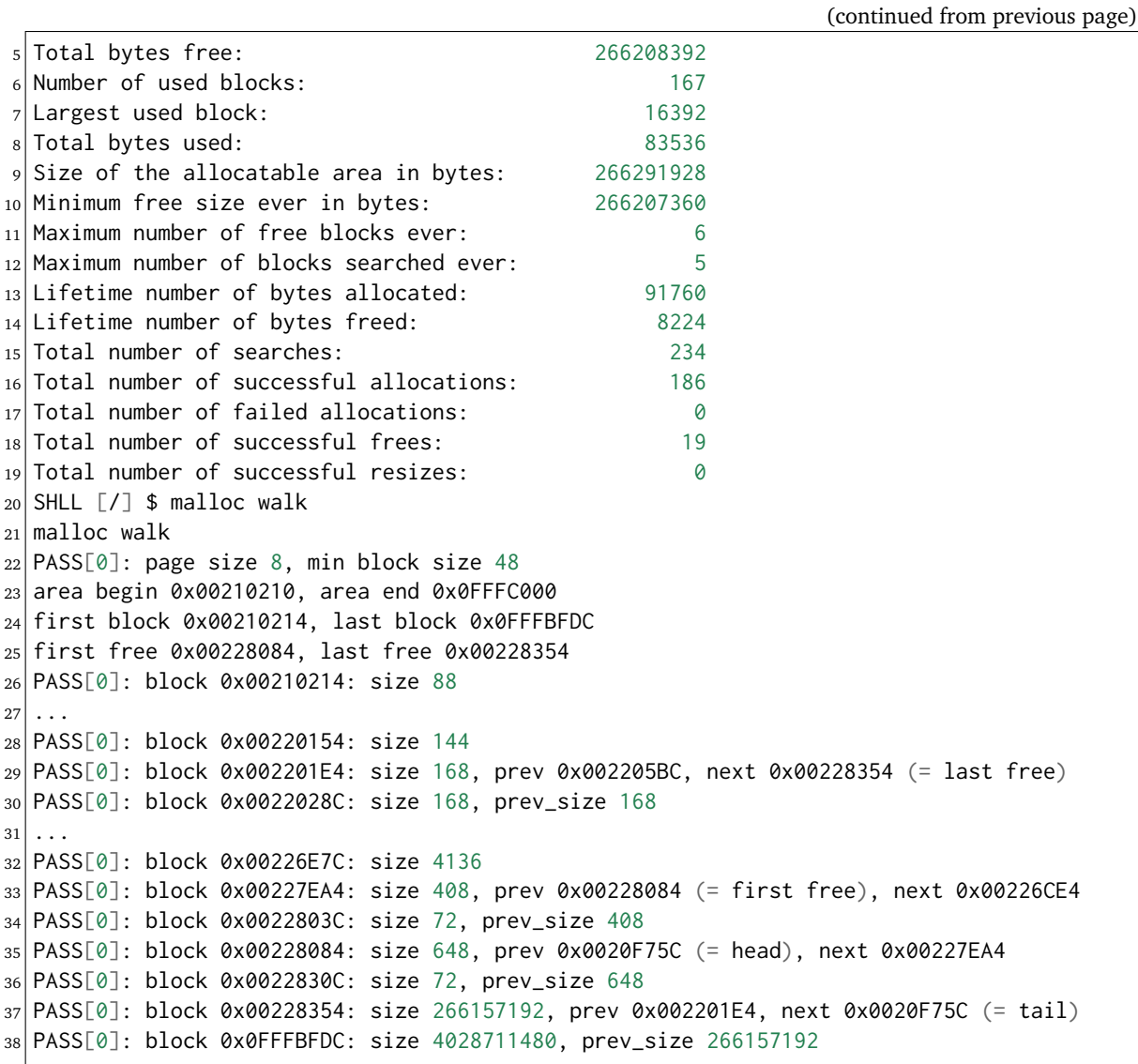

#### **CONFIGURATION:**

This command is included in the default shell command set. When building a custom command set, define CONFIGURE\_SHELL\_COMMAND\_MALLOC to have this command included.

This command can be excluded from the shell command set by defining CONFIGURE\_SHELL\_NO\_COMMAND\_MALLOC when all shell commands have been configured.

#### **PROGRAMMING INFORMATION:**

The malloc is implemented by a C language function which has the following prototype:

```
1 int rtems_shell_rtems_main_malloc(
|2| int argc,
|3| char **argv
 );
```
The configuration structure for the malloc has the following prototype:

```
1 extern rtems_shell_cmd_t rtems_shell_MALLOC_Command;
```
**CHAPTER** 

**SIX**

# RTEMS SPECIFIC COMMANDS

# 6.1 Introduction

The RTEMS shell has the following RTEMS specific commands:

- *[shutdown](#page-107-0)* (page 102) Shutdown the system
- *[cpuinfo](#page-108-0)* (page 103) print per-processor information
- *[cpuuse](#page-109-0)* (page 104) print or reset per thread cpu usage
- *[stackuse](#page-111-0)* (page 106) print per thread stack usage
- *[perioduse](#page-113-0)* (page 108) print or reset per period usage
- *[profreport](#page-115-0)* (page 110) print a profiling report
- *[wkspace](#page-117-0)* (page 112) Display information on Executive Workspace
- *[config](#page-118-0)* (page 113) Show the system configuration.
- *[itask](#page-119-0)* (page 114) List init tasks for the system
- *[extension](#page-120-0)* (page 115) Display information about extensions
- *[task](#page-121-0)* (page 116) Display information about tasks
- *[queue](#page-122-0)* (page 117) Display information about message queues
- *[sema](#page-123-0)* (page 118) display information about semaphores
- *[region](#page-124-0)* (page 119) display information about regions
- *[part](#page-125-0)* (page 120) display information about partitions
- *[object](#page-126-0)* (page 121) Display information about RTEMS objects
- *[driver](#page-127-0)* (page 122) Display the RTEMS device driver table
- *[dname](#page-128-0)* (page 123) Displays information about named drivers
- *[pthread](#page-129-0)* (page 124) Displays information about POSIX threads

# 6.2 Commands

This section details the RTEMS Specific Commands available. A subsection is dedicated to each of the commands and describes the behavior and configuration of that command as well as providing an example usage.

## <span id="page-107-0"></span>6.2.1 shutdown - Shutdown the system

## **SYNOPSYS:**

shutdown

## **DESCRIPTION:**

This command is used to shutdown the RTEMS application.

## **EXIT STATUS:**

This command does not return.

## **NOTES:**

NONE

## **EXAMPLES:**

The following is an example of how to use shutdown:

```
_1SHLL [/] $ shutdown
2 System shutting down at user request
```
The user will not see another prompt and the system will shutdown.

## **CONFIGURATION:**

This command is included in the default shell command set. When building a custom command set, define CONFIGURE\_SHELL\_COMMAND\_SHUTDOWN to have this command included.

This command can be excluded from the shell command set by defining CONFIGURE\_SHELL\_NO\_COMMAND\_SHUTDOWN when all shell commands have been configured.

## **PROGRAMMING INFORMATION:**

The configuration structure for the shutdown has the following prototype:

```
1 extern rtems_shell_cmd_t rtems_shell_SHUTDOWN_Command;
```
# 6.2.2 cpuinfo - print per-processor information

#### **SYNOPSYS:**

cpuinfo

#### **DESCRIPTION:**

This command may be used to print per-processor information.

# **EXIT STATUS:**

This command returns 0 on success and non-zero if an error is encountered.

#### **EXAMPLES:**

The following is an example of how to use cpuinfo:

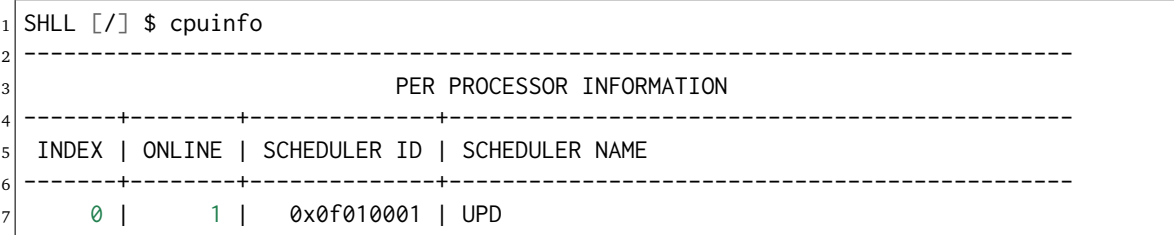

In the above example, the system has only one processor. This processor has the index zero and is online. It is owned by the scheduler with the identifier 0x0f010001 and name UPD.

#### **CONFIGURATION:**

This command is included in the default shell command set. When building a custom command set, define CONFIGURE\_SHELL\_COMMAND\_CPUINFO to have this command included.

This command can be excluded from the shell command set by defining CONFIGURE\_SHELL\_NO\_COMMAND\_CPUINFO when all shell commands have been configured.

#### **PROGRAMMING INFORMATION:**

The cpuinfo is implemented by a C language function which has the following prototype:

```
_1 int rtems_cpu_info_report(
2 const rtems_printer *printer
3);
```
The configuration structure for the cpuinfo has the following prototype:

```
1 extern rtems_shell_cmd_t rtems_shell_CPUINFO_Command;
```
# 6.2.3 cpuuse - print or reset per thread cpu usage

#### **SYNOPSYS:**

cpuuse  $[-r]$ 

#### **DESCRIPTION:**

This command may be used to print a report on the per thread cpu usage or to reset the per thread CPU usage statistics. When invoked with the -r option, the CPU usage statistics are reset.

#### **EXIT STATUS:**

This command returns 0 on success and non-zero if an error is encountered.

#### **NOTES:**

The granularity of the timing information reported is dependent upon the BSP and the manner in which RTEMS was built. In the default RTEMS configuration, if the BSP supports nanosecond granularity timestamps, then the information reported will be highly accurate. Otherwise, the accuracy of the information reported is limited by the clock tick quantum.

#### **EXAMPLES:**

The following is an example of how to use cpuuse:

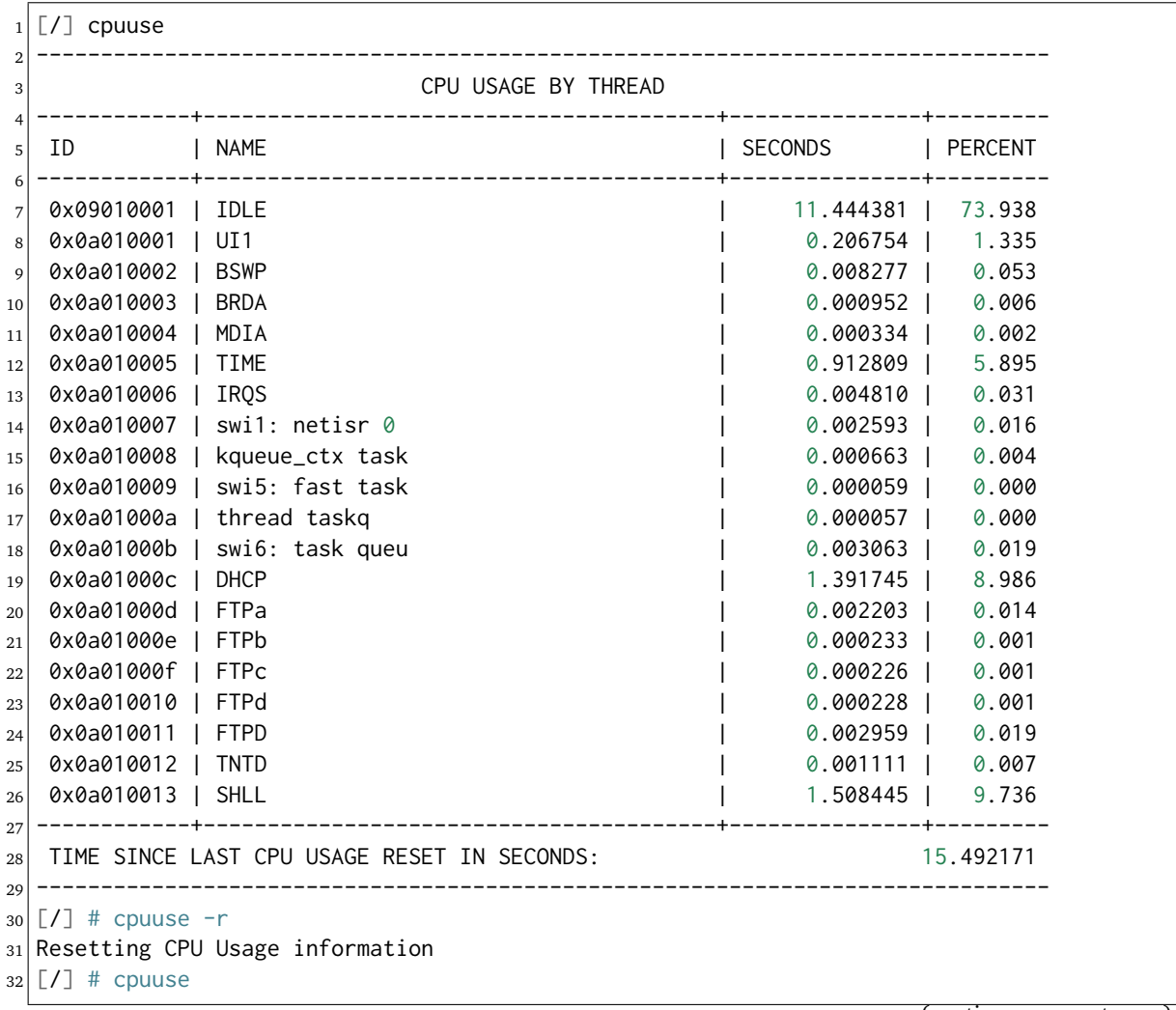

(continues on next page)

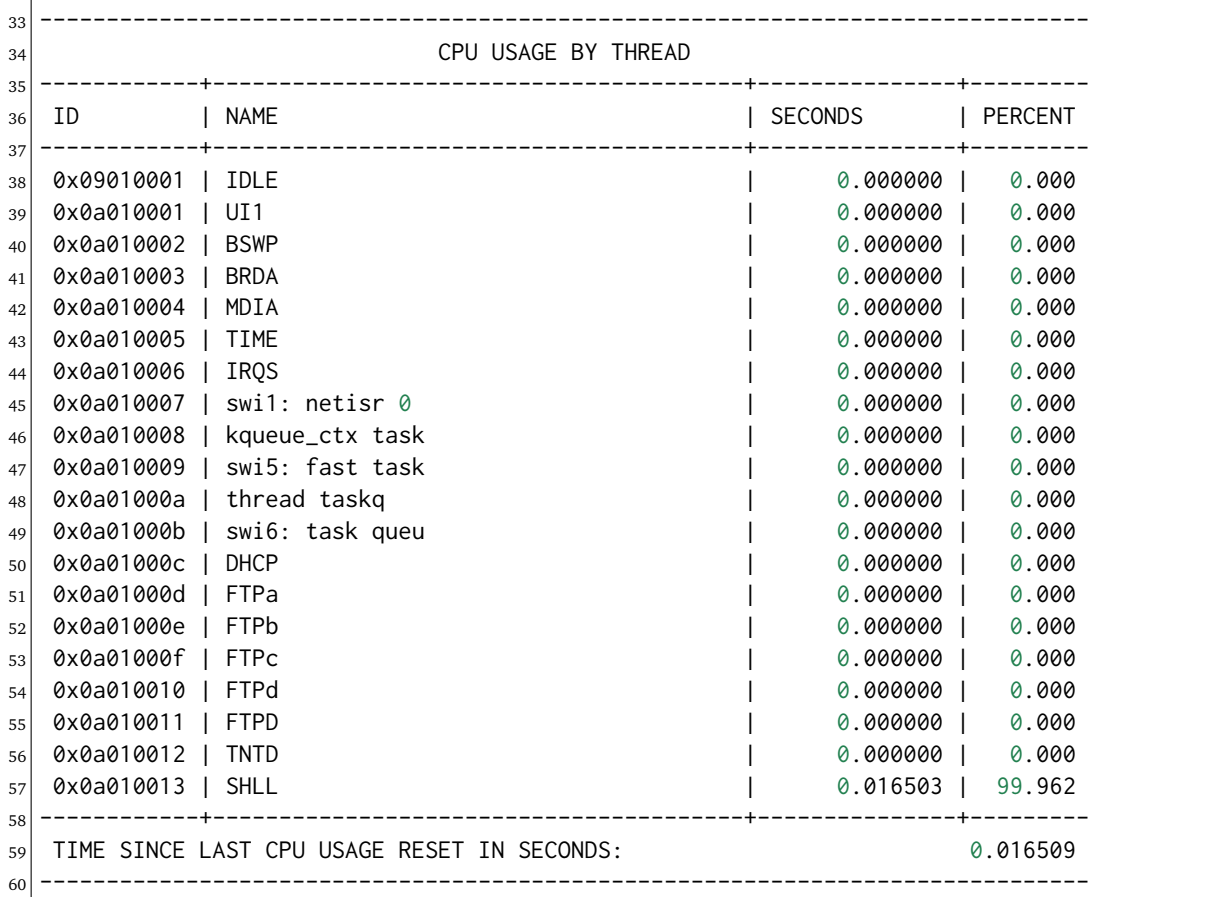

(continued from previous page)

In the above example, the system did something for roughly 15 seconds when the first report was generated. The cpuuse -r and cpuuse commands were pasted from another window so were executed with no gap between. In the second report, only the SHLL thread has run since the CPU Usage was reset. It has consumed approximately 16.509 milliseconds of CPU time processing the two commands and generating the output.

#### **CONFIGURATION:**

This command is included in the default shell command set. When building a custom command set, define CONFIGURE\_SHELL\_COMMAND\_CPUUSE to have this command included.

This command can be excluded from the shell command set by defining CONFIGURE\_SHELL\_NO\_COMMAND\_CPUUSE when all shell commands have been configured.

#### **PROGRAMMING INFORMATION:**

The cpuuse is implemented by a C language function which has the following prototype:

```
_1 int rtems_shell_rtems_main_cpuuse(
|2| int argc,
3 char **argy
 4 );
```
The configuration structure for the cpuuse has the following prototype:

```
extern rtems_shell_cmd_t rtems_shell_CPUUSE_Command;
```
6.2.4 stackuse - print per thread stack usage

#### **SYNOPSYS:**

 $1$  stackuse

#### **DESCRIPTION:**

This command prints a Stack Usage Report for all of the tasks and threads in the system. On systems which support it, the usage of the interrupt stack is also included in the report.

# **EXIT STATUS:**

This command always succeeds and returns 0.

#### **NOTES:**

The CONFIGURE\_STACK\_CHECKER\_ENABLED confdefs.h constant must be defined when the application is configured for this command to have any information to report.

#### **EXAMPLES:**

The following is an example of how to use stackuse:

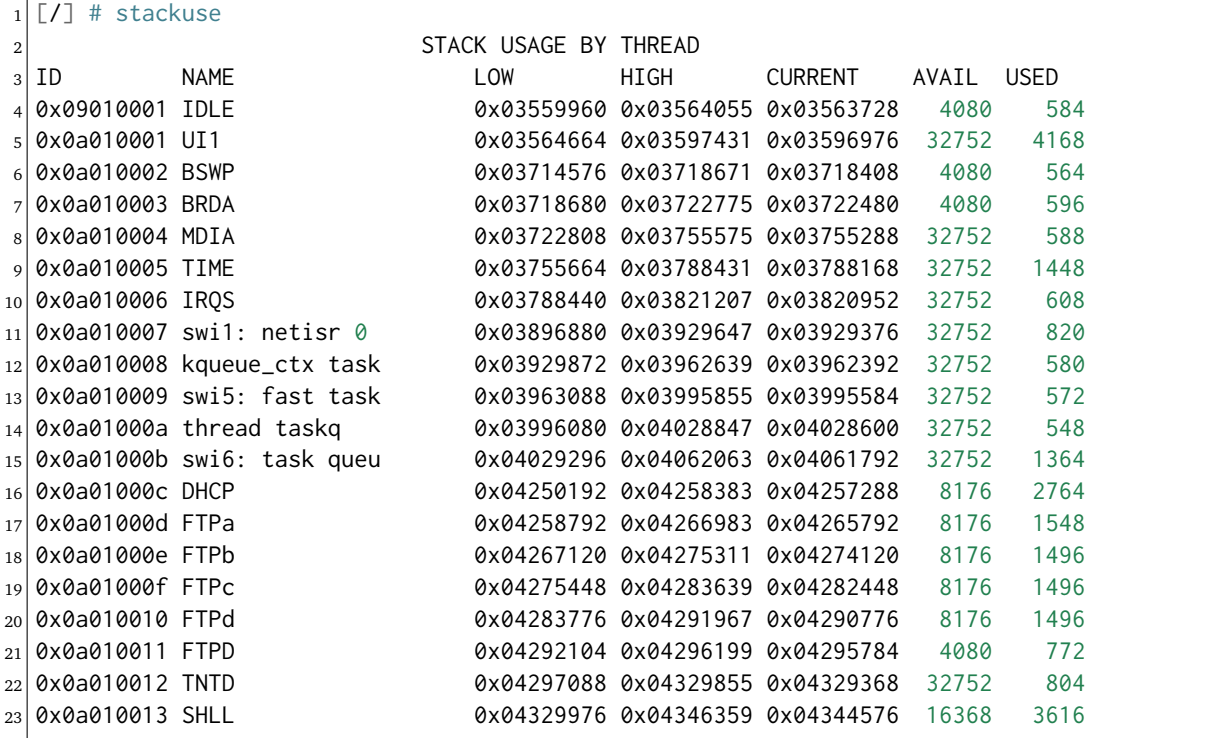

#### **CONFIGURATION:**

This command is included in the default shell command set. When building a custom command set, define CONFIGURE\_SHELL\_COMMAND\_STACKUSE to have this command included.

This command can be excluded from the shell command set by defining CONFIGURE\_SHELL\_NO\_COMMAND\_STACKUSE when all shell commands have been configured.

### **PROGRAMMING INFORMATION:**

The stackuse is implemented by a C language function which has the following prototype:

```
_1 int rtems_shell_rtems_main_stackuse(
     int argc,
```
(continues on next page)

(continued from previous page)

```
|3| char **argv
4);
```
The configuration structure for the stackuse has the following prototype:

1 extern rtems\_shell\_cmd\_t rtems\_shell\_STACKUSE\_Command;

# 6.2.5 perioduse - print or reset per period usage

# **SYNOPSYS:**

 $1$  perioduse  $[-r]$ 

# **DESCRIPTION:**

This command may be used to print a statistics report on the rate monotonic periods in the application or to reset the rate monotonic period usage statistics. When invoked with the -r option, the usage statistics are reset.

# **EXIT STATUS:**

This command returns 0 on success and non-zero if an error is encountered.

# **NOTES:**

The granularity of the timing information reported is dependent upon the BSP and the manner in which RTEMS was built. In the default RTEMS configuration, if the BSP supports nanosecond granularity timestamps, then the information reported will be highly accurate. Otherwise, the accuracy of the information reported is limited by the clock tick quantum.

# **EXAMPLES:**

The following is an example of how to use perioduse:

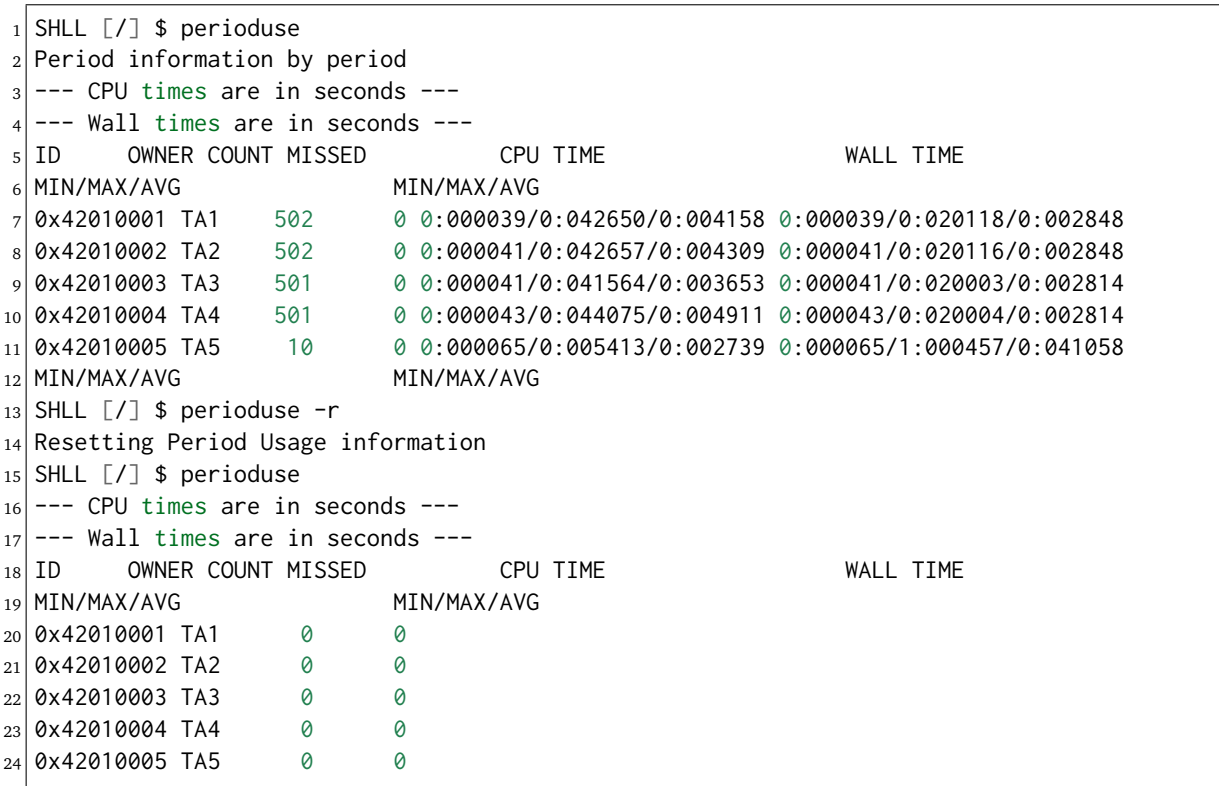

# **CONFIGURATION:**

This command is included in the default shell command set. When building a custom command set, define CONFIGURE\_SHELL\_COMMAND\_PERIODUSE to have this command included.

This command can be excluded from the shell command set by defining CONFIGURE\_SHELL\_NO\_COMMAND\_PERIODUSE when all shell commands have been configured.

# **PROGRAMMING INFORMATION:**

The perioduse is implemented by a C language function which has the following prototype:

```
1 int rtems_shell_rtems_main_perioduse(
|2| int argc,
|3| char **argv
 );
```
The configuration structure for the perioduse has the following prototype:

1 extern rtems\_shell\_cmd\_t rtems\_shell\_PERIODUSE\_Command;

# 6.2.6 profreport - print a profiling report

# **SYNOPSYS:**

profreport

#### **DESCRIPTION:**

This command may be used to print a profiling report if profiling is built into the RTEMS kernel.

#### **EXIT STATUS:**

This command returns 0.

#### **NOTES:**

Profiling must be enabled at build configuration time to get profiling information.

#### **EXAMPLES:**

The following is an example of how to use profreport:

```
_1SHLL [/] $ profreport
_2 <ProfilingReport name="Shell">
3 <PerCPUProfilingReport processorIndex="0">
  4 <MaxThreadDispatchDisabledTime unit="ns">10447</MaxThreadDispatchDisabledTime>
  5 <MeanThreadDispatchDisabledTime unit="ns">2</MeanThreadDispatchDisabledTime>
6 <TotalThreadDispatchDisabledTime unit="ns">195926627</TotalThreadDispatchDisabledTime>
  7 <ThreadDispatchDisabledCount>77908688</ThreadDispatchDisabledCount>
  8 <MaxInterruptDelay unit="ns">0</MaxInterruptDelay>
  9 <MaxInterruptTime unit="ns">688</MaxInterruptTime>
10 <MeanInterruptTime unit="ns">127</MeanInterruptTime>
11 <TotalInterruptTime unit="ns">282651157</TotalInterruptTime>
12 <InterruptCount>2215855</InterruptCount>
13 </PerCPUProfilingReport>
14 <PerCPUProfilingReport processorIndex="1">
15 <MaxThreadDispatchDisabledTime unit="ns">9053</MaxThreadDispatchDisabledTime>
16 <MeanThreadDispatchDisabledTime unit="ns">41</MeanThreadDispatchDisabledTime>
17 <TotalThreadDispatchDisabledTime unit="ns">3053830335</TotalThreadDispatchDisabledTime>
18 <ThreadDispatchDisabledCount>73334202</ThreadDispatchDisabledCount>
19 <MaxInterruptDelay unit="ns">0</MaxInterruptDelay>
20 <MaxInterruptTime unit="ns">57</MaxInterruptTime>
21 <MeanInterruptTime unit="ns">35</MeanInterruptTime>
22 <TotalInterruptTime unit="ns">76980203</TotalInterruptTime>
23 <InterruptCount>2141179</InterruptCount>
24 </PerCPUProfilingReport>
25 <SMPLockProfilingReport name="SMP lock stats">
26 <MaxAcquireTime unit="ns">608</MaxAcquireTime>
27 <MaxSectionTime unit="ns">1387</MaxSectionTime>
28 <MeanAcquireTime unit="ns">112</MeanAcquireTime>
29 <MeanSectionTime unit="ns">338</MeanSectionTime>
30 <TotalAcquireTime unit="ns">119031</TotalAcquireTime>
31 <TotalSectionTime unit="ns">357222</TotalSectionTime>
32 <UsageCount>1055</UsageCount>
33 <ContentionCount initialQueueLength="0">1055</ContentionCount>
34 <ContentionCount initialQueueLength="1">0</ContentionCount>
35 <ContentionCount initialQueueLength="2">0</ContentionCount>
36 <ContentionCount initialQueueLength="3">0</ContentionCount>
37 </SMPLockProfilingReport>
```
(continues on next page)

(continued from previous page)

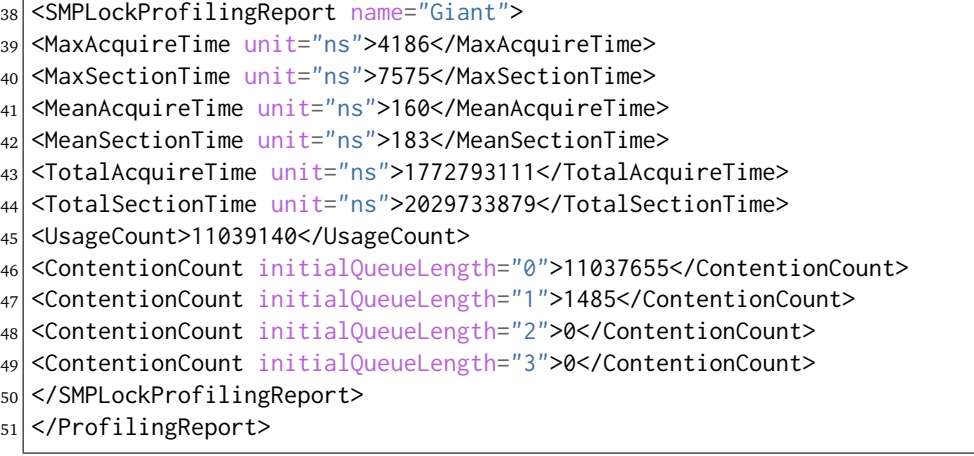

# **CONFIGURATION:**

When building a custom command set, define CONFIGURE\_SHELL\_COMMAND\_PROFREPORT to have this command included.

This command can be excluded from the shell command set by defining CONFIGURE\_SHELL\_NO\_COMMAND\_PROFREPORT when all shell commands have been configured.

# **PROGRAMMING INFORMATION:**

The configuration structure for the profreport has the following prototype:

```
1 extern rtems_shell_cmd_t rtems_shell_PROFREPORT_Command;
```
# 6.2.7 wkspace - display information on executive workspace

# **SYNOPSYS:**

wkspace

# **DESCRIPTION:**

This command prints information on the current state of the RTEMS Executive Workspace reported. This includes the following information:

- Number of free blocks
- Largest free block
- Total bytes free
- Number of used blocks
- Largest used block
- Total bytes used

# **EXIT STATUS:**

This command always succeeds and returns 0.

# **NOTES:**

NONE

# **EXAMPLES:**

The following is an example of how to use wkspace:

```
_1SHLL [/] $ wkspace
2 Number of free blocks: 1
3 Largest free block: 132336
4 Total bytes free: 132336
Number of used blocks: 36
6 Largest used block: 16408
 7 Total bytes used: 55344
```
# **CONFIGURATION:**

This command is included in the default shell command set. When building a custom command set, define CONFIGURE\_SHELL\_COMMAND\_WKSPACE to have this command included.

This command can be excluded from the shell command set by defining CONFIGURE\_SHELL\_NO\_COMMAND\_WKSPACE when all shell commands have been configured.

# **PROGRAMMING INFORMATION:**

The wkspace is implemented by a C language function which has the following prototype:

```
_1 int rtems_shell_rtems_main_wkspace(
|2| int argc,
3 char **argv
 4 );
```
The configuration structure for the wkspace has the following prototype:

1 extern rtems\_shell\_cmd\_t rtems\_shell\_WKSPACE\_Command;

6.2.8 config - show the system configuration.

# **SYNOPSYS:**

```
config
```
# **DESCRIPTION:**

This command display information about the RTEMS Configuration.

#### **EXIT STATUS:**

This command always succeeds and returns 0.

# **NOTES:**

At this time, it does not report every configuration parameter. This is an area in which user submissions or sponsorship of a developer would be appreciated.

# **EXAMPLES:**

The following is an example of how to use config:

```
_1SHLL [/] $ config
2 INITIAL (startup) Configuration Info
3
 4 WORKSPACE start: 0x23d22e0; size: 0x2dd20
 TIME usec/tick: 10000; tick/timeslice: 50; tick/sec: 100
6 MAXIMUMS tasks: 20; timers: 0; sems: 50; que's: 20; ext's: 1
 partitions: 0; regions: 0; ports: 0; periods: 0
```
# **CONFIGURATION:**

This command is included in the default shell command set. When building a custom command set, define CONFIGURE\_SHELL\_COMMAND\_CONFIG to have this command included.

This command can be excluded from the shell command set by defining CONFIGURE\_SHELL\_NO\_COMMAND\_CONFIG when all shell commands have been configured.

# **PROGRAMMING INFORMATION:**

The config is implemented by a C language function which has the following prototype:

```
_1| int rtems_shell_rtems_main_config(
|2| int argc,
|3| char **argv
4);
```
The configuration structure for the config has the following prototype:

```
1 extern rtems_shell_cmd_t rtems_shell_CONFIG_Command;
```
6.2.9 itask - list init tasks for the system

#### **SYNOPSYS:**

```
itask
```
# **DESCRIPTION:**

This command prints a report on the set of initialization tasks and threads in the system.

#### **EXIT STATUS:**

This command always succeeds and returns 0.

#### **NOTES:**

At this time, it includes only Classic API Initialization Tasks. This is an area in which user submissions or sponsorship of a developer would be appreciated.

# **EXAMPLES:**

The following is an example of how to use itask:

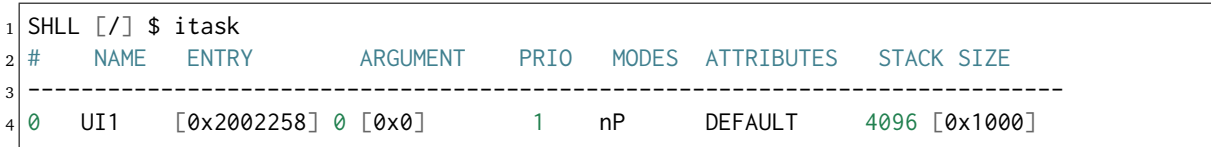

# **CONFIGURATION:**

This command is included in the default shell command set. When building a custom command set, define CONFIGURE\_SHELL\_COMMAND\_ITASK to have this command included.

This command can be excluded from the shell command set by defining CONFIGURE\_SHELL\_NO\_COMMAND\_ITASK when all shell commands have been configured.

# **PROGRAMMING INFORMATION:**

The itask is implemented by a C language function which has the following prototype:

```
int rtems_shell_rtems_main_itask(
|2| int argc,
|3| char **argy
 \lambda:
```
The configuration structure for the itask has the following prototype:

extern rtems\_shell\_cmd\_t rtems\_shell\_ITASK\_Command;

# 6.2.10 extension - display information about extensions

# **SYNOPSYS:**

extension [id [id ...]]

#### **DESCRIPTION:**

When invoked with no arguments, this command prints information on the set of User Extensions currently active in the system.

If invoked with a set of ids as arguments, then just those objects are included in the information printed.

#### **EXIT STATUS:**

This command returns 0 on success and non-zero if an error is encountered.

# **NOTES:**

NONE

# **EXAMPLES:**

The following is an example of using the extension command on a system with no user extensions.

```
_1SHLL \lceil/\rceil $ extension
2 ID NAME
3 ------------------------------------------------------------------------------
```
# **CONFIGURATION:**

This command is included in the default shell command set. When building a custom command set, define CONFIGURE\_SHELL\_COMMAND\_EXTENSION to have this command included.

This command can be excluded from the shell command set by defining CONFIGURE\_SHELL\_NO\_COMMAND\_EXTENSION when all shell commands have been configured.

#### **PROGRAMMING INFORMATION:**

The extension is implemented by a C language function which has the following prototype:

```
_1| int rtems_shell_rtems_main_extension(
|2| int argc,
|3| char **argv
4);
```
The configuration structure for the extension has the following prototype:

1 extern rtems\_shell\_cmd\_t rtems\_shell\_EXTENSION\_Command;

# 6.2.11 task - display information about tasks

#### **SYNOPSYS:**

task  $[id[id \ldots]]$ 

#### **DESCRIPTION:**

When invoked with no arguments, this command prints information on the set of Classic API Tasks currently active in the system.

If invoked with a set of ids as arguments, then just those objects are included in the information printed.

#### **EXIT STATUS:**

This command returns 0 on success and non-zero if an error is encountered.

#### **NOTES:**

NONE

#### **EXAMPLES:**

The following is an example of how to use the task on an application with just two Classic API tasks:

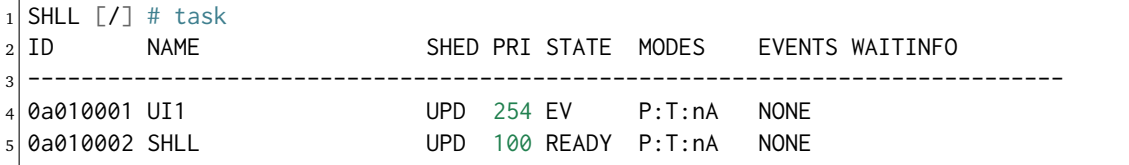

#### **CONFIGURATION:**

This command is included in the default shell command set. When building a custom command set, define CONFIGURE\_SHELL\_COMMAND\_TASK to have this command included.

This command can be excluded from the shell command set by defining CONFIGURE\_SHELL\_NO\_COMMAND\_TASK when all shell commands have been configured.

#### **PROGRAMMING INFORMATION:**

The task is implemented by a C language function which has the following prototype:

```
_1| int rtems_shell_rtems_main_task(
|2| int argc,
3 char **argv
4);
```
The configuration structure for the task has the following prototype:

1 extern rtems\_shell\_cmd\_t rtems\_shell\_TASK\_Command;

# 6.2.12 queue - display information about message queues

#### **SYNOPSYS:**

queue [id [id ... ]]

#### **DESCRIPTION:**

When invoked with no arguments, this command prints information on the set of Classic API Message Queues currently active in the system.

If invoked with a set of ids as arguments, then just those objects are included in the information printed.

#### **EXIT STATUS:**

This command returns 0 on success and non-zero if an error is encountered.

#### **NOTES:**

NONE

#### **EXAMPLES:**

The following is an example of using the queue command on a system with no Classic API Message Queues.

```
1 SHLL \lceil/\rceil $ queue
2 ID NAME ATTRIBUTES PEND MAXPEND MAXSIZE
  3 ------------------------------------------------------------------------------
```
#### **CONFIGURATION:**

This command is included in the default shell command set. When building a custom command set, define CONFIGURE\_SHELL\_COMMAND\_QUEUE to have this command included.

This command can be excluded from the shell command set by defining CONFIGURE\_SHELL\_NO\_COMMAND\_QUEUE when all shell commands have been configured.

#### **PROGRAMMING INFORMATION:**

The queue is implemented by a C language function which has the following prototype:

```
_1 int rtems_shell_rtems_main_queue(
|2| int argc,
|3| char **argv
4);
```
The configuration structure for the queue has the following prototype:

```
1 extern rtems_shell_cmd_t rtems_shell_QUEUE_Command;
```
# 6.2.13 sema - display information about semaphores

### **SYNOPSYS:**

sema [id [id ... ]]

#### **DESCRIPTION:**

When invoked with no arguments, this command prints information on the set of Classic API Semaphores currently active in the system.

If invoked with a set of objects ids as arguments, then just those objects are included in the information printed.

#### **EXIT STATUS:**

This command returns 0 on success and non-zero if an error is encountered.

#### **NOTES:**

NONE

#### **EXAMPLES:**

The following is an example of how to use sema:

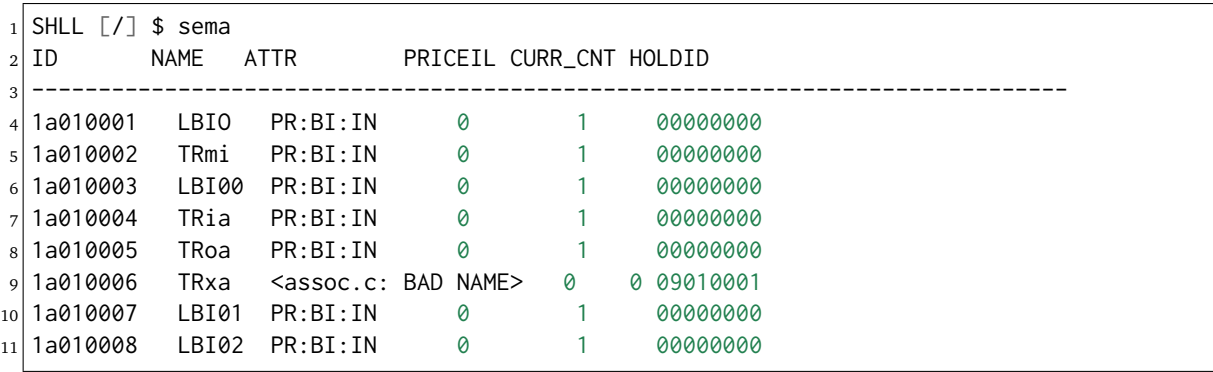

#### **CONFIGURATION:**

This command is included in the default shell command set. When building a custom command set, define CONFIGURE\_SHELL\_COMMAND\_SEMA to have this command included.

This command can be excluded from the shell command set by defining CONFIGURE\_SHELL\_NO\_COMMAND\_SEMA when all shell commands have been configured.

# **PROGRAMMING INFORMATION:**

The sema is implemented by a C language function which has the following prototype:

```
_1 int rtems shell rtems main sema(
|2| int argc,
     char **argv
 4 );
```
The configuration structure for the sema has the following prototype:

```
1 extern rtems_shell_cmd_t rtems_shell_SEMA_Command;
```
# 6.2.14 region - display information about regions

# **SYNOPSYS:**

region [id [id ... ]]

#### **DESCRIPTION:**

When invoked with no arguments, this command prints information on the set of Classic API Regions currently active in the system.

If invoked with a set of object ids as arguments, then just those object are included in the information printed.

#### **EXIT STATUS:**

This command returns 0 on success and non-zero if an error is encountered.

# **NOTES:**

NONE

# **EXAMPLES:**

The following is an example of using the region command on a system with no user extensions.

```
1 SHLL \lceil/ \frac{1}{3} region
2 ID NAME ATTR STARTADDR LENGTH PAGE_SIZE USED_BLOCKS
  3 ------------------------------------------------------------------------------
```
# **CONFIGURATION:**

This command is included in the default shell command set. When building a custom command set, define CONFIGURE\_SHELL\_COMMAND\_REGION to have this command included.

This command can be excluded from the shell command set by defining CONFIGURE\_SHELL\_NO\_COMMAND\_REGION when all shell commands have been configured.

#### **PROGRAMMING INFORMATION:**

The region is implemented by a C language function which has the following prototype:

```
_1 int rtems_shell_rtems_main_region(
|2| int argc,
|3| char **argv
4);
```
The configuration structure for the region has the following prototype:

```
1 extern rtems_shell_cmd_t rtems_shell_REGION_Command;
```
# 6.2.15 part - display information about partitions

# **SYNOPSYS:**

 $_1$  part [id [id ... ]]

#### **DESCRIPTION:**

When invoked with no arguments, this command prints information on the set of Classic API Partitions currently active in the system.

If invoked with a set of object ids as arguments, then just those objects are included in the information printed.

#### **EXIT STATUS:**

This command returns 0 on success and non-zero if an error is encountered.

#### **NOTES:**

NONE

# **EXAMPLES:**

The following is an example of using the part command on a system with no user extensions.

```
1SHLL [/] $ part
2 ID NAME ATTR STARTADDR LENGTH BUF_SIZE USED_BLOCKS
                                      3 ------------------------------------------------------------------------------
```
# **CONFIGURATION:**

This command is included in the default shell command set. When building a custom command set, define CONFIGURE\_SHELL\_COMMAND\_PART to have this command included.

This command can be excluded from the shell command set by defining CONFIGURE\_SHELL\_NO\_COMMAND\_PART when all shell commands have been configured.

#### **PROGRAMMING INFORMATION:**

The part is implemented by a C language function which has the following prototype:

```
int rtems_shell_rtems_main_part(
|2| int argc,
|3| char **argv
4 );
```
The configuration structure for the part has the following prototype:

extern rtems\_shell\_cmd\_t rtems\_shell\_PART\_Command;

# 6.2.16 object - display information about RTEMS objects

# **SYNOPSYS:**

 $_1$  object [id [id ...]]

# **DESCRIPTION:**

When invoked with a set of object ids as arguments, then a report on those objects is printed.

#### **EXIT STATUS:**

This command returns 0 on success and non-zero if an error is encountered.

#### **NOTES:**

NONE

# **EXAMPLES:**

The following is an example of how to use object:

```
1SHLL [/] $ object 0a010001 1a010002
2 ID NAME PRIO STAT MODES EVENTS WAITID WAITARG NOTES
 3 ------------------------------------------------------------------------------
 4 0a010001 UI1 1 SUSP P:T:nA NONE
 5 ID NAME ATTR PRICEIL CURR_CNT HOLDID
           6 ------------------------------------------------------------------------------
 1a010002 TRmi PR:BI:IN 0 1 00000000
```
# **CONFIGURATION:**

This command is included in the default shell command set. When building a custom command set, define CONFIGURE\_SHELL\_COMMAND\_OBJECT to have this command included.

This command can be excluded from the shell command set by defining CONFIGURE\_SHELL\_NO\_COMMAND\_OBJECT when all shell commands have been configured.

#### **PROGRAMMING INFORMATION:**

The object is implemented by a C language function which has the following prototype:

```
1 int rtems_shell_rtems_main_object(
|2| int argc,
|3| char **argv
 );
```
The configuration structure for the object has the following prototype:

```
extern rtems_shell_cmd_t rtems_shell_OBJECT_Command;
```
# 6.2.17 driver - display the RTEMS device driver table

# **SYNOPSYS:**

1 driver [major [major ...]]

#### **DESCRIPTION:**

When invoked with no arguments, this command prints information on the set of Device Drivers currently active in the system.

If invoked with a set of major numbers as arguments, then just those Device Drivers are included in the information printed.

#### **EXIT STATUS:**

This command returns 0 on success and non-zero if an error is encountered.

#### **NOTES:**

NONE

#### **EXAMPLES:**

The following is an example of how to use driver:

```
_1 SHLL [/] $ driver
2 Major Entry points
3 -------------------------
4 0 init: [0x200256c]; control: [0x20024c8]
5 open: [0x2002518]; close: [0x2002504]
6 read: [0x20024f0]; write: [0x20024dc]
7|1 init: [0x20023fc]; control: [0x2002448]
s open: [0x0]; close: [0x0]9 read: [0x0]; write: [0x0]10 SHLL [/] $
```
#### **CONFIGURATION:**

This command is included in the default shell command set. When building a custom command set, define CONFIGURE\_SHELL\_COMMAND\_DRIVER to have this command included.

This command can be excluded from the shell command set by defining CONFIGURE\_SHELL\_NO\_COMMAND\_DRIVER when all shell commands have been configured.

#### **PROGRAMMING INFORMATION:**

The driver is implemented by a C language function which has the following prototype:

```
_1 int rtems shell rtems main driver(
2 int argc.
|3| char **argv
 \cdot
```
The configuration structure for the driver has the following prototype:

1 extern rtems\_shell\_cmd\_t rtems\_shell\_DRIVER\_Command;

# 6.2.18 dname - displays information about named drivers

# **SYNOPSYS:**

dname

#### **DESCRIPTION:**

WARNING! This command does not appear to work as of 27 February 2008.

#### **EXIT STATUS:**

This command returns 0 on success and non-zero if an error is encountered.

#### **NOTES:**

NONE

# **EXAMPLES:**

The following is an example of how to use dname:

```
_1 EXAMPLE_TBD
```
# **CONFIGURATION:**

This command is included in the default shell command set. When building a custom command set, define CONFIGURE\_SHELL\_COMMAND\_DNAME to have this command included.

This command can be excluded from the shell command set by defining CONFIGURE\_SHELL\_NO\_COMMAND\_DNAME when all shell commands have been configured.

#### **PROGRAMMING INFORMATION:**

The dname is implemented by a C language function which has the following prototype:

```
int rtems_shell_rtems_main_dname(
|2| int argc,
|3| char **argv
 4 );
```
The configuration structure for the dname has the following prototype:

extern rtems\_shell\_cmd\_t rtems\_shell\_DNAME\_Command;

# 6.2.19 pthread - display information about POSIX threads

# **SYNOPSYS:**

 $_1$  pthread [id [id ...]]

# **DESCRIPTION:**

When invoked with no arguments, this command prints information on the set of POSIX API threads currently active in the system.

If invoked with a set of ids as arguments, then just those objects are included in the information printed.

# **EXIT STATUS:**

This command returns 0 on success and non-zero if an error is encountered.

# **NOTES:**

This command is only available when the POSIX API is configured.

# **EXAMPLES:**

The following is an example of how to use the task on an application with four POSIX threads:

```
_1SHLL [/] $ pthread
2 ID NAME PRI STATE MODES EVENTS WAITID WAITARG NOTES
 3 ------------------------------------------------------------------------------
 4 0b010002 Main 133 READY P:T:nA NONE 43010001 0x7b1148
 5 0b010003 ISR 133 Wcvar P:T:nA NONE 43010003 0x7b1148
 6 0b01000c 133 READY P:T:nA NONE 33010002 0x7b1148
 7 0b01000d 133 Wmutex P:T:nA NONE 33010002 0x7b1148
```
# **CONFIGURATION:**

This command is part of the monitor commands which are always available in the shell.

# **PROGRAMMING INFORMATION:**

This command is not directly available for invocation.

CHAPTER

**SEVEN**

# DYNAMIC LOADER

# 7.1 Introduction

The RTEMS shell has the following dynamic loader commands:

• *[rtl](#page-133-0)* (page 128) - Manage the Run-Time Loader (RTL)

# 7.2 Commands

This section details the Dynamic Loader Commands available. A subsection is dedicated to each of the commands and describes the behavior and configuration of that command as well as providing an example usage.

# <span id="page-133-0"></span>7.2.1 rtl - Manager the RTL

# **SYNOPSYS:**

 $rtl$  [-1] -[h] command  $[...]$ 

# **DESCRIPTION:**

This command manages the Run-time Loader (RTL) using a series of sub-commands. The sub-command selected determines what is displayed or the action taken. Sub-commands can have options that modified the behaviour of the specific command.

The -l option lists the available commands and -h displays a simple help message.

The commands are:

- *[list](#page-133-1)* (page 128) : Listings
- *[sym](#page-134-0)* (page 129) : Symbols
- *[obj](#page-134-1)* (page 129) : Object files
- *[ar](#page-135-0)* (page 130) : Archive files
- *[call](#page-135-1)* (page 130) : Call symbols
- *[trace](#page-136-0)* (page 131) : Link-editor trace debugging

# <span id="page-133-1"></span>list**:**

List the loaded object files. The executable object file's full path is displayed. If the executable object file is loaded from an archive the archive is include in the path. If no options are provided only a list of the object file names is displayed.

The command is:

rtl list [-nlmsdb] [name]

The options are:

-n

Display all the name fields.

-l

Long display the RTL's fields:

- unresolved number of unresolved symbols
- users number of users, ie times loaded
- references number of referencs to symbols
- symbols number of symbols
- symbol memory amount of symbol memory

-m

Display the memory map. The sections listed are:

- exec total memory allocated
- text size of the executable code resident
- const size of the constants or read-only memory
- data size of the initialised data memory
- bss size of the uninitialised data memory

 $-S$ 

Display the local symbols present in the listed object file's symbol table. List the symbol's value.

-d

Display the loaded object files that depend on symbols provided by this object file. The object file cannot be unloaded while there are references.

-b

Include the base kernel image in the list of object modules. It is not included by default. If this option is included the base kernel module name of rtems-kernel can be used as a name.

name

The optional name argument is a regular expression filter for the object files to list. The match is partial. If no name argument is provided all object modules are listed.

<span id="page-134-0"></span>sym**:**

List symbols in the symbol table with their value. Symbols are grouped by the object file they reside in.

The command is:

```
1 rtl sym [-bu] [-o name] [symbol]
```
The options are:

-u

List the system wide unresolved externals. Symbols are not displayed when displaying unresolved externals.

```
-o name
```
Display the symbols for the matching object files. The name is a regular expression and it is a partial match.

-b

Include the base kernel image in the list of object modules. It is not included by default. If this option is included the base kernel module name of rtems-kernel can be used as a name.

# symbol

The optional symbol argument is a regular expression filter for the symbols. The match is partial. If no symbol argument is provided all symbols and their values are displayed.

<span id="page-134-1"></span>obj**:**

Manage object files. The sub-commands control the operation this command performs.

The command is:

<sup>1</sup> rtl obj [command] [...]

# load <file>

Load the executable object file specificed by the  $\langle$ file argument. The file argument

can be a file or it can be resided in archive file. The format is archive:file. The archive is file name of the archive and file is the file in the archive.

If the <file> references symbols in known archive dependent object files in the available archives they are loaded.

# unload <file>

Unload the executable object file specificed by the <file> argument. The <file> argument can be the object files' name or it can be a complete name including the archive.

#### <span id="page-135-0"></span>ar**:**

Display details about archives known to the link editor.

The command is:

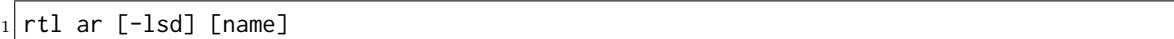

The options are:

# -l

Long display the RTL's archive fields:

- size size of the archive in the file system
- symbols number of symbols in the archive's symbol search table
- refs number of referencs to object files in the archive
- flags RTL specific flags

#### -s

Display the symbols in the archive symbol tables

# -d

Display any duplicate symbols in any archives with the archive the instance of the symbol.

#### name

The optional name argument is a regular expression filter for the archive files to list. The match is partial. If no name argument is provided all archives known to the link editor are listed.

# <span id="page-135-1"></span>call**:**

Call a symbol that resides in a code (text) section of an object file. Arguments can be passed and there is no return value support.

There are no checks made on the signature of a symbol being called. The argument signature used needs to match the symbol being called or unpredictable behaviour may result.

The reference count of the object file containing the symbol is increased while the call is active. The -l option locks the object by not lowering the reference count once the call completes. This is useful if the call starts a thread in the object file. The reference count cannot be lowered by the shell and the object file remains locked in memory.

The call occurs on the stack of the shell so it is important to make sure there is sufficient space available to meet the needs of the call when configuring your shell.

The call blocks the shell while it is active. There is no ability to background the call.

If no arguments are provided the call signature is:

void call (void);

If no options to specify a format are provided and there are arguments the call signature is the standard argc/argv call signature:

```
void call (int argc, const char* argv[]);
```
The command is:

rtl call [-lsui] name [args]

The options are:

-l

Leave the object file the symbol resides in locked after the call returns.

 $-s$ 

Concatenate the [args] into a single string and pass as a single const char $*$  argument. Quoted arguments are stripped or quotes and merged into the single string. The call signature is:

void call (const char\* str);

-u

Pass up to four unsigned integer [args] arguments. The symbol's call signature can have fewer than four arguments, the unreferenced arguments are ignored. The call signature is:

void call (unsigned int u1, unsigned int u2, 3 al int u3, unsigned int u4);

#### -i

Pass up to four integer [args] arguments. The symbol's call signature can have fewer than four arguments, the unreferenced arguments are ignored. The call signature is:

void call (int i1, int i2, int i3, int i4);

#### name

The name argument is symbol name to find and call.

#### <span id="page-136-0"></span>trace**:**

Clear or set trace flags. The trace flags provide details trace information from the link editor and can aid debugging. Note, some options can produce a large volume or output.

The command is:

rtl trace [-l] [-h] [set/clear] flags...

The options are:

-l

List the available flags that can be cleared or set.

-?

A trace command specific help

The flags are:

- all
- detail
- warning
- load
- unload
- section
- symbol
- reloc
- global-sym
- load-sect
- allocator
- unresolved
- cache
- archives
- archive-syms
- dependency
- bit-alloc

#### **EXIT STATUS:**

This command returns 0 to indicate success else it returns 1.

### **NOTES:**

- Using this command may initialise the RTL manager if has not been used and initialised before now.
- A base kernel image symbol file has to be present for base kernel symbols to be viewed and searched.

#### **EXAMPLES:**

The following examples can be used with the testsuite's dl10 test.

Attempt to load an object file that not exist then load an object file that exists:

```
_1SHLL [/] # rtl obj load /foo.o
2 error: load: /foo.o: file not found
```

```
3 SHLL \lceil/] $ rtl obj load /dl10-o1.o
```
List the object files:

```
_1SHLL [/] # rtl list
2 /dl10-o1.o
  3 /libdl10_1.a:dl10-o2.o
  4 /libdl10_2.a:dl10-o5.o
```
(continues on next page)

(continued from previous page)

```
5 \mid /libdl10_2.a:dl10-o3.o
  6 /libdl10_1.a:dl10-o4.o
```
The list shows the referenced archive object files that have been loaded. Show the details for the library object file dl10-o2.o:

```
1 SHLL \lceil / 1 \# rtl list -1 dl10-o4.o
_2 /libdl10 1.a:dl10-o4.o
3 unresolved : 0
4 users : 0
s references : 1
6 symbols : 7
   symbol memory : 250
```
The object file has one reference, 7 symbols and uses 250 bytes of memory. List the symbols:

```
_1 SHLL \lceil/ # rtl list -s dl10-o4.o
_2 /libdl10_1.a:dl10-o4.o
3 rtems_main_o4 = 0x20de818
4 dl04_unresolv_1 = 0x20dead0
5 dl04_unresolv_2 = 0x20dead4
6 dl04_unresolv_3 = 0x20dead8
7 dl04_unresolv_4 = 0x20deadc
    dl04_unresolv_5 = 0x20deaa0
    dl04_unresolv_6 = 0x20deac0
```
The dependents of a group of object files can be listed using a regular expression:

```
_1 SHLL [/] # rtl list -d dl10-o[234].o
|2| /libdl10_1.a:dl10-o2.o
3 dependencies : dl10-o3.o
 4 /libdl10_2.a:dl10-o3.o
5 dependencies : dl10-o4.o
6 : dl10-o5.o
7 \mid /libdl10_1.a:dl10-o4.o
   dependencies : dl10-o5.o
```
A number of flags can be selected at once:

```
_1 SHLL [/] # rtl list -lmsd dl10-o1.o
2 /dl10-o1.o
|3| exec size : 1086
  4 text base : 0x20dbec0 (352)
5 const base : 0x20dc028 (452)
6 data base : 0x20dc208 (12)
7 bss base : 0x20dc220 (266)
8 unresolved : 0
9 users : 1
10 references : 0
|11| symbols : 9
12 symbol memory : 281
|13| dl01_func1 = 0x20dbec0
14 rtems_main_o1 = 0x20dbec8
15 dl01_bss1 = 0x20dc220
16 dl01_bss2 = 0x20dc224
```
(continues on next page)

(continued from previous page)

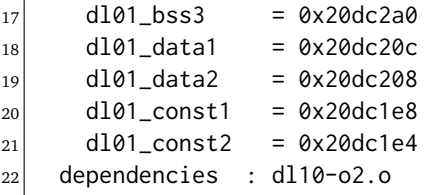

List all symbols that contain main:

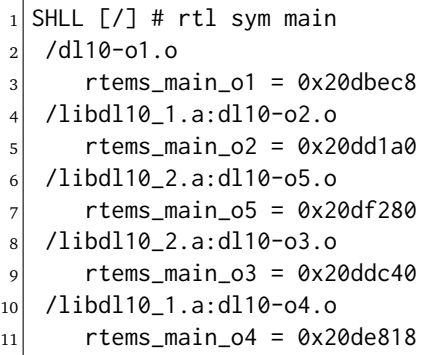

Include the base kernel image in the search:

```
_1 SHLL [/] # rtl sym -b main
2 rtems-kernel
3 rtems_shell_main_cp = 0x2015e9c
     4 rtems_shell_main_loop = 0x201c2bc
5 rtems_shell_main_monitor = 0x203f070
6 rtems shell main mv = 0x201a11c7 rtems_shell_main_rm = 0x201ad38
8 /dl10-o1.o
9 rtems_main_o1 = 0x20dbec8
10 /libdl10_1.a:dl10-o2.o
11 rtems_main_o2 = 0x20dd1a0
12 /libdl10_2.a:dl10-o5.o
13 rtems_main_o5 = 0x20df280
14 /libdl10_2.a:dl10-o3.o
15 rtems_main_o3 = 0x20ddc40
16 /libdl10_1.a:dl10-o4.o
17 rtems_main_o4 = 0x20de818
```
The filter is a regular expression:

```
1SHLL [/] # rtl sym -b ^rtems_task
2 rtems-kernel
3 rtems_task_create = 0x2008934
4 rtems_task_delete = 0x20386b8
     rtems_task_exit = 0x2008a98
6 rtems_task_ident = 0x2038738
7 rtems_task_iterate = 0x2038798
|8| rtems_task_self = 0x20387b8
9 rtems_task_set_priority = 0x20387c4
|10| rtems_task_start = 0x2008b7c
11 rtems_task_wake_after = 0x2008bd0
```
The search can be limited to a selection of object files:

```
_1 SHLL [/] # rtl sym -o dl10-o[12].o dl01_b
2 /dl10-o1.o
      d101_bss1 = 0x20dc220d101_bss2 = 0x20dc224|5| dl01_bss3 = 0x20dc2a0
6SHLL [/] # rtl sym -o dl10-o[12].o dl0[12]_b
7 \mid /dl10-o1.o
|8| dl01_bss1 = 0x20dc220
9 dl01 bss2 = 0x20dc224
10 dl01_bss3 = 0x20dc2a0
11 /libdl10_1.a:dl10-o2.o
|12| dl02_bss1 = 0x20dd400
|13| dl02_bss2 = 0x20dd404
|14| dl02_bss3 = 0x20dd420
```
List the archives known to the link editor:

 $_1$ SHLL [/] # rtl ar  $_{2}$  /libdl10\_1.a  $3$  /libdl10\_2.a

A long listing of the archives provides the link editor details:

 $_1$ SHLL [/] # rtl ar -1  $_2$  /libdl10\_1.a: <sup>3</sup> size : 37132 <sup>4</sup> symbols : 13  $\begin{array}{c|cc} 5 & \text{refs} & : & 0 \\ 6 & \text{flags} & : & 0 \end{array}$  $6$  flags  $7$  /libdl10\_2.a: 8 size : 53050 <sup>9</sup> symbols : 8 10 refs : 0  $11$  flags : 0

List the symbols an archive provides using the -s option:

```
_1 SHLL [/] # rtl ar -s libdl10_1.a
_2 /libdl10_1.a:
|3| symbols : dl02_bss1
        4 dl02_bss2
5 dl02_bss3
6 dl02_data1
\frac{1}{2} dl02 data2
|s dl04_unresolv_1
9 dl04 unresolv 2
_{10} dl04_unresolv_3
\vert dl04_unresolv_4
12 dl04_unresolv_5
13 dl04_unresolv_6
_{14} rtems_main_o2
15 rtems_main_o4
```
List the duplicate symbols in the archives using the -d option:

 $_1$ SHLL [/] # rtl ar -d  $_2$  /libdl10 1.a: dups <sup>4</sup> /libdl10\_2.a: dups : rtems\_main\_o5 (/libdl10\_2.a)

The link editor will list the first archive if finds that has the duplicate symbol.

Call the symbol rtems\_main\_o4 with no options:

```
_1 SHLL [/] # rtl call rtems main o4
2 dlo4: module: testsuites/libtests/dl10/dl-o4.c
3 dlo4: dl04_unresolv_1: 4: 0x20dee68: 0
4 |dlo4: dl04_unresolv_2: 4: 0x20dee6c: %f
s|dlo4: dl04_unresolv_3: 1: 0x20dee70: 00
6 dlo4: dl04_unresolv_4: 4: 0x20dee74: 0
7 dlo4: dl04_unresolv_5: 4: 0x20dee38: 4
8 dlo4: dl04_unresolv_6: 4: 0x20dee58: dl-O4
9 dlo5: module: testsuites/libtests/dl10/dl-o5.c
10 dlo5: dl05_unresolv_1: 8: 0x20df860: 0
_{11} dlo5: dl05_unresolv_2: 2: 0x20df868: 0
12 dlo5: dl05_unresolv_3: 4: 0x20df86c: 0
13 dlo5: dl05_unresolv_4: 1: 0x20df870: 0
14 dlo5: dl05_unresolv_5: 8: 0x20df878: 0
```
Call a symbol in a data section of an object file:

 $_1$  SHLL [/] # rtl call dl04\_unresolv\_3  $2$  error: symbol not in obj text: dl04\_unresolv\_3

Call the symbol rtems main  $\circ$ 5 with a single string:

```
1 SHLL [7] # rtl call -s rtems_main_05 arg1 arg2 "arg3 and still arg3" arg4
2 dlo5: module: testsuites/libtests/dl10/dl-o5.c
3 dlo5: dl05_unresolv_1: 8: 0x20df860: 0
4 dlo5: dl05_unresolv_2: 2: 0x20df868: 0
5 dlo5: dl05_unresolv_3: 4: 0x20df86c: 0
6 dlo5: dl05_unresolv_4: 1: 0x20df870: 0
 7 dlo5: dl05_unresolv_5: 8: 0x20df878: 0
```
Note, the call does not have any argument and the strin passed is ignored.

Call the symbol rtems\_main\_o5 with three integer arguments:

```
_1SHLL [/] # rtl call -i rtems_main_05 1 22 333
2 dlo5: module: testsuites/libtests/dl10/dl-o5.c
3 dlo5: dl05_unresolv_1: 8: 0x20df860: 0
4 dlo5: dl05_unresolv_2: 2: 0x20df868: 0
5 dlo5: dl05_unresolv_3: 4: 0x20df86c: 0
 6 dlo5: dl05_unresolv_4: 1: 0x20df870: 0
 dlo5: dl05 unresolv 5: 8: 0x20df878: 0
```
#### **CONFIGURATION:**

This command is not included in the default shell command set. The command needs to be added with the shell's rtems shell add cmd.

```
1 #include <rtems/rtl/rtl-shell.h>
2 #include \langlertems/shell.h>
3
4 rtems_shell_init_environment ();
5
6 \text{ if } (rtems_shell_add_cmd ("rtl",
7 "rtl",
8 "rtl -?",
9 rtems_rtl_shell_command) == NULL)
10 printf("error: command add failed\n");
```
# **PROGRAMMING INFORMATION:**

The rtl commanf is implemented by a C language function which has the following prototype:

```
_1 int rtems_rtl_shell_command(
2 int argc.
|3| char **argv
 );
```
The sub-command parts of the rtl command can be called directly. These calls all use the RTEMS Printer interface and as a result can be redirected and captured.

list

The RTL list command.

```
1 #include <rtems/rtl/rtl-shell.h>
2
3 int rtems_rtl_shell_list (
4 const rtems_printer* printer,
\vert int argc,
6 char* argv[]
7);
```
sym

The RTL symbol command.

```
1 #include <rtems/rtl/rtl-shell.h>
2
3 int rtems_rtl_shell_sym (
|4| const rtems_printer* printer,
\vert int argc,
\begin{bmatrix} 6 \end{bmatrix} char* argv[]
7);
```
sym

The RTL object command.

```
_1 #include <rtems/rtl/rtl-shell.h>
\overline{2}3 int rtems_rtl_shell_object (
|4| const rtems_printer* printer,
\vert int argc,
6 char* argv[]
7);
```
ar

The RTL object command.

```
_1 #include <rtems/rtl/rtl-archive.h>
2
3 int rtems_rtl_shell_archive (
4 const rtems_printer* printer,
\vert int argc,
6 char* argv[]
7);
```
call

The RTL object command.

```
1 #include <rtems/rtl/rtl-archive.h>
2
3 int rtems_rtl_shell_call (
4 const rtems_printer* printer,
\vert int argc,
6 char* argv[]
7);
```
CHAPTER

**EIGHT**

# NETWORK COMMANDS

## 8.1 Introduction

The RTEMS shell has the following network commands:

- *[netstats](#page-147-0)* (page 142) obtain network statistics
- *[ifconfig](#page-150-0)* (page 145) configure a network interface
- *[route](#page-151-0)* (page 146) show or manipulate the IP routing table
- *[ping](#page-153-0)* (page 148) ping a host or IP address

## 8.2 Commands

This section details the Network Commands available. A subsection is dedicated to each of the commands and describes the behavior and configuration of that command as well as providing an example usage.

#### <span id="page-147-1"></span><span id="page-147-0"></span>8.2.1 netstats - obtain network statistics

#### **SYNOPSYS:**

 $_1$  netstats [-Aimfpcut]

#### **DESCRIPTION:**

This command is used to display various types of network statistics. The information displayed can be specified using command line arguments in various combinations. The arguments are interpreted as follows:

*-A*

print All statistics

*-i*

print Inet Routes

*-m*

print MBUF Statistics

*-f*

print IF Statistics

*-p*

print IP Statistics

*-c*

print ICMP Statistics

*-u*

print UDP Statistics

*-t*

print TCP Statistics

#### **EXIT STATUS:**

This command returns 0 on success and non-zero if an error is encountered.

#### **NOTES:**

NONE

#### **EXAMPLES:**

The following is an example of using the netstats command to print the IP routing table:

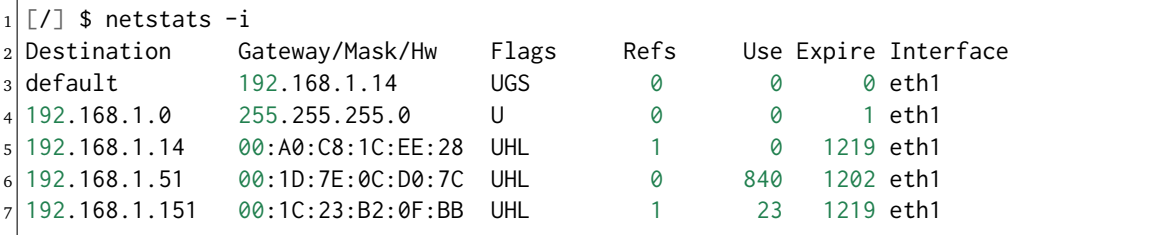

The following is an example of using the netstats command to print the MBUF statistics:

```
1 \mid \lceil / \rceil $ netstats -m
 ************* MBUF STATISTICS *************
 mbufs:2048 clusters: 128 free: 63
```
(continues on next page)

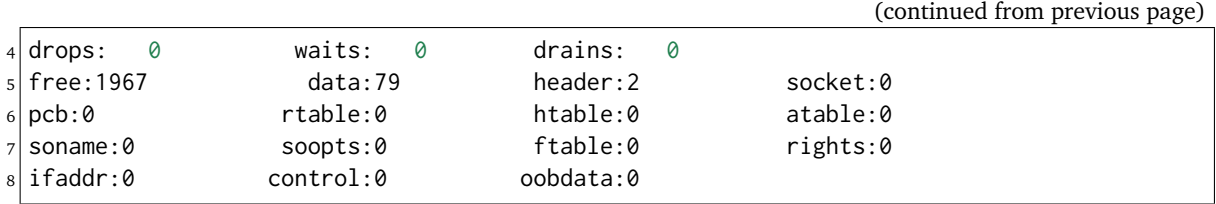

The following is an example of using the netstats command to print the print the interface statistics:

```
1 \lceil / \rceil $ netstats -f
2 ************ INTERFACE STATISTICS ************
3 ***** eth1 *****
4 Ethernet Address: 00:04:9F:00:5B:21
5 Address:192.168.1.244 Broadcast Address:192.168.1.255 Net mask:255.255.255.0
6 Flags: Up Broadcast Running Active Multicast
 7 Send queue limit:50 length:1 Dropped:0
 Rx Interrupts:889 Not First:0 Not Last:0
9 Giant:0 Non-octet:0
10 Bad CRC:0 Overrun:0 Collision:0
11 Tx Interrupts:867 Deferred:0 Late Collision:0
12 Retransmit Limit:0 Underrun:0 Misaligned:0
```
The following is an example of using the netstats command to print the print IP statistics:

```
_1| [/] $ netstats -p
_2 ************* IP Statistics ************
3 total packets received 894
4 packets rcvd for unreachable dest 13
 datagrams delivered to upper level 881
 total ip packets generated here 871
```
The following is an example of using the netstats command to print the ICMP statistics:

```
[7] $ netstats -c
 ************ ICMP Statistics ************
3 Type 0 sent 843
4 number of responses 843
\vertType 8 received \vert 843
```
The following is an example of using the netstats command to print the UDP statistics:

```
_1| [/] $ netstats -u
 ************ UDP Statistics *************
```
The following is an example of using the netstats command to print the TCP statistics:

```
1 \lceil / \rceil $ netstats -t
_2 ************* TCP Statistics ************
3 connections accepted 1
4 connections established 1
s segs where we tried to get rtt 34times we succeeded 35
delayed acks sent 2
total packets sent 37
data packets sent 35
```
(continues on next page)

<span id="page-149-0"></span>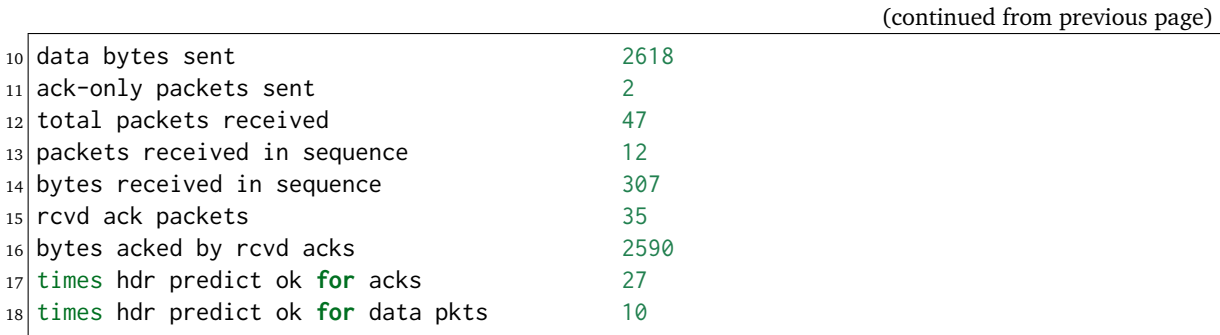

#### **CONFIGURATION:**

This command is included in the default shell command set. When building a custom command set, define CONFIGURE\_SHELL\_COMMAND\_NETSTATS to have this command included.

This command can be excluded from the shell command set by defining CONFIGURE\_SHELL\_NO\_COMMAND\_NETSTATS when all shell commands have been configured.

#### **PROGRAMMING INFORMATION:**

The netstats is implemented by a C language function which has the following prototype:

```
_1 int rtems shell rtems main netstats(
2 int argc.
|3| char **argv
4);
```
The configuration structure for the netstats has the following prototype:

1 extern rtems\_shell\_cmd\_t rtems\_shell\_NETSTATS\_Command;

#### <span id="page-150-1"></span><span id="page-150-0"></span>8.2.2 ifconfig - configure a network interface

#### **SYNOPSYS:**

```
_1 ifconfig
2 ifconfig interface
3 ifconfig interface \[up|down]
4 ifconfig interface \[netmask|pointtopoint|broadcast] IP
```
#### **DESCRIPTION:**

This command may be used to display information about the network interfaces in the system or configure them.

#### **EXIT STATUS:**

This command returns 0 on success and non-zero if an error is encountered.

#### **NOTES:**

Just like its counterpart on GNU/Linux and BSD systems, this command is complicated. More example usages would be a welcome submission.

#### **EXAMPLES:**

The following is an example of how to use ifconfig:

```
1 ************ INTERFACE STATISTICS *************
2 ***** eth1 *****
3 Ethernet Address: 00:04:9F:00:5B:21
 4 Address:192.168.1.244 Broadcast Address:192.168.1.255 Net mask:255.255.255.0
5 Flags: Up Broadcast Running Active Multicast
6 Send queue limit:50 length:1 Dropped:0
7 \times Interrupts:5391 Not First:0 Not Last:0
8 Giant:0 Non-octet:0
9 Bad CRC:0 Overrun:0 Collision:0
10 Tx Interrupts:5256 Deferred:0 Late Collision:0
11 Retransmit Limit:0 Underrun:0 Misaligned:0
```
#### **CONFIGURATION:**

This command is included in the default shell command set. When building a custom command set, define CONFIGURE\_SHELL\_COMMAND\_IFCONFIG to have this command included.

This command can be excluded from the shell command set by defining CONFIGURE\_SHELL\_NO\_COMMAND\_IFCONFIG when all shell commands have been configured.

#### **PROGRAMMING INFORMATION:**

The ifconfig is implemented by a C language function which has the following prototype:

```
int rtems_shell_rtems_main_ifconfig(
|2| int argc.
_3 char **argv
 \cdot
```
The configuration structure for the ifconfig has the following prototype:

```
1 extern rtems_shell_cmd_t rtems_shell_IFCONFIG_Command;
```
#### <span id="page-151-1"></span><span id="page-151-0"></span>8.2.3 route - show or manipulate the ip routing table

#### **SYNOPSYS:**

route [subcommand] [args]

#### **DESCRIPTION:**

This command is used to display and manipulate the routing table. When invoked with no arguments, the current routing information is displayed. When invoked with the subcommands add or del, then additional arguments must be provided to describe the route.

Command templates include the following:

1 route [add|del] -net IP\_ADDRESS gw GATEWAY\_ADDRESS [netmask MASK] 2 route [add|del] -host IP\_ADDRESS gw GATEWAY\_ADDRES [netmask MASK]

When not provided the netmask defaults to 255.255.255.0

#### **EXIT STATUS:**

This command returns 0 on success and non-zero if an error is encountered.

#### **NOTES:**

Just like its counterpart on GNU/Linux and BSD systems, this command is complicated. More example usages would be a welcome submission.

#### **EXAMPLES:**

The following is an example of how to use route to display, add, and delete a new route:

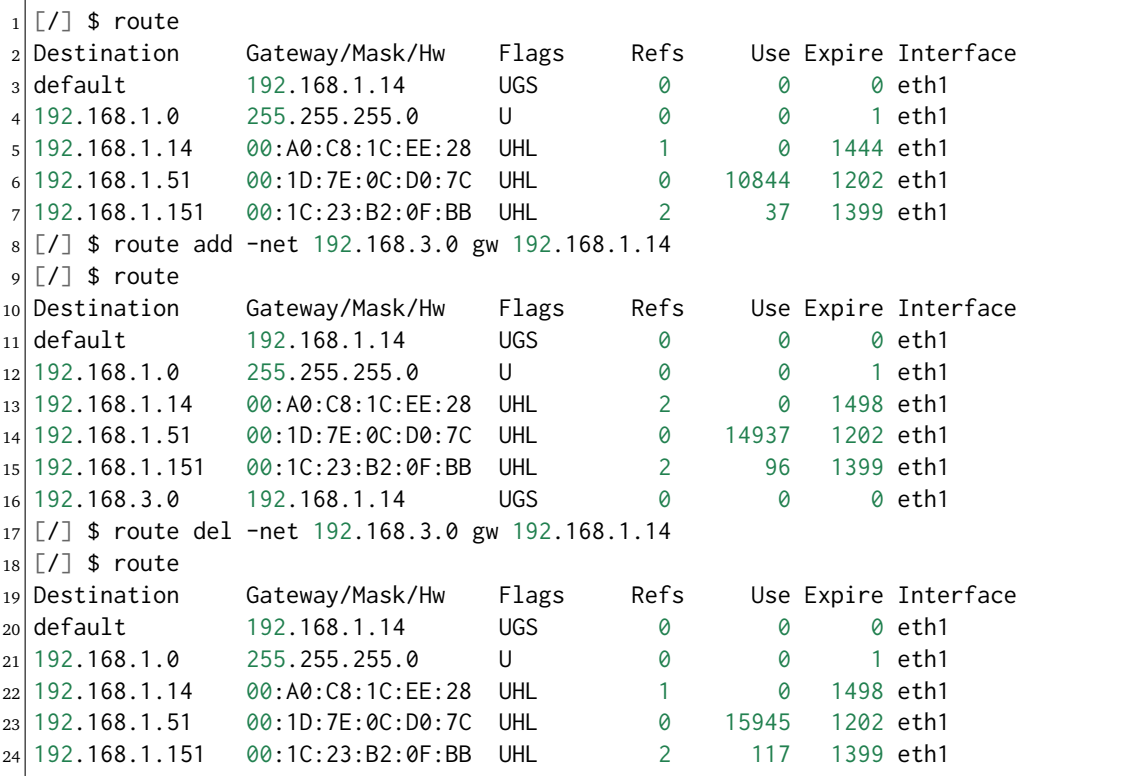

#### **CONFIGURATION:**

This command is included in the default shell command set. When building a custom command set, define CONFIGURE\_SHELL\_COMMAND\_ROUTE to have this command included.

<span id="page-152-0"></span>This command can be excluded from the shell command set by defining CONFIGURE\_SHELL\_NO\_COMMAND\_ROUTE when all shell commands have been configured.

#### **PROGRAMMING INFORMATION:**

The route is implemented by a C language function which has the following prototype:

```
_1 int rtems_shell_rtems_main_route(
|2| int argc,
|3| char **argv
 4 );
```
The configuration structure for the route has the following prototype:

1 extern rtems\_shell\_cmd\_t rtems\_shell\_ROUTE\_Command;

#### <span id="page-153-1"></span><span id="page-153-0"></span>8.2.4 ping - ping a host or IP address

#### **SYNOPSYS:**

```
_1|ping [-AaDdfnoQqRrv] [-c count] [-G sweepmaxsize] [-g sweepminsize]
2 [-h sweepincrsize] [-i wait] [-l preload] [-M mask | time] [-m ttl]
3 [-p pattern] [-S src_addr] [-s packetsize] [-t timeout]
_{4} [-W waittime] [-z tos] host
5 ping [-AaDdfLnoQqRrv] [-c count] [-I iface] [-i wait] [-l preload]
6 [-M mask | time] [-m ttl] [-p pattern] [-S src_addr]
7 [-s packetsize] [-T ttl] [-t timeout] [-W waittime]
 [-z tos] mcast-group
```
#### **DESCRIPTION:**

The ping utility uses the ICMP protocol's mandatory ECHO\_REQUEST datagram to elicit an ICMP ECHO\_RESPONSE from a host or gateway. ECHO\_REQUEST datagrams ("pings") have an IP and ICMP header, followed by a "struct timeval" and then an arbitrary number of "pad" bytes used to fill out the packet. The options are as follows:

#### *-A*

Audible. Output a bell (ASCII 0x07) character when no packet is received before the next packet is transmitted. To cater for round-trip times that are longer than the interval between transmissions, further missing packets cause a bell only if the maximum number of unreceived packets has increased.

#### *-a*

Audible. Include a bell (ASCII 0x07) character in the output when any packet is received. This option is ignored if other format options are present.

#### *-c count*

Stop after sending (and receiving) count ECHO\_RESPONSE packets. If this option is not specified, ping will operate until interrupted. If this option is specified in conjunction with ping sweeps, each sweep will consist of count packets.

#### *-D*

Set the Don't Fragment bit.

#### *-d*

Set the SO\_DEBUG option on the socket being used.

#### *-f*

Flood ping. Outputs packets as fast as they come back or one hundred times per second, whichever is more. For every ECHO\_REQUEST sent a period "." is printed, while for every ECHO\_REPLY received a backspace is printed. This provides a rapid display of how many packets are being dropped. Only the super-user may use this option. This can be very hard on a network and should be used with caution.

#### *-G sweepmaxsize*

Specify the maximum size of ICMP payload when sending sweeping pings. This option is required for ping sweeps.

#### *-g sweepminsize*

Specify the size of ICMP payload to start with when sending sweeping pings. The default value is 0.

#### *-h sweepincrsize*

Specify the number of bytes to increment the size of ICMP payload after each sweep when sending sweeping pings. The default value is 1.

#### *-I iface*

Source multicast packets with the given interface address. This flag only applies if the ping destination is a multicast address.

#### *-i wait*

Wait wait seconds between sending each packet. The default is to wait for one second between each packet. The wait time may be fractional, but only the super-user may specify values less than 1 second. This option is incompatible with the -f option.

#### *-L*

Suppress loopback of multicast packets. This flag only applies if the ping destination is a multicast address.

#### *-l preload*

If preload is specified, ping sends that many packets as fast as possible before falling into its normal mode of behavior. Only the super-user may use this option.

#### *-M mask | time*

Use ICMP\_MASKREQ or ICMP\_TSTAMP instead of ICMP\_ECHO. For mask, print the netmask of the remote machine. Set the net.inet.icmp.maskrepl MIB variable to enable ICMP\_MASKREPLY. For time, print the origination, reception and transmission timestamps.

#### *-m ttl*

Set the IP Time To Live for outgoing packets. If not specified, the kernel uses the value of the net.inet.ip.ttl MIB variable.

*-n*

Numeric output only. No attempt will be made to lookup symbolic names for host addresses.

*-o*

Exit successfully after receiving one reply packet.

#### *-p pattern*

You may specify up to 16 "pad" bytes to fill out the packet you send. This is useful for diagnosing data-dependent problems in a network. For example, "-p ff" will cause the sent packet to be filled with all ones.

#### *-Q*

Somewhat quiet output. Don't display ICMP error messages that are in response to our query messages. Originally, the -v flag was required to display such errors, but -v displays all ICMP error messages. On a busy machine, this output can be overbear- ing. Without the -Q flag, ping prints out any ICMP error mes- sages caused by its own ECHO\_REQUEST messages.

#### *-q*

Quiet output. Nothing is displayed except the summary lines at startup time and when finished.

#### *-R*

Record route. Includes the RECORD\_ROUTE option in the ECHO\_REQUEST packet and displays the route buffer on returned packets. Note that the IP header is only large enough for nine such routes; the traceroute(8) command is usually better at determining the route packets take to a particular destination. If more routes come back than should, such as due to an illegal spoofed packet, ping will print the route list and then truncate it at the correct spot. Many hosts ignore or discard the RECORD\_ROUTE option.

*-r*

Bypass the normal routing tables and send directly to a host on an attached network. If the host is not on a directly-attached network, an error is returned. This option can be used to ping a local host through an interface that has no route through it (e.g., after the interface was dropped).

*-S src\_addr*

Use the following IP address as the source address in outgoing packets. On hosts with more than one IP address, this option can be used to force the source address to be something other than the IP address of the interface the probe packet is sent on. If the IP address is not one of this machine's interface addresses, an error is returned and nothing is sent.

#### *-s packetsize*

Specify the number of data bytes to be sent. The default is 56, which translates into 64 ICMP data bytes when combined with the 8 bytes of ICMP header data. Only the super-user may specify val- ues more than default. This option cannot be used with ping sweeps.

#### *-T ttl*

Set the IP Time To Live for multicasted packets. This flag only applies if the ping destination is a multicast address.

#### *-t timeout*

Specify a timeout, in seconds, before ping exits regardless of how many packets have been received.

*-v*

Verbose output. ICMP packets other than ECHO\_RESPONSE that are received are listed.

#### *-W waittime*

Time in milliseconds to wait for a reply for each packet sent. If a reply arrives later, the packet is not printed as replied, but considered as replied when calculating statistics.

*-z tos*

Use the specified type of service.

#### **EXIT STATUS:**

The ping utility exits with one of the following values:

0 At least one response was heard from the specified host.

### **2 The transmission was successful but no responses were**

received.

any other value an error occurred. These values are defined in  $\langle$  sysexits.h $>$ .

#### **NOTES:**

When using ping for fault isolation, it should first be run on the local host, to verify that the local network interface is up and running. Then, hosts and gateways further and further away should be "pinged". Round-trip times and packet loss statistics are computed. If duplicate packets are received, they are not included in the packet loss calculation, although the round trip time of these packets is used in calculating the round-trip time statistics. When the specified number of packets have been sent a brief summary is displayed, showing the number of packets sent and received, and the minimum, mean, maximum, and standard deviation of the round-trip times.

<span id="page-156-0"></span>This program is intended for use in network testing, measurement and management. Because of the load it can impose on the network, it is unwise to use ping during normal operations or from automated scripts.

This command can fail if more than the FD\_SET size number of file descriptors are open.

#### **EXAMPLES:**

The following is an example of how to use oing to ping:

```
1 \lceil / \rceil # ping 10.10.10.1
_2 PING 10.10.10.1 (10.10.10.1): 56 data bytes
3|64 bytes from 10.10.10.1: icmp_seq=0 ttl=63 time=0.356 ms
4 \mid 64 bytes from 10.10.10.1: icmp_seq=1 ttl=63 time=0.229 ms
5\,64 bytes from 10.10.10.1: icmp_seq=2 ttl=63 time=0.233 ms
6 \mid 64 bytes from 10.10.10.1: icmp_seq=3 ttl=63 time=0.235 ms
  7 64 bytes from 10.10.10.1: icmp_seq=4 ttl=63 time=0.229 ms
|8| --- 10.10.10.1 ping statistics ---
9\overline{)5} packets transmitted, 5 packets received, 0.0% packet loss
_{10} round-trip min/avg/max/stddev = 0.229/0.256/0.356/0.050 ms
11 [/] # ping -f -c 10000 10.10.10.1
_{12} PING 10.10.10.1 (10.10.10.1): 56 data bytes
13_{14} --- 10.10.10.1 ping statistics ---
15 10000 packets transmitted, 10000 packets received, 0.0% packet loss
16 round-trip min/avg/max/stddev = 0.154/0.225/0.533/0.027 ms
```
#### **CONFIGURATION:**

This command is included in the default shell command set. When building a custom command set, define CONFIGURE\_SHELL\_COMMAND\_PING to have this command included.

This command can be excluded from the shell command set by defining CONFIGURE\_SHELL\_NO\_COMMAND\_PING when all shell commands have been configured.

#### **PROGRAMMING INFORMATION:**

The ping is implemented by a C language function which has the following prototype:

```
_1| int rtems_shell_rtems_main_ping(
|2| int argc,
     char **argv
 4 );
```
The configuration structure for the ping has the following prototype:

extern rtems\_shell\_cmd\_t rtems\_shell\_PING\_Command;

**CHAPTER** 

**NINE**

## FUNCTION AND VARIABLE INDEX

CHAPTER

**TEN**

# CONCEPT INDEX

## INDEX

## A

alias, [22](#page-27-0)

## B

blksync, [44](#page-49-0)

## $\mathsf{C}$

cat, [45](#page-50-0) cd, [46](#page-51-0) chdir, [47](#page-52-0) chmod, [48](#page-53-0) chroot, [50](#page-55-0) cmdchmod, [25](#page-30-0) cmdchown, [24](#page-29-0) cmdls, [23](#page-28-0) config, [113](#page-118-0) CONFIGURE\_SHELL\_COMMAND\_ALIAS, [22](#page-27-0) CONFIGURE\_SHELL\_COMMAND\_BLKSYNC, [44](#page-49-0) CONFIGURE\_SHELL\_COMMAND\_CAT, [45](#page-50-0) CONFIGURE\_SHELL\_COMMAND\_CD, [46](#page-51-0) CONFIGURE\_SHELL\_COMMAND\_CHDIR, [47](#page-52-0) CONFIGURE\_SHELL\_COMMAND\_CHMOD, [48](#page-53-0) CONFIGURE\_SHELL\_COMMAND\_CHROOT, [50](#page-55-0) CONFIGURE\_SHELL\_COMMAND\_CMDCHMOD, [25](#page-30-0) CONFIGURE\_SHELL\_COMMAND\_CMDCHOWN, [24](#page-29-0) CONFIGURE\_SHELL\_COMMAND\_CMDLS, [23](#page-28-0) CONFIGURE\_SHELL\_COMMAND\_CONFIG, [113](#page-118-0) CONFIGURE\_SHELL\_COMMAND\_CP, [53](#page-58-0) CONFIGURE\_SHELL\_COMMAND\_CPUINFO, [103](#page-108-0) CONFIGURE\_SHELL\_COMMAND\_CPUUSE, [105](#page-110-0) CONFIGURE\_SHELL\_COMMAND\_DATE, [26](#page-31-0) CONFIGURE\_SHELL\_COMMAND\_DD, [57](#page-62-0) CONFIGURE\_SHELL\_COMMAND\_DEBUGRFS, [58](#page-63-0) CONFIGURE\_SHELL\_COMMAND\_DF, [60](#page-65-0) CONFIGURE\_SHELL\_COMMAND\_DIR, [61](#page-66-0) CONFIGURE\_SHELL\_COMMAND\_DNAME, [123](#page-128-0) CONFIGURE\_SHELL\_COMMAND\_DRIVER, [122](#page-127-0) CONFIGURE\_SHELL\_COMMAND\_ECHO, [28](#page-33-0) CONFIGURE\_SHELL\_COMMAND\_EXTENSION, [115](#page-120-0) CONFIGURE\_SHELL\_COMMAND\_FDISK, [62](#page-67-0) CONFIGURE\_SHELL\_COMMAND\_GETENV, [33](#page-38-0)

CONFIGURE\_SHELL\_COMMAND\_HEXDUMP, [66](#page-71-0) CONFIGURE\_SHELL\_COMMAND\_ID, [30](#page-35-0) CONFIGURE\_SHELL\_COMMAND\_IFCONFIG, [145](#page-150-1) CONFIGURE\_SHELL\_COMMAND\_ITASK, [114](#page-119-0) CONFIGURE\_SHELL\_COMMAND\_LDUMP, [92](#page-97-0) CONFIGURE\_SHELL\_COMMAND\_LN, [68](#page-73-0) CONFIGURE\_SHELL\_COMMAND\_LOGOFF, [37](#page-42-0) CONFIGURE\_SHELL\_COMMAND\_LS, [69](#page-74-0) CONFIGURE\_SHELL\_COMMAND\_MALLOC, [97](#page-102-0) CONFIGURE\_SHELL\_COMMAND\_MD5, [70](#page-75-0) CONFIGURE\_SHELL\_COMMAND\_MDUMP, [90](#page-95-0) CONFIGURE\_SHELL\_COMMAND\_MEDIT, [93](#page-98-0) CONFIGURE\_SHELL\_COMMAND\_MFILL, [94](#page-99-0) CONFIGURE\_SHELL\_COMMAND\_MKDIR, [71](#page-76-0) CONFIGURE\_SHELL\_COMMAND\_MKDOS, [72](#page-77-0) CONFIGURE\_SHELL\_COMMAND\_MKNOD, [74](#page-79-0) CONFIGURE\_SHELL\_COMMAND\_MKRFS, [75](#page-80-0) CONFIGURE\_SHELL\_COMMAND\_MMOVE, [95](#page-100-0) CONFIGURE\_SHELL\_COMMAND\_MOUNT, [77](#page-82-0) CONFIGURE\_SHELL\_COMMAND\_MV, [80](#page-85-0) CONFIGURE\_SHELL\_COMMAND\_NETSTATS, [144](#page-149-0) CONFIGURE\_SHELL\_COMMAND\_OBJECT, [121](#page-126-0) CONFIGURE\_SHELL\_COMMAND\_PART, [120](#page-125-0) CONFIGURE\_SHELL\_COMMAND\_PERIODUSE, [108](#page-113-0) CONFIGURE\_SHELL\_COMMAND\_PING, [151](#page-156-0) CONFIGURE\_SHELL\_COMMAND\_PROFREPORT, [111](#page-116-0) CONFIGURE\_SHELL\_COMMAND\_PWD, [81](#page-86-0) CONFIGURE\_SHELL\_COMMAND\_QUEUE, [117](#page-122-0) CONFIGURE\_SHELL\_COMMAND\_REGION, [119](#page-124-0) CONFIGURE\_SHELL\_COMMAND\_RM, [83](#page-88-0) CONFIGURE\_SHELL\_COMMAND\_RMDIR, [82](#page-87-0) CONFIGURE\_SHELL\_COMMAND\_ROUTE, [146](#page-151-1) CONFIGURE\_SHELL\_COMMAND\_RTC, [38](#page-43-0) CONFIGURE\_SHELL\_COMMAND\_SEMA, [118](#page-123-0) CONFIGURE\_SHELL\_COMMAND\_SETENV, [34](#page-39-0) CONFIGURE\_SHELL\_COMMAND\_SHUTDOWN, [102](#page-107-0) CONFIGURE\_SHELL\_COMMAND\_SLEEP, [29](#page-34-0) CONFIGURE\_SHELL\_COMMAND\_STACKUSE, [106](#page-111-0) CONFIGURE\_SHELL\_COMMAND\_TASK, [116](#page-121-0) CONFIGURE\_SHELL\_COMMAND\_TIME, [36](#page-41-0)

CONFIGURE\_SHELL\_COMMAND\_TTY, [31](#page-36-0) CONFIGURE\_SHELL\_COMMAND\_UMASK, [84](#page-89-0) CONFIGURE\_SHELL\_COMMAND\_UNMOUNT, [85](#page-90-0) CONFIGURE\_SHELL\_COMMAND\_UNSETENV, [35](#page-40-0) CONFIGURE\_SHELL\_COMMAND\_WDUMP, [91](#page-96-0) CONFIGURE\_SHELL\_COMMAND\_WHOAMI, [32](#page-37-0) CONFIGURE\_SHELL\_COMMAND\_WKSPACE, [112](#page-117-0) CONFIGURE\_SHELL\_NO\_COMMAND\_ALIAS, [22](#page-27-0) CONFIGURE\_SHELL\_NO\_COMMAND\_BLKSYNC, [44](#page-49-0) CONFIGURE\_SHELL\_NO\_COMMAND\_CAT, [45](#page-50-0) CONFIGURE\_SHELL\_NO\_COMMAND\_CD, [46](#page-51-0) CONFIGURE\_SHELL\_NO\_COMMAND\_CHDIR, [47](#page-52-0) CONFIGURE\_SHELL\_NO\_COMMAND\_CHMOD, [48](#page-53-0) CONFIGURE\_SHELL\_NO\_COMMAND\_CHROOT, [50](#page-55-0) CONFIGURE\_SHELL\_NO\_COMMAND\_CMDCHMOD, [25](#page-30-0) CONFIGURE\_SHELL\_NO\_COMMAND\_CMDCHOWN, [24](#page-29-0) CONFIGURE\_SHELL\_NO\_COMMAND\_CMDLS, [23](#page-28-0) CONFIGURE\_SHELL\_NO\_COMMAND\_CONFIG, [113](#page-118-0) CONFIGURE\_SHELL\_NO\_COMMAND\_CP, [53](#page-58-0) CONFIGURE\_SHELL\_NO\_COMMAND\_CPUINFO, [103](#page-108-0) CONFIGURE\_SHELL\_NO\_COMMAND\_CPUUSE, [105](#page-110-0) CONFIGURE\_SHELL\_NO\_COMMAND\_DATE, [26](#page-31-0) CONFIGURE\_SHELL\_NO\_COMMAND\_DD, [57](#page-62-0) CONFIGURE\_SHELL\_NO\_COMMAND\_DEBUGRFS, [58](#page-63-0) CONFIGURE\_SHELL\_NO\_COMMAND\_DF, [60](#page-65-0) CONFIGURE\_SHELL\_NO\_COMMAND\_DIR, [61](#page-66-0) CONFIGURE\_SHELL\_NO\_COMMAND\_DNAME, [123](#page-128-0) CONFIGURE\_SHELL\_NO\_COMMAND\_DRIVER, [122](#page-127-0) CONFIGURE\_SHELL\_NO\_COMMAND\_ECHO, [28](#page-33-0) CONFIGURE\_SHELL\_NO\_COMMAND\_EXTENSION, [115](#page-120-0) CONFIGURE\_SHELL\_NO\_COMMAND\_FDISK, [62](#page-67-0) CONFIGURE\_SHELL\_NO\_COMMAND\_GETENV, [33](#page-38-0) CONFIGURE\_SHELL\_NO\_COMMAND\_HEXDUMP, [66](#page-71-0) CONFIGURE\_SHELL\_NO\_COMMAND\_ID, [30](#page-35-0) CONFIGURE\_SHELL\_NO\_COMMAND\_IFCONFIG, [145](#page-150-1) CONFIGURE\_SHELL\_NO\_COMMAND\_ITASK, [114](#page-119-0) CONFIGURE\_SHELL\_NO\_COMMAND\_LDUMP, [92](#page-97-0) CONFIGURE\_SHELL\_NO\_COMMAND\_LN, [68](#page-73-0) CONFIGURE\_SHELL\_NO\_COMMAND\_LOGOFF, [37](#page-42-0) CONFIGURE\_SHELL\_NO\_COMMAND\_LS, [69](#page-74-0) CONFIGURE\_SHELL\_NO\_COMMAND\_MALLOC, [97](#page-102-0) CONFIGURE\_SHELL\_NO\_COMMAND\_MD5, [70](#page-75-0) CONFIGURE\_SHELL\_NO\_COMMAND\_MDUMP, [90](#page-95-0) CONFIGURE\_SHELL\_NO\_COMMAND\_MEDIT, [93](#page-98-0) CONFIGURE\_SHELL\_NO\_COMMAND\_MFILL, [94](#page-99-0) CONFIGURE\_SHELL\_NO\_COMMAND\_MKDIR, [71](#page-76-0) CONFIGURE\_SHELL\_NO\_COMMAND\_MKDOS, [72](#page-77-0) CONFIGURE\_SHELL\_NO\_COMMAND\_MKNOD, [74](#page-79-0) CONFIGURE\_SHELL\_NO\_COMMAND\_MKRFS, [75](#page-80-0) CONFIGURE\_SHELL\_NO\_COMMAND\_MMOVE, [95](#page-100-0) CONFIGURE\_SHELL\_NO\_COMMAND\_MOUNT, [77](#page-82-0)

CONFIGURE\_SHELL\_NO\_COMMAND\_MV, [80](#page-85-0) CONFIGURE\_SHELL\_NO\_COMMAND\_NETSTATS, [144](#page-149-0) CONFIGURE\_SHELL\_NO\_COMMAND\_OBJECT, [121](#page-126-0) CONFIGURE\_SHELL\_NO\_COMMAND\_PART, [120](#page-125-0) CONFIGURE\_SHELL\_NO\_COMMAND\_PERIODUSE, [108](#page-113-0) CONFIGURE\_SHELL\_NO\_COMMAND\_PING, [151](#page-156-0) CONFIGURE\_SHELL\_NO\_COMMAND\_PROFREPORT, [111](#page-116-0) CONFIGURE\_SHELL\_NO\_COMMAND\_PWD, [81](#page-86-0) CONFIGURE\_SHELL\_NO\_COMMAND\_QUEUE, [117](#page-122-0) CONFIGURE\_SHELL\_NO\_COMMAND\_REGION, [119](#page-124-0) CONFIGURE\_SHELL\_NO\_COMMAND\_RM, [83](#page-88-0) CONFIGURE\_SHELL\_NO\_COMMAND\_RMDIR, [82](#page-87-0) CONFIGURE\_SHELL\_NO\_COMMAND\_ROUTE, [146](#page-151-1) CONFIGURE\_SHELL\_NO\_COMMAND\_RTC, [38](#page-43-0) CONFIGURE\_SHELL\_NO\_COMMAND\_SEMA, [118](#page-123-0) CONFIGURE\_SHELL\_NO\_COMMAND\_SETENV, [34](#page-39-0) CONFIGURE\_SHELL\_NO\_COMMAND\_SHUTDOWN, [102](#page-107-0) CONFIGURE\_SHELL\_NO\_COMMAND\_SLEEP, [29](#page-34-0) CONFIGURE\_SHELL\_NO\_COMMAND\_STACKUSE, [106](#page-111-0) CONFIGURE\_SHELL\_NO\_COMMAND\_TASK, [116](#page-121-0) CONFIGURE\_SHELL\_NO\_COMMAND\_TIME, [36](#page-41-0) CONFIGURE\_SHELL\_NO\_COMMAND\_TTY, [31](#page-36-0) CONFIGURE\_SHELL\_NO\_COMMAND\_UMASK, [84](#page-89-0) CONFIGURE\_SHELL\_NO\_COMMAND\_UNMOUNT, [85](#page-90-0) CONFIGURE\_SHELL\_NO\_COMMAND\_UNSETENV, [35](#page-40-0) CONFIGURE\_SHELL\_NO\_COMMAND\_WDUMP, [91](#page-96-0) CONFIGURE\_SHELL\_NO\_COMMAND\_WHOAMI, [32](#page-37-0) CONFIGURE\_SHELL\_NO\_COMMAND\_WKSPACE, [112](#page-117-0) cp, [51](#page-56-0) cpuinfo, [103](#page-108-0) cpuuse, [104](#page-109-0) crypt\_add\_format, [13](#page-18-0)

## D

date, [26](#page-31-0) dd, [54](#page-59-0) debugrfs, [58](#page-63-0) df, [60](#page-65-0) dir, [61](#page-66-0) dname, [123](#page-128-0) driver, [122](#page-127-0) duplicate symbols, [135](#page-140-0)

## E

echo, [27](#page-32-0) exit, [39](#page-44-0) extension, [115](#page-120-0)

## F

fdisk, [62](#page-67-0)

## G

getenv, [33](#page-38-0)

## H

help, [20](#page-25-0) hexdump, [63](#page-68-0)

## I

id, [30](#page-35-0) ifconfig, [145](#page-150-1) initialization, [15,](#page-20-0) [16](#page-21-0) itask, [114](#page-119-0)

## L

ldump, [92](#page-97-0) list archive symbols, [135](#page-140-0) ln, [67](#page-72-0) logoff, [37](#page-42-0) ls, [69](#page-74-0)

## M

malloc, [96](#page-101-0) md5, [70](#page-75-0) mdump, [90](#page-95-0) medit, [93](#page-98-0) mfill, [94](#page-99-0) mkdir, [71](#page-76-0) mkdos, [72](#page-77-0) mknod, [73](#page-78-0) mkrfs, [75](#page-80-0) mmove, [95](#page-100-0) mount, [77](#page-82-0) mv, [79](#page-84-0)

## N

netstats, [142](#page-147-1)

## $\Omega$

object, [121](#page-126-0)

## P

part, [120](#page-125-0) perioduse, [108](#page-113-0) ping, [148](#page-153-1) profreport, [110](#page-115-0) pthread, [124](#page-129-0) pwd, [81](#page-86-0)

## Q

queue, [117](#page-122-0)

## R

region, [119](#page-124-0)

rm, [83](#page-88-0) rmdir, [82](#page-87-0) route, [146](#page-151-1) rtc, [38](#page-43-0) rtems\_rtl\_shell\_archive, [137](#page-142-0) rtems\_rtl\_shell\_call, [138](#page-143-0) rtems\_rtl\_shell\_command, [136](#page-141-0) rtems\_rtl\_shell\_list, [137](#page-142-0) rtems\_rtl\_shell\_object, [137](#page-142-0) rtems\_shell\_init, [15](#page-20-0) rtems\_shell\_login\_check, [16](#page-21-0) rtems\_shell\_main\_cp, [53](#page-58-0) rtems\_shell\_main\_mv, [80](#page-85-0) rtems\_shell\_main\_rm, [83](#page-88-0) rtems\_shell\_rtems\_main\_alias, [22](#page-27-0) rtems\_shell\_rtems\_main\_blksync, [44](#page-49-0) rtems\_shell\_rtems\_main\_cat, [45](#page-50-0) rtems\_shell\_rtems\_main\_cd, [46](#page-51-0) rtems\_shell\_rtems\_main\_chdir, [47](#page-52-0) rtems\_shell\_rtems\_main\_chmod, [48](#page-53-0) rtems\_shell\_rtems\_main\_chroot, [50](#page-55-0) rtems\_shell\_rtems\_main\_config, [113](#page-118-0) rtems\_shell\_rtems\_main\_cpuinfo, [103](#page-108-0) rtems\_shell\_rtems\_main\_cpuuse, [105](#page-110-0) rtems\_shell\_rtems\_main\_date, [26](#page-31-0) rtems\_shell\_rtems\_main\_dd, [57](#page-62-0) rtems\_shell\_rtems\_main\_debugrfs, [59](#page-64-0) rtems\_shell\_rtems\_main\_df, [60](#page-65-0) rtems\_shell\_rtems\_main\_dir, [61](#page-66-0) rtems\_shell\_rtems\_main\_dname, [123](#page-128-0) rtems\_shell\_rtems\_main\_driver, [122](#page-127-0) rtems\_shell\_rtems\_main\_echo, [28](#page-33-0) rtems\_shell\_rtems\_main\_extension, [115](#page-120-0) rtems\_shell\_rtems\_main\_getenv, [33](#page-38-0) rtems\_shell\_rtems\_main\_hexdump, [66](#page-71-0) rtems\_shell\_rtems\_main\_id, [30](#page-35-0) rtems\_shell\_rtems\_main\_ifconfig, [145](#page-150-1) rtems\_shell\_rtems\_main\_itask, [114](#page-119-0) rtems\_shell\_rtems\_main\_ldump, [92](#page-97-0) rtems\_shell\_rtems\_main\_ln, [68](#page-73-0) rtems\_shell\_rtems\_main\_logoff, [37](#page-42-0) rtems\_shell\_rtems\_main\_ls, [69](#page-74-0) rtems\_shell\_rtems\_main\_malloc, [97](#page-102-0) rtems\_shell\_rtems\_main\_md5, [70](#page-75-0) rtems\_shell\_rtems\_main\_mdump, [90](#page-95-0) rtems\_shell\_rtems\_main\_medit, [93](#page-98-0) rtems\_shell\_rtems\_main\_mfill, [94](#page-99-0) rtems\_shell\_rtems\_main\_mkdir, [71](#page-76-0) rtems\_shell\_rtems\_main\_mkdos, [72](#page-77-0) rtems\_shell\_rtems\_main\_mknod, [74](#page-79-0) rtems\_shell\_rtems\_main\_mkrfs, [75](#page-80-0)

rtems\_shell\_rtems\_main\_mmove, [95](#page-100-0) rtems\_shell\_rtems\_main\_mount, [78](#page-83-0) rtems\_shell\_rtems\_main\_netstats, [144](#page-149-0) rtems\_shell\_rtems\_main\_object, [121](#page-126-0) rtems\_shell\_rtems\_main\_part, [120](#page-125-0) rtems\_shell\_rtems\_main\_perioduse, [108](#page-113-0) rtems\_shell\_rtems\_main\_ping, [151](#page-156-0) rtems\_shell\_rtems\_main\_pwd, [81](#page-86-0) rtems\_shell\_rtems\_main\_queue, [117](#page-122-0) rtems\_shell\_rtems\_main\_region, [119](#page-124-0) rtems\_shell\_rtems\_main\_rmdir, [82](#page-87-0) rtems\_shell\_rtems\_main\_route, [147](#page-152-0) rtems\_shell\_rtems\_main\_sema, [118](#page-123-0) rtems\_shell\_rtems\_main\_setenv, [34](#page-39-0) rtems\_shell\_rtems\_main\_sleep, [29](#page-34-0) rtems\_shell\_rtems\_main\_stackuse, [106](#page-111-0) rtems\_shell\_rtems\_main\_task, [116](#page-121-0) rtems\_shell\_rtems\_main\_time, [36](#page-41-0) rtems\_shell\_rtems\_main\_tty, [31](#page-36-0) rtems\_shell\_rtems\_main\_umask, [84](#page-89-0) rtems\_shell\_rtems\_main\_unmount, [85](#page-90-0) rtems\_shell\_rtems\_main\_unsetenv, [35](#page-40-0) rtems\_shell\_rtems\_main\_wdump, [91](#page-96-0) rtems\_shell\_rtems\_main\_whoami, [32](#page-37-0) rtems\_shell\_rtems\_main\_wkspace, [112](#page-117-0) rtl, [128](#page-133-0) rtl ar, [130](#page-135-0) rtl call, [130](#page-135-0) rtl list, [128](#page-133-0) rtl obj, [129](#page-134-0) rtl sym, [129](#page-134-0) rtl trace, [131](#page-136-0)

## S

sema, [118](#page-123-0) setenv, [34](#page-39-0) shutdown, [102](#page-107-0) sleep, [29](#page-34-0) stackuse, [106](#page-111-0)

## T

task, [116](#page-121-0) time, [36](#page-41-0) tty, [31](#page-36-0)

### $\cup$

umask, [84](#page-89-0) unmount, [85](#page-90-0) unsetenv, [35](#page-40-0)

### W

wdump, [91](#page-96-0)